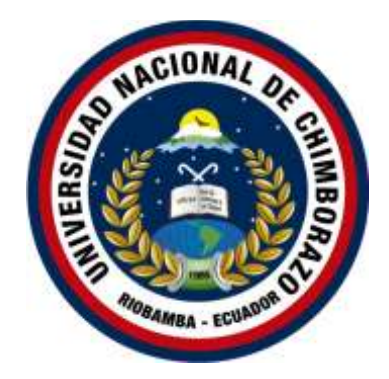

# <span id="page-0-0"></span>**UNIVERSIDAD NACIONAL DE CHIMBORAZO FACULTAD DE CIENCIAS DE LA EDUCACIÓN, HUMANAS Y TECNOLOGÍAS CARRERA DE PEDAGOGÍA DE LAS CIENCIAS EXPERIMENTALES: MATEMÁTICAS Y LA FÍSICA**

# **Título**

Utilización del software Multisim en el aprendizaje de circuitos eléctricos aplicado a estudiantes de bachillerato de la Unidad Educativa "José María Román".

# **Trabajo de titulación para optar al título de Licenciada en Ciencias de la Educación, Profesor de Pedagogía en Matemáticas y Física**

# **Autora:**

María Isabel Lluilema Quishpe

# **Tutora:**

PhD. Narcisa de Jesús Sánchez Salcán

# **Riobamba, Ecuador. 2023**

# **DERECHOS DE AUTORÍA**

<span id="page-1-0"></span>Yo, María Isabel Lluilema Quishpe, con cédula de ciudadanía 0605279389, autor del trabajo de investigación titulado: UTILIZACIÓN DEL SOFTWARE MULTISIM EN EL APRENDIZAJE DE CIRCUITOS ELÉCTRICOS APLICADO A ESTUDIANTES DE BACHILLERATO DE LA UNIDAD EDUCATIVA "JOSÉ MARÍA ROMÁN", certifico que la producción, ideas, opiniones, criterios, contenidos y conclusiones expuestas son de mí, exclusiva responsabilidad.

Asimismo, cedo a la Universidad Nacional de Chimborazo, en forma no exclusiva, los derechos para su uso, comunicación pública, distribución, divulgación y/o reproducción total o parcial, por medio físico o digital; en esta cesión se entiende que el cesionario no podrá obtener beneficios económicos. La posible reclamación de terceros respecto de los derechos de autor de la obra referida, será de mi entera responsabilidad; librando a la Universidad Nacional de Chimborazo de posibles obligaciones.

En Riobamba, 23 de octubre del 2023.

María Isabel Lluilema Quishpe C.C. 0605279389

## **DICTAMEN FAVORABLE DEL PROFESOR TUTOR**

<span id="page-2-0"></span>Quien suscribe, Narcisa de Jesús Sánchez Salcán catedrático adscrito a la Facultad de Ciencias de la Educación, Humanas y Tecnologías, por medio del presente documento certifico haber asesorado y revisado el desarrollo del trabajo de investigación titulado: UTILIZACIÓN DEL SOFTWARE MULTISIM EN EL APRENDIZAJE DE CIRCUITOS ELÉCTRICOS APLICADO A ESTUDIANTES DE BACHILLERATO DE LA UNIDAD EDUCATIVA "JOSÉ MARÍA ROMÁN", bajo la autoría de María Isabel Lluilema Quishpe; por lo que se autoriza ejecutar los trámites legales para su sustentación.

Es todo cuanto informar en honor a la verdad; en Riobamba, a los 19 días del mes de julio 2023

Sycuca.

PhD. Narcisa de Jesús Sánchez Salcán C.C. 0602924250

## **CERTIFICADO DE LOS MIEMBROS DEL TRIBUNAL**

<span id="page-3-0"></span>Quienes suscribimos, catedráticos designados Miembros del Tribunal de Grado para la evaluación del trabajo de investigación UTILIZACIÓN DEL SOFTWARE MULTISIM EN EL APRENDIZAJE DE CIRCUITOS ELÉCTRICOS APLICADO A ESTUDIANTES DE BACHILLERATO DE LA UNIDAD EDUCATIVA "JOSÉ MARÍA ROMÁN", presentado por María Isabel Lluilema Quishpe, con cédula de identidad 0605279389, bajo la tutoría de la Dra. Narcisa de Jesús Sánchez Salcán; certificamos que recomendamos la APROBACIÓN de este con fines de titulación. Previamente se ha evaluado el trabajo de investigación y escuchada la sustentación por parte de su autor; no teniendo más nada que observar.

De conformidad a la normativa aplicable firmamos, en Riobamba a los 26 días del mes de octubre de 2023.

MsC. Sandra Elizabeth Tenelanda Cudco PRESIDENTE DEL TRIBUNAL DE GRADO

PhD. Luis Fernando Pérez Chávez MIEMBRO DEL TRIBUNAL DE GRADO

PhD. Roberto Salomón Villamarín Guevara **MIEMBRO DEL TRIBUNAL DE GRADO** 

humburun

# **CERTIFICADO ANTIPLAGIO**

<span id="page-4-0"></span>Que, MARÍA ISABEL LLUILEMA QUISHPE con CC: 0605279389, estudiante de la Carrera de PEDAGOGÍA DE LAS CIENCIAS EXPERIMENTALES: MATEMÁTICAS Y LA FÍSICA, Facultad de CIENCIAS DE LA EDUCACIÓN, HUMANAS Y TECNOLOGÍAS; ha trabajado bajo mi tutoría el trabajo de investigación titulado UTILIZACIÓN DEL SOFTWARE MULTISIM EN EL APRENDIZAJE DE CIRCUITOS ELÉCTRICOS APLICADO A ESTUDIANTES DE BACHILLERATO DE LA UNIDAD EDUCATIVA "JOSÉ MARÍA ROMÁN", cumple con el 1 %, de acuerdo al reporte del sistema Anti plagio URKUND, porcentaje aceptado de acuerdo a la reglamentación institucional, por consiguiente autorizo continuar con el proceso.

Riobamba, 19 de julio de 2023

SALVE

PhD. Narcisa de Jesús Sánchez Salcán C.C. 0602924250

## <span id="page-5-0"></span>**DEDICATORIA**

*Este proyecto de investigación está dedicado a Dios, ya que gracias a él he logrado culminar mi carrera, luego a mi madre por ser una gran mujer luchadora y a mi padrastro por el apoyo que siempre me brindo durante mis estudios, por sus consejos, paciencia y por el apoyo incondicional que he tenido durante todos estos años, siendo una muestra de superación, humildad y el sacrificio que hicieron por darme el estudio, además me enseñaron a valorar lo que tengo, ya que sin ellos no lo hubiera logrado y este trabajo está dedicado a ellos. A mi tutora de tesis, la PhD. Narcisa de Jesús Sánchez* 

*Salcán por confiar en mí, por haberme guiado porque a base de su experiencia y conocimiento me ha inspirado a finalizar el presente trabajo.*

*A mis hermanos, Azucena, Jessica, Orlando y Sergio por estar siempre apoyándome día a día con su presencia y cariño para poder acabar mis estudios.*

*Isabel Lluilema*

# <span id="page-6-0"></span>**AGRADECIMIENTO**

Agradezco a Dios por darme la vida, fortaleza, sabiduría y haberme guiado durante toda mi carrera para poder cumplir con mi meta propuesta, a mi madre y a mi padrastro por su apoyo y compresión constante que me brindaron, asimismo por confiar en mis expectativas por ser siempre mis principales motivadores para poder terminar con mis estudios. Gracias a mi tutora de tesis PhD. Narcisa Sánchez por compartir sus conocimientos y haberme guiado para poder finalizar este trabajo de investigación.

# **ÍNDICE GENERAL**

[PORTADA](#page-0-0)

[DERECHOS](#page-1-0) DE AUTORÍA

# [DICTAMEN FAVORABLE DEL PROFESOR TUTOR](#page-2-0)

[CERTIFICADO](#page-3-0) DE LOS MIEMBROS DEL TRIBUNAL

[CERTIFICADO ANTIPLAGIO](#page-4-0)

[DEDICATORIA](#page-5-0)

[AGRADECIMIENTO](#page-6-0)

[ÍNDICE DE TABLAS](#page-11-0)

ÍNDICE DE [FIGURAS](#page-12-0)

[RESUMEN](#page-13-0)

[ABSTRACT](#page-14-0)

# **[CAPÍTULO I](#page-14-1)**

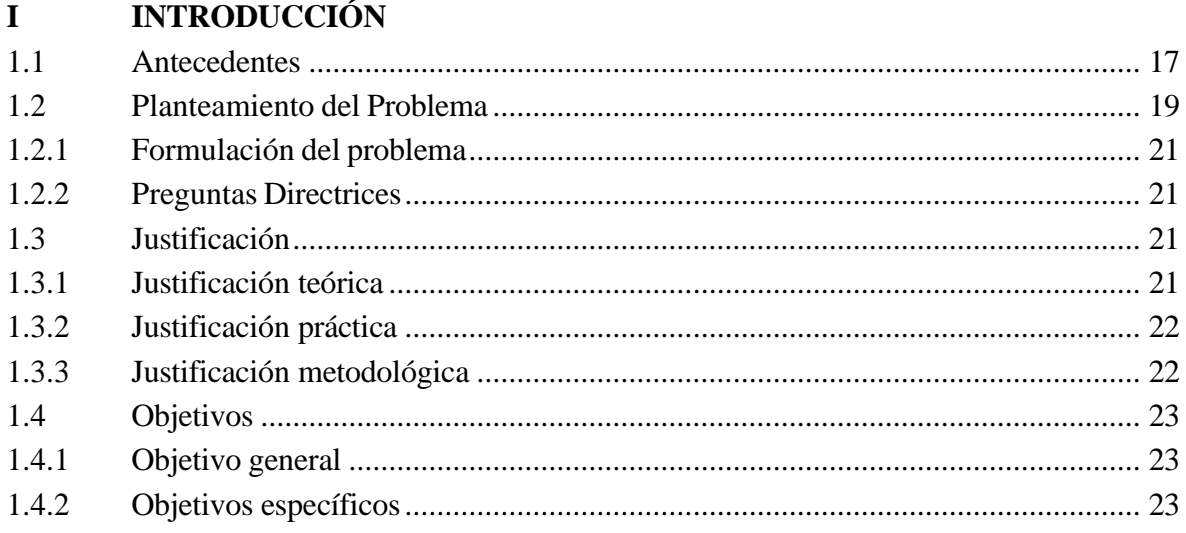

# **[CAPÍTULO](#page-22-2) II**

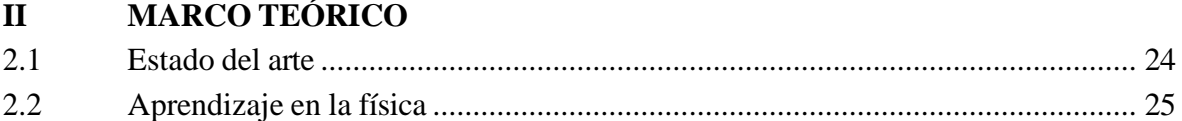

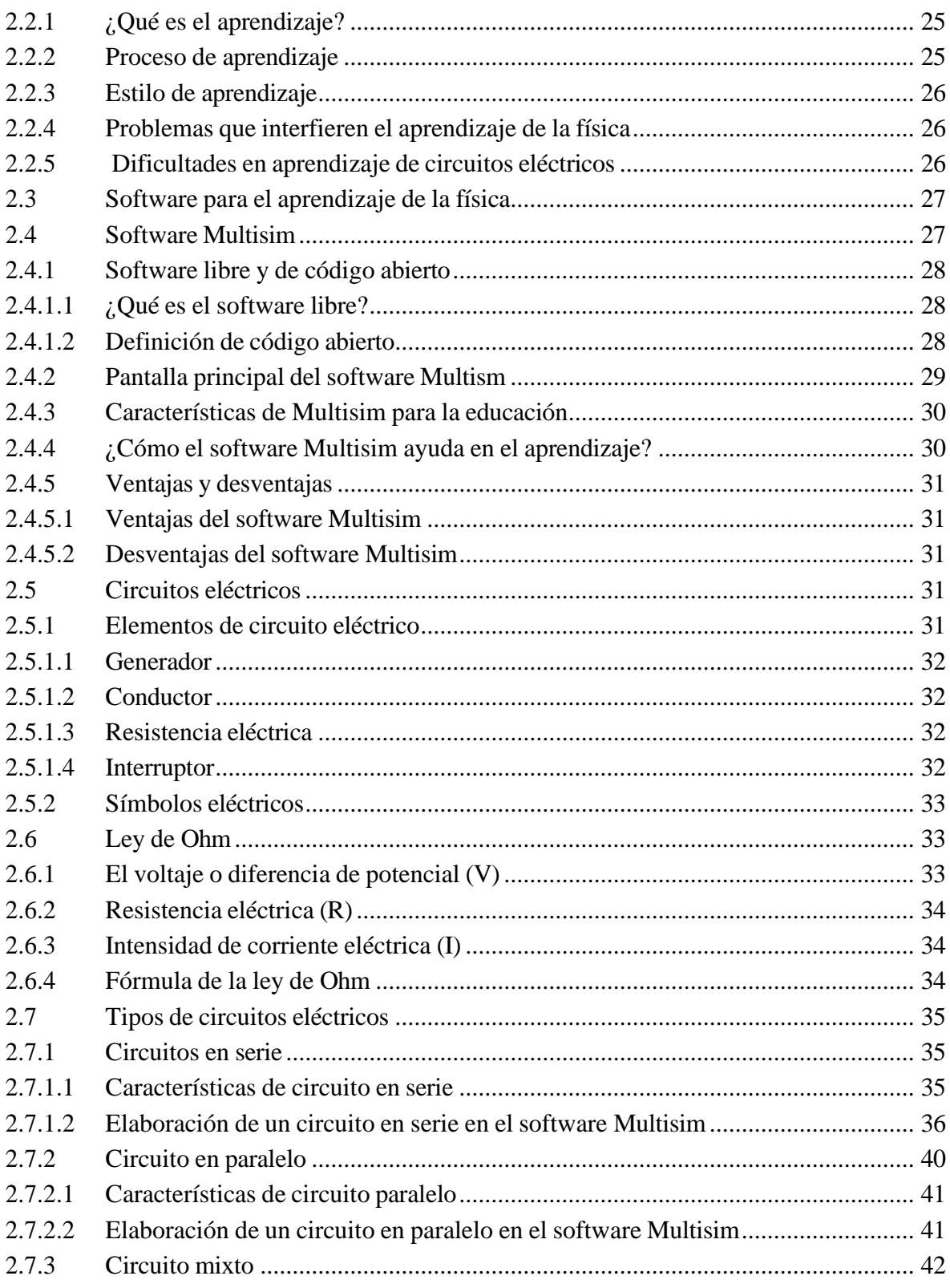

# **CAPÍTULO III**

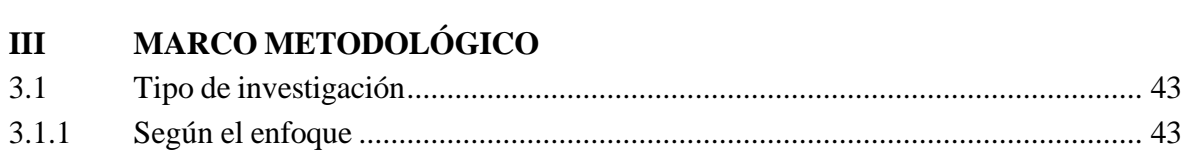

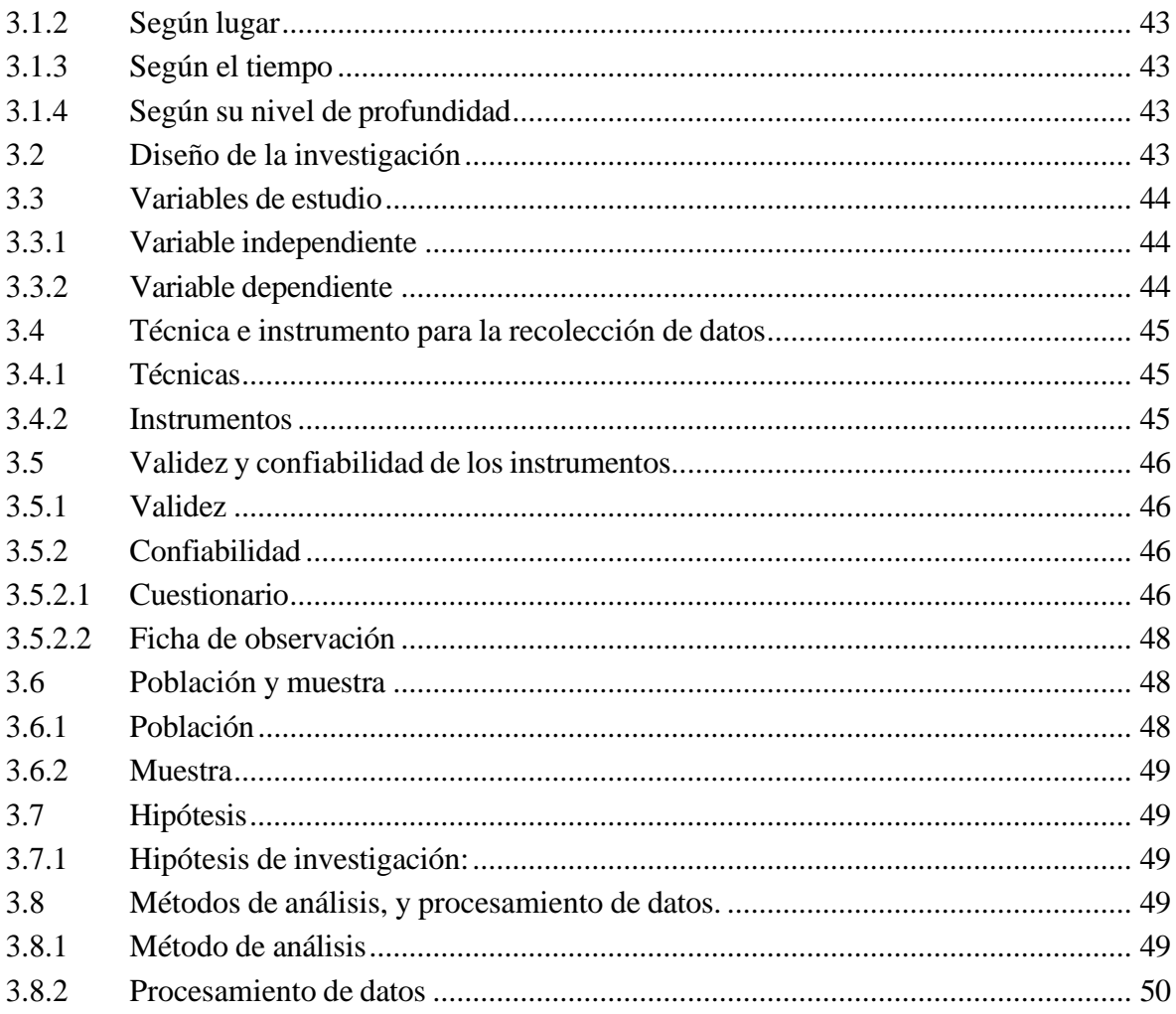

# **CAPÍTULO IV**

# IV RESULTADOS Y DISCUSIÓN

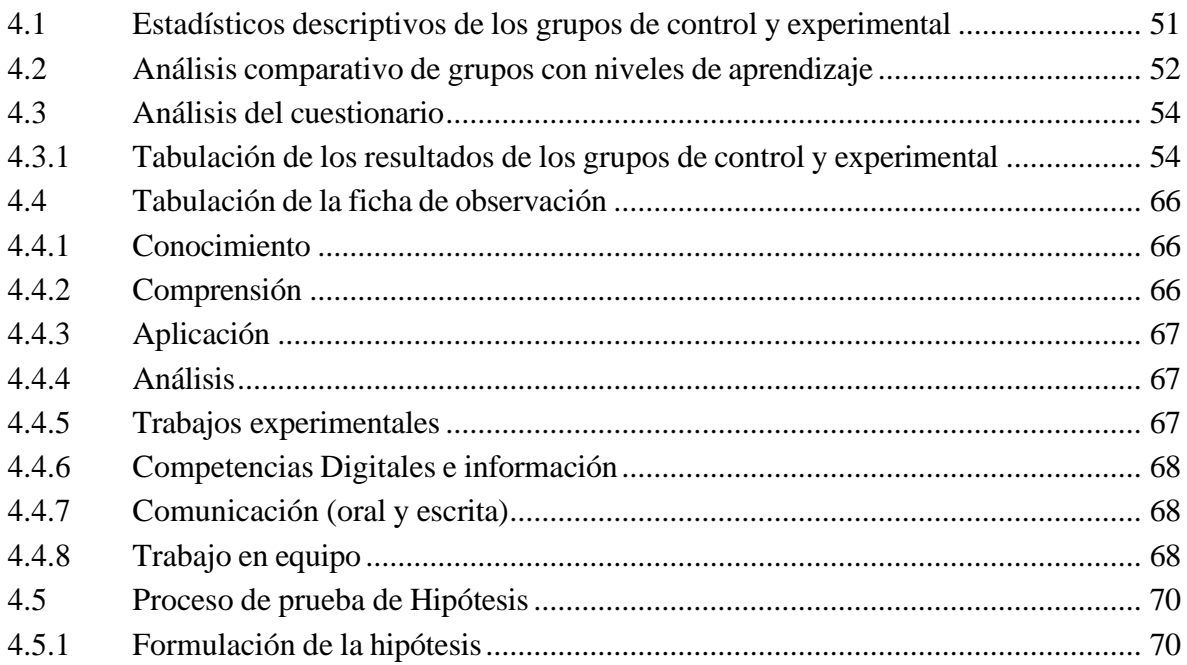

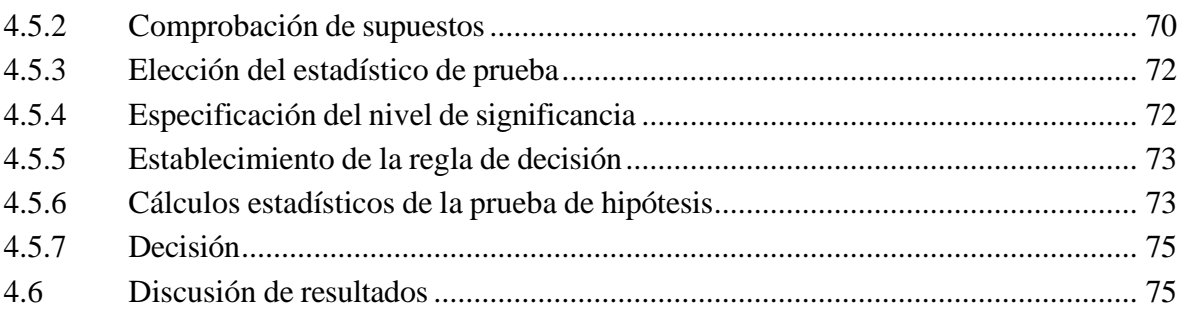

# **CAPÍTULO V**

# V CONCLUSIONES Y RECOMENDACIONES

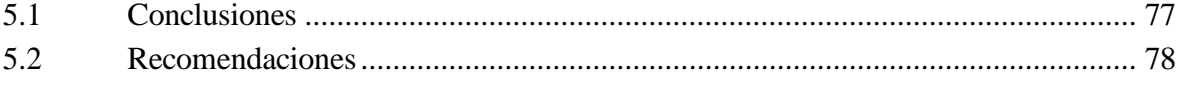

# **REFERENCIAS**

# **ANEXOS**

# **ÍNDICE DE TABLAS**

<span id="page-11-0"></span>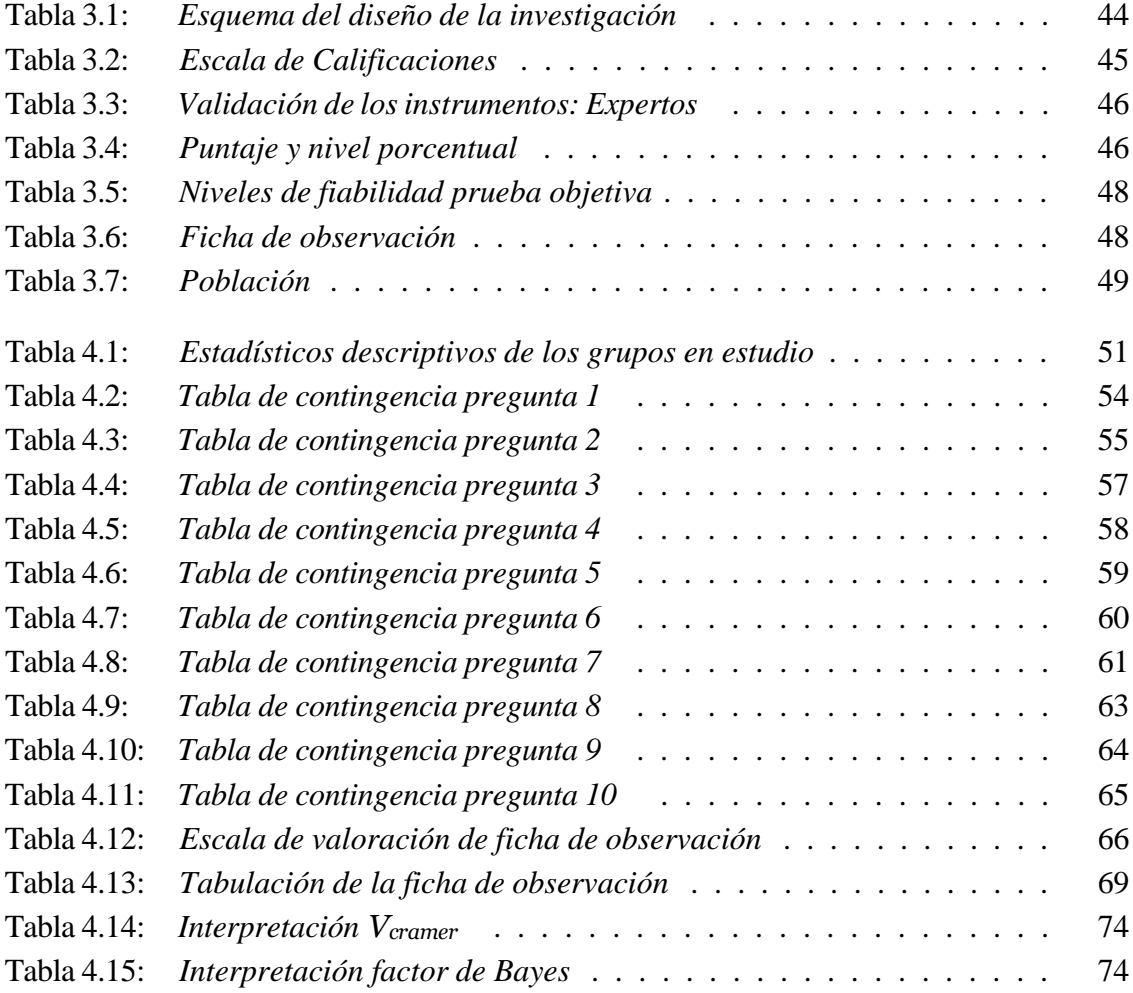

# **ÍNDICE DE FIGURAS**

<span id="page-12-0"></span>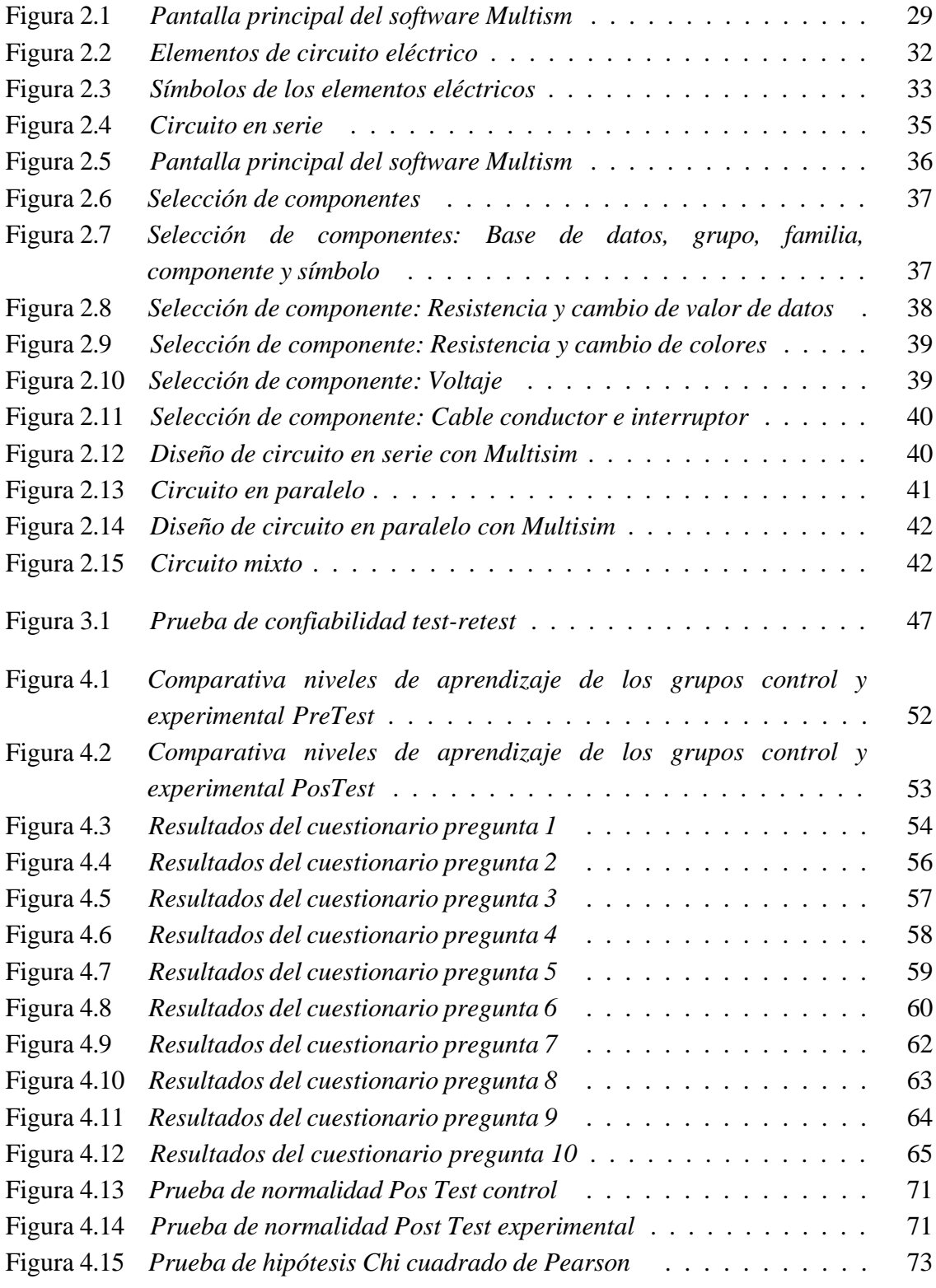

#### **RESUMEN**

<span id="page-13-0"></span>Las tecnologías de la información y la comunicación (Tics) en la educación se han ido desarrollándose cada vez más dentro del aula, un ambiente de aprendizaje diferente, es por ello que la presente investigación tiene como objetivo determinar la influencia de la aplicación del software Multisim en el aprendizaje de circuitos eléctricos. La investigación es de enfoque cuantitativo de tipo transversal con un nivel de investigación explicativo y un diseño cuasi experimental, un grupo de control y un grupo experimental con pretest-postest. La población representa los estudiantes de bachillerato de la Unidad Educativa "José María Román", para la elección de la muestra se aplicó un muestreo no probabilístico de tipo intencional, fueron seleccionados los estudiantes de segundo de bachillerato paralelo "A" como grupo de control y a los estudiantes del paralelo "B" como grupo experimental. Los datos recopilados a través del cuestionario se consolidaron posteriormente con la ficha de observación para establecer hallazgos en profundidad. Como resultado del estudio, los puntajes post-test con la escala de aprendizaje en el tema de circuitos eléctricos usando el software Multisim los estudiantes del grupo experimental se halló que difieren estadísticamente significativa a los estudiantes del grupo de control y esta diferencia favoreció al grupo experimental. Se concluye que el nivel de conocimientos que han adquirido los estudiantes usando el software Multisim influyó en el aprendizaje de circuitos eléctricos.

**Palabras clave:** Software, Aprendizaje, Multisim, Física

# **ABSTRACT**

<span id="page-14-0"></span>Information and communication technologies (ICTs) in education have been increasingly developed within the classroom, a different learning environment, which is why this research aims to determine the influence of the application of Multisim software in learning electrical circuits. The study has a transversal quantitative approach with an explanatory level of research and a quasiexperimental design, a control group, and an experimental group with a pretest-posttest. The population represents the high school students of the "José María Román" Educational Unit; for the selection of the sample, an intentional non-probabilistic sampling was applied; the second-year parallel high school student's "A" were selected as a control group, and the students of parallel "B" as the experimental group. The data collected through the questionnaire were consolidated with the observation sheet to establish in-depth findings. As a result of the study, the post-test scores with the learning scale on the topic of electrical circuits using the Multisim software of the students of the experimental group were found to differ statistically significantly from the students of the control group, and this difference favored the experimental group. To conclude, the level of knowledge that students have acquired using the Multisim software influenced the learning of electrical circuits.

**Keywords:** Software, Learning, Multisim, Physics

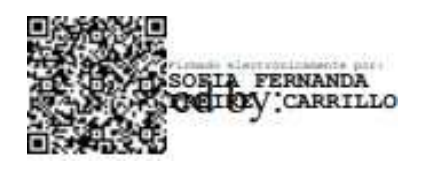

<span id="page-14-1"></span>Reviewed by: MsC. Sofía Freire Carrillo

**ENGLISH PROFESSOR** 

C.C.0604257881

# **CAPÍTULO I. INTRODUCCIÓN**

<span id="page-15-0"></span>Este estudio de investigación está motivado por una urgente necesidad de mejoramiento en el ámbito educativo, trata sobre el aprendizaje del tema relativo a los circuitos eléctricos. El extracto anterior pone de relieve algunos de los problemas que pueden encontrar los estudiantes al recibir las clases en el campo de la física. Las dificultades pueden deberse directamente a la incapacidad del alumno para manejar conceptos abstractos o posiblemente, ser el resultado de la enseñanza. Los profesores de física no se sientan bien preparados para enseñar el tema de una manera "fácil" de entender para los alumnos.

Es por ello, que este estudio propone en dar solución a las dificultades que encuentran los estudiantes a la hora de comprender las cuestiones y aspectos relacionados con la electricidad, específicamente en los circuitos eléctricos.

Al reflexionar sobre estas cuestiones, a la vez que se conocía la persistencia de los problemas de comprensión de los estudiantes, indicaba la necesidad de una investigación más sistemática dirigida tanto a ayudar a los alumnos en su comprensión en este ámbito como a ofrecer a los profesores un enfoque unificado que pueda hacer más eficaz su enseñanza.

Con el advenimiento de la era de la información, la tecnología educativa moderna se ha aplicado cada vez más a todos los aspectos de la enseñanza y se ha convertido en una poderosa herramienta para llevar a cabo investigaciones docentes y reformas educativas [\(Zhang,](#page-82-0) [2021\)](#page-82-0), y se han ido desarrollando para propiciar un ambiente de aprendizaje diferente en el aula, facilitando dicho proceso.

En este sentido, la utilización del software como herramienta educativa en el ámbito del proceso de enseñanza - aprendizaje que facilita dicho proceso y contribuye a la participación activa de los estudiantes, tanto de forma individual así como colectiva. Este tipo de aplicaciones informáticas no solamente debe ser utilizado por los docentes, sino que deben resultar de utilidad práctica para los estudiantes en la búsqueda de nuevos conocimientos [Alcívar](#page-80-1) *et al.* [\(2019\)](#page-80-1).

En nuestro país han surgido algunos trabajos investigativos referentes al uso del software educativo para la enseñanza y aprendizaje de las ciencias, pero específicamente en el tema de circuitos eléctricos existen pocas investigaciones.

Por lo dicho, el objetivo de esta investigación buscó determinar la influencia de la aplicación del software Multisim en el aprendizaje de circuitos eléctricos de los estudiantes de segundo de bachillerato paralelo "A" y "B" de la Unidad Educativa "José María Román". Esto se realiza mediante un diseño de investigación cuasi experimental donde se manipula la variable independiente software Multisim, para ver el efecto de la variable dependiente que corresponde al aprendizaje de los circuitos eléctricos.

La organización de este trabajo de investigación está conformado por cinco capítulos donde se encuentran aspectos relevantes:

Dentro del **capítulo I** se encuentra la introducción que contiene la justificación de la importancia del tema, antecedentes de la investigación, el planteamiento de problema que describe la situación que presenta y necesita ser resuelta. También está la formulación del problema, construcción de las preguntas directrices, dentro de la justificación están las razones que más destacan para la realización de la investigación y por último los objetivos a efectuar.

El **capítulo II** está el marco teórico donde abarca los antecedentes de trabajos investigados previamente ya realizados, las mismas que valieron como base para apoyar ciertos aspectos que están relacionados con las variables del estudio.

El **capítulo III** está referente al marco metodológico donde representa el enfoque, tipo y otras características proporcionadas a esta investigación, el diseño de la investigación, luego tenemos las técnicas e instrumentos para la recopilación de datos, los procedimientos para la validez y confiabilidad de las herramientas. Además, la población y la muestra donde se va a trabajar y la hipótesis de la investigación.

El **capítulo IV** se realiza el análisis e interpretación de los resultados alcanzados de la investigación mediante el instrumento de recolección de los datos y el desarrollo de la prueba de hipótesis.

<span id="page-16-0"></span>El **capítulo V** aquí se presenta las conclusiones y las recomendaciones de la investigación.

# **1.1. Antecedentes**

Se han realizado algunas investigaciones sobre la utilización del software Multisim en el aprendizaje de circuitos eléctricos tanto en nuestro país como en el mundo. Este apartado se focaliza fundamentalmente en los estudios y experiencias nacionales e internacionales, debido a la importancia que se le adjudica en este estudio al contexto educativo.

Un primer trabajo de investigación realizado a nivel internacional en la ciudad de Santiago de Compostela-España, su autora [Iradi-Mateo](#page-81-0) [\(2019\)](#page-81-0), quien realizó la investigación: "Metodología Flipped Classroom aplicada a circuitos eléctricos en Tecnología de 2º de E.S.O.". Este trabajo pretende ser una propuesta de intervención materializada en el diseño de una Unidad Didáctica para impartir los contenidos relacionados con los contenidos curriculares de circuitos eléctricos. La metodología propuesta es Flipped Classroom con la perspectiva del aprendizaje activo y significativo. El Aprendizaje Basado en la Resolución de Problemas y el trabajo en grupo también aparece a la hora de realizar las actividades, todo ello con la utilización de diversos recursos TIC (Técnicas de Información y Comunicación) como recursos web, webquests y software de simulación. El software de simulación usa para el diseño y experimentación de circuitos eléctricos. Con este estudio pretende dar solución a

las dificultades que encuentran los alumnos a la hora de comprender las cuestiones y aspectos relacionados con la electricidad y los circuitos eléctricos. De esta forma se intenta que los alumnos adquieran las competencias, destrezas y logros de aprendizaje establecidos en el currículo para este bloque y curso concreto.

Este trabajo se relaciona con el presente estudio, ya que propone algunas estrategias metodológicas para la enseñanza de circuitos eléctricos, como es la metodología Flipped Classroom, para ello utiliza el software de simulación para el diseño y experimentación de circuitos eléctricos.

Un segundo estudio realizado a nivel nacional en la ciudad de Cuenca-Ecuador, su autor [Barrera y Rugel](#page-80-2) [\(2016\)](#page-80-2) quien realizó la investigación: "Propuesta de implementación del software Multisim para mejorar el proceso de aprendizaje de los circuitos eléctricos en la asignatura de física". Se trata de un proyecto factible, apoyado por una investigación de campo, el objetivo del estudio es proponer la implementación de un software de apoyo educativo para el refuerzo al proceso de enseñanza-aprendizaje de los temas relacionados a Circuitos Eléctricos, enfocada exclusivamente al Bachillerato General Unificado de las unidades educativas "X & Y" de la provincia del Azuay, del cantón Cuenca. Tiene origen debido a que se ha podido identificar la situación conflictiva que presentan a nivel cognitivo los educandos, en tanto que no logran asimilar satisfactoriamente los conocimientos estudiados en aquellos temas.

Por ende, se ha considerado conveniente realizar esta investigación, con el propósito de atender esta problemática, mediante el desarrollo secuenciado de una serie de prácticas metodológicas realizadas en el software Multisim y apoyadas sobre las bases pedagógicas de las teorías cognoscitivas y constructivistas del aprendizaje, que posibiliten desarrollar actividades encaminadas a producir un aprendizaje autogenerado. En los resultados se evidencian la carencia de recursos apropiados que satisfagan el aprendizaje de los temas relacionados con circuitos eléctricos, esto apuntan a justificar la necesidad de implementar un nuevo material didáctico que facilite la comprensión y complemente el proceso de enseñanza-aprendizaje de estos temas.

Este trabajo se relaciona con la investigación planteada, ya que demuestra la implementación de un software de apoyo educativo para el refuerzo al proceso de enseñanzaaprendizaje de los temas relacionados con circuitos eléctricos, lo cual resulta un aporte importante, despertando motivación en el estudiante.

Un tercer estudio realizado a nivel nacional en la ciudad de Quito-Ecuador, su autor [Moreno](#page-81-1) [\(2019\)](#page-81-1), quien realizó la investigación: "Influencia del software Crocodile V3.5 en la enseñanza aprendizaje de circuitos eléctricos, en los estudiantes de segundo de bachillerato de la unidad educativa FAE N°1, en el periodo 2018-2019". El objetivo de esta investigación es determinar la importancia del software Crocodile v3.5 en la enseñanza aprendizaje de circuitos eléctricos. La metodología utilizada es un diseño cuasi-experimental en donde intervienen dos grupos, un grupo control y un grupo experimental con una población de 36 estudiantes en cada caso. El enfoque es de carácter cuantitativo, con un nivel de profundidad

descriptivo y correlacional. Se aplicó la prueba estadística de distribución normal Z para la prueba de Hipótesis, llegando a la conclusión que el software Crocodile influye de manera positiva en la enseñanza de circuitos eléctricos, despertando su interés y motivando a los estudiantes a construir su propio conocimiento.

Este trabajo se relaciona con la presente investigación, en lo que concierne a la metodología de un diseño cuasi-experimental, donde intervienen dos grupos, un grupo control y un grupo experimental

Un cuarto trabajo realizado a nivel local, en la ciudad de Riobamba-Ecuador, su autora [Tierra](#page-82-1) [\(2019\)](#page-82-1), quien realizó la investigación: "El software open Source Crocodile como recurso didáctico para el aprendizaje de circuitos eléctricos con los estudiantes en octavo semestre de la carrera de Ciencias Exactas de la Universidad Nacional de Chimborazo en el período abril 2019 - agosto 2019", el objetivo de la investigación es emplear el software Open Source Crocodile, como recurso didáctico para el aprendizaje de los circuitos eléctricos en los estudiantes del Octavo Semestre de la Carrera de Ciencias Exactas. La metodología de la investigación es cuantitativa, con un nivel de investigación descriptivo y un diseño de investigación no experimental. Los resultados obtenidos se observa la existencia de un nivel de aprendizaje avanzado mediante el uso del software crocodile para la enseñanza de circuitos eléctricos, ayudando a mejorar el rendimiento académico de los estudiantes, como también al fortalecimiento de los conceptos y características fundamentales de los circuitos eléctricos básicos.

De igual forma, este trabajo se relaciona con el presente estudio, porque el software educativo aplicado ayuda a mejorar el rendimiento académico de los estudiantes, como también al fortalecimiento de los conceptos y características fundamentales de los circuitos eléctricos básicos.

A partir de las investigaciones y experiencias expuestas queda en evidencia la necesidad de ahondar el uso de software educativos que faciliten la comprensión para diseñar circuitos eléctricos, y despertar en el estudiante el interés hacia el aprendizaje de la física, específicamente en circuitos eléctricos.

## <span id="page-18-0"></span>**1.2. Planteamiento del Problema**

Tomando el aporte de [\(Trumper](#page-82-2) tal como se citó en [Wangchuk](#page-82-3) *et al.*, [2023\)](#page-82-3), expresa: "Debido a la naturaleza desafiante de la física, el interés de los estudiantes por aprenderla está cayendo en picado. Por ejemplo, en Estados Unidos y Europa ha disminuido el número de estudiantes que se interesan por los conocimientos científicos, lo que genera preocupación por su futuro económico y por la alfabetización científica de la sociedad".

Si solo se les enseña a los estudiantes a utilizar ecuaciones para resolver ejemplos numéricos y a recordar información para aprobar un examen, resulta difícil dar explicaciones cualitativas a las preguntas sobre circuitos. Estos hechos deberían hacer reflexionar a todos

los educadores sobre sí, en realidad estamos enseñando a los alumnos a falsificar su comprensión parece aún más pertinente cuando se trata de conceptos abstractos y cuando los alumnos no se relacionan fácilmente con el tema.

En el Ecuador se observa que la mayoría de los jóvenes tiene dificultades en el campo de la física por diferentes causas, lo cual pone un énfasis a las autoridades y catedráticos para mejorar su metodología, como también que el estudiante ponga de parte para tener un mejor entendimiento [\(Pesantez](#page-81-2) *et al.*, [2017\)](#page-81-2).

Los profesores se han encontrado con las crecientes dificultades de aprendizaje en los alumnos, en matemáticas y física, en todos los niveles. El aprendizaje en estas áreas parece no motivar a los alumnos, creando así más dificultades en este proceso. El uso de métodos tradicionales de aprendizaje y reducido número de iniciativas tecnológicas orientadas a la enseñanza de la física [\(Mussoi](#page-81-3) *et al.*, [2018\)](#page-81-3)

Así también, en el Ecuador existe dificultades en la innovación tecnológica, en algunas instituciones educativas los docentes aún no tienen suficientes conocimientos con el manejo de las distintas plataformas digitales para la implementación dentro del aula, [INEVAL](#page-81-4) [\(2020\)](#page-81-4) señala que "la brecha entre los países de la OCDE y el Ecuador se puede explicar por diversos factores que convergen, como el contexto local y la disponibilidad de recursos para la educación". Esto incluye a los recursos tecnológicos.

La física es una de las ciencias más complejas en cuanto a la comprensión de los fenómenos naturales, los estudiantes tienen dificultades de discutir o probar sus propias hipótesis. Tomando el aporte de (Dalagan y [Mistades](#page-80-3) como se citó en [Kabigting,](#page-81-5) [2021\)](#page-81-5) los estudiantes encuentran difícil la física, porque tienen que competir con diferentes representaciones como experimentos, fórmulas y cálculos, gráficos y explicaciones conceptuales al mismo tiempo. Los profesores también tienen dificultades en la enseñanza de la física porque los estudiantes tienen una base pobre en el análisis de la situación y en la resolución de problemas.

De igual forma, en la Unidad Educativa "José María Román" de la ciudad de Riobamba, provincia de Chimborazo, de la experiencia vivida, se ha observado que la mayoría de los estudiantes de bachillerato no tienen mucho interés durante las clases de física, debiéndose en parte a la metodología que utilizan los docentes para la impartición de esta asignatura.

Por otro lado, en cuanto al aprendizaje de circuitos eléctricos, dado que algunos de los estudiantes provienen de familias de escasos recursos, no siempre disponen de recursos económicos para comprar los componentes eléctricos necesarios para sus prácticas, aún más las instituciones educativas fiscales no cuentan con laboratorios. Una opción para paliar esta problemática es incorporar el uso del simulador de circuitos, compensando un poco la falta de disponibilidad del laboratorio presencial y evitando un gasto extra por la compra del material para armas los circuitos [\(Sinchi, 2018\)](#page-82-4).

Teniendo en cuenta los principales problemas de la educación experimental en física y lo que se ha expuesto anteriormente específicamente con este estudio, se pretende dar

<span id="page-20-0"></span>solución a la problemática presentada mediante la pregunta de investigación: ¿En qué medida la aplicación del software Multisim influye en el aprendizaje de circuitos eléctricos de los estudiantes de segundo de bachillerato de la Unidad Educativa "José María Román"?.

#### **1.2.1. Formulación del problema**

<span id="page-20-1"></span>¿En qué medida la aplicación del software Multisim influye en el aprendizaje de circuitos eléctricos de los estudiantes de segundo de bachillerato de la Unidad Educativa "José María Román"?.

#### **1.2.2. Preguntas Directrices**

- $\blacksquare$  ¿Cuál es el nivel de conocimiento sobre circuitos eléctricos que han adquirido los estudiantes de segundo de bachillerato paralelo "A" y "B" de la Unidad Educativa "José María Román"?
- ¿Cuál es el efecto del aprendizaje de circuitos eléctricos utilizando el software Multisim en términos de: conocimiento, comprensión, aplicación, análisis y trabajo en equipo?.
- $\blacksquare$  ¿Existe una diferencia significativa en la puntuación obtenida por los estudiantes en las pruebas de rendimiento entre el pre-test y el post-test, en relación con el aprendizaje de circuitos eléctricos apoyada por el software Multisim?

## <span id="page-20-2"></span>**1.3. Justificación**

<span id="page-20-3"></span>Con la investigación se buscó determinar la influencia de la aplicación del software Multisim en el aprendizaje de circuitos eléctricos de los estudiantes de segundo de bachillerato paralelo "A" y "B" de la Unidad Educativa "José María Román", se justifica de acuerdo a tres aspectos: teórica, práctica y metodológica.

#### **1.3.1. Justificación teórica**

La ciencia, y en particular la física, es uno de los campos de conocimiento subyacentes al universo físico y se aplica continuamente a la vida cotidiana de las personas. Enseñar física incluye algo más que escribir fórmulas en una pizarra, implica desarrollar un entorno de aprendizaje en el que los estudiantes puedan explorar y comprender.

<span id="page-20-4"></span>Esta investigación se realiza con el propósito de aportar al conocimiento existente sobre el uso del software Multisim para el aprendizaje de los circuitos eléctricos, en educación secundaria, cuyos resultados fueron sistematizados para ser incorporados como conocimiento a las ciencias de la educación, demostrando que el uso del software Multisim mejora el aprendizaje de circuitos eléctricos en los estudiantes.

#### **1.3.2. Justificación práctica**

Enseñar física no es nada fácil. Con todas las fórmulas abrumadoras, símbolos extraños y conceptos abstractos, los profesores necesitan mucho esfuerzo para impartir conocimientos a sus alumnos. Pero en esta era de nuevas tecnologías, los profesores tienen la oportunidad de hacer que la enseñanza sea un poco más fácil y mucho más divertida [\(Schofield, 2023\)](#page-82-5).

Por lo antes expuesto se realizó esta investigación, porque existió la necesidad de mejorar el aprendizaje de circuitos eléctricos en los estudiantes de educación secundaria, mediante el uso del software Mutltisim.

La utilidad del software Multisim son muchas, entre ellas: permite el acceso de manera gratuita, complementa el aprendizaje de la física en el aula de una manera atractiva e interactiva, permite diseñar circuitos eléctricos para el desarrollo de prácticas en el laboratorio, despierta el interés cognitivo del alumnado y fortalece el área de práctica, vinculada al laboratorio de física.

El aporte significativo del estudio radica en la incursión de tecnología en la educación y del software educativo como medio didáctico para el aprendizaje de la física, específicamente en circuitos eléctricos, esto favorece significativamente en la parte experimental sobre circuitos eléctricos, tanto al alumnado como a los docentes que forman parte de la Unidad Educativa ¨ José María Román¨ de la provincia de Chimborazo, ciudad de Riobamba.

#### <span id="page-21-0"></span>**1.3.3. Justificación metodológica**

Consecuentemente, los docentes deben ser capaces de proporcionar a todos sus estudiantes un aprendizaje significativo, profundo y competencional; actualizarse en sus metodologías de enseñanza y uso de los recursos tecnológicos que ayuden a ambos partes a conseguir sus objetivos [\(Iradi-Mateo, 2019\)](#page-81-0).

Aplicar un método de enseñanza deficiente, obstaculizan el rendimiento académico de los estudiantes en las asignaturas de ciencias, especialmente en física, la integración de las tecnologías de la comunicación (TIC) en los planes de estudios de la física tiene la capacidad de simplificar el contenido abstracto y crear interés en los alumnos y así mejorar la enseñanza.

El solo hecho de usar el software Multisim no garantiza un aprendizaje significativo, es necesario que esta herramienta informática sea utilizada bajo una metodología bien estructurada y de acuerdo a las necesidades e intereses de los estudiantes.

Una vez demostrada la validez de la aplicación del software Multisim en el aprendizaje de circuitos eléctricos, se pueden realizar más estudios en otras temáticas de la física, usando herramientas tecnológicas para establecer la validez de la eficacia del uso de software educativo en el proceso de enseñanza-aprendizaje.

Por otra parte, los resultados del estudio beneficia a todos los interesados en la educación para determinar puntos de mejora en la enseñanza de la electricidad, también pueden dar lugar a más estudios que permitan comprender y mejorar este problema en un contexto más amplio.

De lo antes descrito, como futuros docentes es necesario estar actualizados con las herramientas tecnológicas, para planificar y dar clases interactivas dentro del aula, así como incentivar y motivar a los estudiantes por el gusto hacia la asignatura de física.

<span id="page-22-0"></span>Finalmente, se espera que este trabajo sea utilizado y desarrollado en el futuro por estudiantes, profesores e investigadores, con el fin de mejorar la calidad de la enseñanza y que el estudio de los circuitos eléctricos que sea menos complejo y abstracto.

## **1.4. Objetivos**

## <span id="page-22-1"></span>**1.4.1. Objetivo general**

<span id="page-22-2"></span>Determinar la influencia de la aplicación del software Multisim en el aprendizaje de circuitos eléctricos de los estudiantes de segundo de bachillerato paralelo "A" y "B" de la Unidad Educativa "José María Román".

## **1.4.2. Objetivos específicos**

- Diagnosticar el nivel de conocimientos sobre circuitos eléctricos adquiridos por los estudiantes de segundo de bachillerato paralelo "A" y "B" de la Unidad Educativa "José María Román".
- Aplicar el software Multisim en el aprendizaje de circuitos eléctricos en los estudiantes de segundo de bachillerato paralelo "B" de la Unidad Educativa "José María Román".
- Comparar los resultados obtenidos con el uso y sin el uso del software Multisim en el aprendizaje de circuitos eléctricos en los estudiantes de segundo de bachillerato paralelo "A" y "B" de la Unidad Educativa "José María Román".

# **CAPÍTULO II. MARCO TEÓRICO**

#### <span id="page-23-1"></span><span id="page-23-0"></span>**2.1. Estado del arte**

Actualmente, la educación se enfrenta a los avances tecnológicos de este siglo XXI y los docentes no deben ser ajenos a estas nuevas propuestas. El máximo avance que han adquirido las tecnologías de la información y la comunicación (TIC) se presenta en diversos ámbitos: ámbito laboral, educativo, cultural y social. El uso de las TIC, en el campo educativo, proporciona a los docentes y estudiantes herramientas mediadoras en todas las áreas del saber [\(Pérez](#page-82-6) *et al.*, [2021\)](#page-82-7).

Los resultados de las investigaciones muestran que los estudiantes tienen dificultades en el aprendizaje de la física, especialmente aspectos prácticos. El éxito del proceso de aprendizaje puede incrementarse mejorando la estructura de los procedimientos de trabajo experimentales. El aprendizaje mediante las prácticas de laboratorio anima a los estudiantes a ser más activos y aumenta el éxito en las actividades de enseñanza y aprendizaje (Baeti *et al.*, 2014). Por ello, el uso de software educativos claramente se ha confirmado que pueden ayudar a que la enseñanza de la física sea menos difícil, más aplicable, más conectada con la vida real y más auténtica, y pueden aumentar las oportunidades de investigaciones por parte de los profesores y los alumnos.

Los especialistas en la enseñanza de la física han desarrollado estrategias y herramientas para ayudar a aumentar el deseo de los estudiantes en el aprendizaje de la física y fortalecer sus actitudes hacia ella. Hoy en día, existen numerosas aplicaciones TIC que tienen por objeto estimular la participación activa de los estudiantes, una de ellas es la simulación por ordenador, que reviste especial importancia en la enseñanza y el aprendizaje de la física, en este caso se ha visto la necesidad de usar el software Multisim para que los educadores impartir el contenido de circuitos eléctricos y proporcionen a los estudiantes un entorno de aprendizaje interactivo para visualizar e investigar el comportamiento del circuito.

James Lincoln como se citó en [Caicedo](#page-80-4) [\(2021\)](#page-80-4) ha informado en un artículo reciente algunos consejos para ofrecer un laboratorio virtual eficaz y una lista de simulaciones ordenadas por área de contenido. En el último año, los laboratorios online se han convertido en una atractiva y potente herramienta que permite enseñar física de forma eficaz a distancia. En este proceso es fundamental integrar la simulación con el desarrollo de guías de laboratorio de acuerdo a las capacidades que ofrece la simulación para la representación del fenómeno físico a estudiar.

[Nantsou y Tombras](#page-81-6) [\(2022\)](#page-81-6) en su artículo: Experimentos prácticos en electricidad para profesores y estudiantes de física, describe la técnica y los resultados de un laboratorio de curso abierto masivo en línea sobre una serie de experimentos eléctricos para estudiantes

de escuela primaria. Este curso integra experimentos eléctricos y electrónicos simples con conceptos de física fundamentales a través de experimentos prácticos simples. Al introducir a los estudiantes a la física experimental, los experimentos prácticos alientan a los maestros a fomentar una cultura de investigación en sus estudiantes. Los hallazgos indican la necesidad de un mayor énfasis en temas eléctricos y electromagnéticos específicos y materiales educativos basados en la investigación y validados por la investigación.

De lo expuesto por el autor, se evidencia que la implementación del laboratorio experimental en el aula, es indispensable en la integración pedagógica para impulsar el desarrollo mental de los estudiantes, y conseguir un mejor entendimiento sobre la cátedra impartida.

De hecho, podemos encontrar una amplia gama de software educativo que se puede clasificar según diferentes criterios como: la materia a impartir, el grado escolar y a la accesibilidad, ya que los recursos educativos digitales de soporte (sistema operativo) y la sensibilidad del mismo. Esto, particularmente en el área de física, no siempre se cumple dado que en algunos temas el software es limitado o costos económicos que presenta.

Así también, en las dos últimas décadas se han identificado debidamente los problemas derivados de la necesidad de motivar a los estudiantes en los cursos de análisis de circuitos. Se han publicado varios artículos sobre la necesidad de adaptar los cursos de análisis de circuitos a los estudiantes de hoy en día [\(Fino, 2018\)](#page-80-5).

De lo expuesto, la expectativa benéfica de las TIC en la educación ayuda a mejorar en las instituciones educativas la enseñanza - aprendizaje dentro del aula de clases donde cada docente tiene su responsabilidad para utilizar los recursos que facilita la tecnología. La impartición de las clases mediante software a los estudiantes no solo lleva la parte memorística, sino que va más allá, es decir, a lo práctico [\(Moreno, 2019\)](#page-81-1).

## <span id="page-24-0"></span>**2.2. Aprendizaje en la física**

#### <span id="page-24-1"></span>**2.2.1. ¿Qué es el aprendizaje?**

El aprendizaje es el proceso mediante el cual se va adquiriendo conocimientos a través de la experiencia previa que se va alcanzando y el interés de aprender mediante el razonamiento o la observación, ya que de esa forma se va desarrollando las habilidades y destrezas. Así menciona [Sáez](#page-82-8) [\(2018\)](#page-82-8) "Aprender es el proceso de asimilar información con un cambio resultante en el comportamiento".

#### <span id="page-24-2"></span>**2.2.2. Proceso de aprendizaje**

Al estudiante toca motivar porque de esa manera podrá llegar a conseguir un buen proceso de aprendizaje durante el trayecto de sus estudios con el fin que logre mejorar los

conocimientos intelectuales en el aprendizaje. [Fernández](#page-80-6) [\(2017\)](#page-80-6) manifiesta que "Las formas de acompañar al alumno para valorar y ayudarle a tomar conciencia de dónde está, dónde quiere llegar y cómo conseguirlo están en estrecha relación con las mismas actividades del proceso de aprendizaje y la motivación".

## <span id="page-25-0"></span>**2.2.3. Estilo de aprendizaje**

Los estilos de aprendizaje son el proceso a través del cual se adquieren y transforman habilidades y destrezas. También son rasgos cognitivos, afectivos y fisiológicos, que sirven como indicadores respectivamente constantes de cómo perciben los estudiantes, interaccionan y responden a sus ambientes de aprendizaje.

Según [\(García,](#page-81-7) [2018\)](#page-81-7) señala, que las características de los estilos de aprendizaje son:

- **Activo:** Los estudiantes que predominan este estilo son de mente abierta, entusiastas y para nada temerosos; crecen ante los desafíos, son personas de grupo y centran a su alrededor todas sus actividades.
- **Reflexivo:** Se caracteriza por reunir datos y analizarlos de forma detallada y sistémica y mediante esto llegar a una conclusión, son prudentes. Observan y escuchan a los demás.
- **Teórico:** Analizan los problemas de forma vertical y escalonada, consideran etapas lógicas, son perfeccionistas, consideran una profundidad en el sistema de pensamiento, les gusta analizar y sintetizar.
- **Pragmático:** Aplican los contenidos aprendidos, descubren lo positivo de las ideas y apenas pueden las experimentan; actúan rápidamente ante proyectos que los llamen la atención. Son impacientes con las personas que teorizan (p.224).

## <span id="page-25-1"></span>**2.2.4. Problemas que interfieren el aprendizaje de la física**

Los estudiantes tienen inconvenientes en temas de física, una de las problemáticas es la pedagogía de los docentes o por falta de dedicación de los dicentes o a veces problemas intrafamiliares que provocan déficit en el aprendizaje, " los alumnos de Educación Secundaria Obligatoria experimentan con mayor frecuencia emociones negativas como aburrimiento, nerviosismo y preocupación hacia el aprendizaje de física y química" [\(Acedo](#page-80-7) [y Antonia,](#page-80-7) [2017,](#page-80-7) p.579).

## <span id="page-25-2"></span>**2.2.5. Dificultades en aprendizaje de circuitos eléctricos**

En el aprendizaje de la física los alumnos tienen distintas dificultades, ya que en varias ocasiones no logran tener claro los conceptos de circuitos eléctricos, para ello el profesor

tiene que motivar al estudiante, de esa manera pueda tener la capacidad y desarrollar el pensamiento crítico con el fin de generar que el alumno sea crítico e innovador y así pueda experimentar los conocimientos adquiridos.

Según [Campos](#page-80-8) *et al.* [\(2021\)](#page-80-8) manifiesta que los estudiantes tienen dificultades para comprender los conceptos básicos que explican el comportamiento de los circuitos eléctricos, entre ellas: Los focos o resistencias gastan corriente en el circuito; la batería es una fuente constante de corriente, y tanto la dirección de la corriente, como el orden y la colocación física de los elementos son importantes. Adicionalmente, muchos estudiantes tienen dificultades para comprender el concepto de resistencia equivalente y su relación con el brillo de los focos en un circuito de corriente directa (p.13).

#### <span id="page-26-0"></span>**2.3. Software para el aprendizaje de la física**

[Candelario](#page-80-9) [\(2018\)](#page-80-9) señala que los programas o softwares educativos pueden tratar las diferentes materias (matemáticas, idiomas, geografía, dibujo), de formas muy diversas (a partir de cuestionarios facilitando una información estructurada a los alumnos, mediante la simulación de fenómenos) y ofrecer un entorno de trabajo más o menos sensible a las circunstancias de los alumnos y más o menos rico en posibilidades de interacción; pero todos comparten cinco características esenciales: son materiales elaborados con una finalidad didáctica, utilizan el ordenador como soporte para que los alumnos realicen las actividades que ellos proponen, son interactivos, individualizan el trabajo de los estudiantes, son fáciles de usar (p.4).

<span id="page-26-1"></span>En dependencia de estas características del software educativo se ha venido estableciendo una agrupación y una clasificación de los mismos, tomando como elemento clasificador la función que realiza el docente en su proceso.

## **2.4. Software Multisim**

Multisim es un software de código abierto donde facilita hacer diseños o crear circuitos eléctricos de manera intuitiva, ya que este programa tiene diversas ilustraciones de gráficos que deseen crear la simulación, favoreciendo a los estudiantes a desarrollar habilidades y destrezas, ya que la tecnología ha ido evolucionando en diferentes áreas sin dejar a lado la educación.

<span id="page-26-2"></span>[Zhengdong](#page-82-9) *et al.* [\(2020\)](#page-82-9) indica que ¨Multisim es un software de automatización de diseño electrónico, que se utiliza para simular circuitos analógicos y digitales. Tiene una operación intuitiva y fácil de usar, interfaz alta similitud con la plataforma, variedad de instrumentos de prueba".

#### **2.4.1. Software libre y de código abierto**

"Libre" en el contexto del software libre no tiene nada que ver con "gratuito", o como lo expresa el fundador de la Free Software Foundation (FSF), Richard Stallman:

<span id="page-27-0"></span>Para entender el concepto, debes pensar en "libre" como en "libertad de expresión", no como en "cerveza gratis"

#### **2.4.1.1. ¿Qué es el software libre?**

Independientemente de si tienes que pagar por el software o no, existen cuatro criterios que constituyen software gratuito. Richard Stallman describe estos criterios como "las cuatro libertades esenciales", cuyo conteo comienza desde cero:

1. "La libertad de ejecutar el programa como desees, para cualquier propósito (libertad  $0$ )".

No se puede prescribir ni restringir dónde, cómo y para qué se utiliza el software.

2. "La libertad de estudiar cómo funciona el programa y cambiarlo para que funcione como desees (libertad 1). El acceso al código fuente es una condición previa para ello".

Cada uno puede cambiar el software según sus ideas y necesidades. Esto presupone a su vez que el llamado código fuente, es decir, todos los archivos que componen un software, deben estar disponibles en un formato legible para los programadores. Y, por supuesto, este derecho se aplica a un solo usuario que desee agregar una única función, así como a las empresas de software que crean sistemas complejos, como sistemas operativos para teléfonos inteligentes o firmware de enrutadores.

3. "La libertad de redistribuir copias para poder ayudar a otros (libertad 2)".

Esta libertad anima explícitamente a cada usuario a compartir el software con otros. Por lo tanto, se trata de una distribución lo más amplia posible y, por tanto, de una comunidad lo más amplia posible de usuarios y desarrolladores que, sobre la base de estas libertades, desarrollen y mejoren el software en beneficio de todos.

4. "La libertad de distribuir copias de sus versiones modificadas a otros (libertad 3). Al hacer esto, podrá brindarle a toda la comunidad la oportunidad de beneficiarse de sus cambios. El acceso al código fuente es una condición previa para ello".

#### <span id="page-27-1"></span>**2.4.1.2. Definición de código abierto**

En el lado del código abierto, es la Open Source Initiative (OSI), fundada en 1998 por Eric S. Raymond y Bruce Perens, la que se ocupa principalmente de cuestiones de licencias. También ha desarrollado un procedimiento estandarizado para verificar que las licencias de

software cumplan con su definición de código abierto. Para muchos, software libre y software de código abierto son sinónimos.

El software libre y el software de código abierto funcionan sobre la misma cosa, con los mismos métodos y en una comunidad mundial de individuos, proyectos y empresas. Pero como se han unido desde diferentes direcciones (una social y otra pragmático-técnica), a veces hay conflictos. Estos conflictos surgen cuando los resultados del trabajo conjunto no se corresponden con los objetivos originales de ambos movimientos. Esto sucede especialmente cuando el software revela sus fuentes, pero no respeta las cuatro libertades del software libre al mismo tiempo, por ejemplo cuando existen restricciones de divulgación, cambio o conexiones con otros componentes del software [\(Linux Professional Institute](#page-81-8) , [2023\)](#page-81-8).

## <span id="page-28-0"></span>**2.4.2. Pantalla principal del software Multism**

La Figura [2.1](#page-28-1) muestra la pantalla principal de Multisim, en parte superior se encuentra un menú y una barra de botones, para acceder a algunas funciones sin tener que entrar dentro del menú. Dichas barras se pueden activar o desactiva entrando en "View". Las barras de componentes y de instrumentos se activan desde la barra de herramientas.

#### <span id="page-28-1"></span>Figura. 2.1:

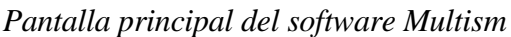

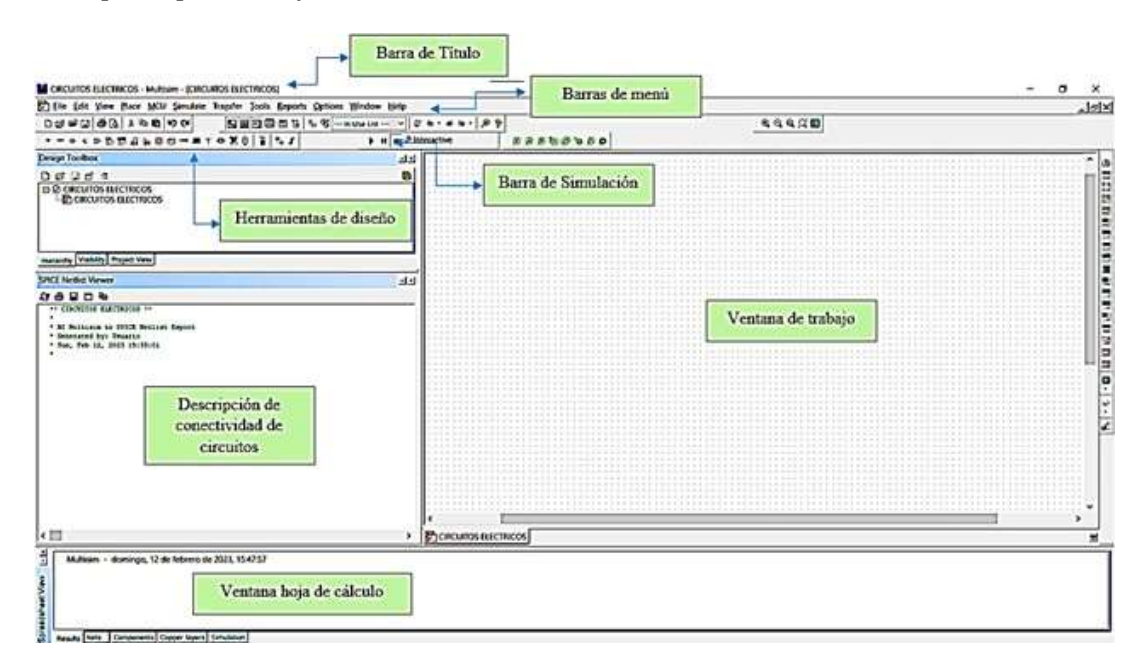

- **Barra de Título:** Visualización del título del trabajo.
- **Barra de menú:** Es un espacio donde el usuario puede visualizar diferentes iconos de herramientas.
- **Barra de simulación:** Implica iniciar con la simulación del circuito.
- **Herramientas de diseño:** Iconos para graficar los diferentes circuitos.
- **Ventana de trabajo:** Visualización del área de trabajo.
- **Descripción de conectividad de circuitos:** Visualización de códigos de los circuitos eléctricos.
- <span id="page-29-0"></span>**Ventana hoja de cálculo:** Lista desplegable de la hora realizada la hora de trabajo.

## **2.4.3. Características de Multisim para la educación**

Las características Multisim dentro de la educación son:

- Los docentes y estudiantes en el software Multisim pueden analizar diferentes temáticas de circuitos eléctricos, ya que existe la facilidad de manejar como una entrada interactiva.
- Multisim está disponible en dos versiones diferentes para satisfacer las necesidades de los profesores.
- Con este programa ayuda ir entre teoría y la práctica.
- Al graficar circuitos eléctricos, los estudiantes visualizan el comportamiento de los circuitos.

Entre las principales características de este software, según [González](#page-81-9) [\(2021\)](#page-81-9) manifiesta en su trabajo realizado, que son:

- Simulación interactiva y análisis de circuitos. Los modos de simulación AC, DC y transitorio son combinados con LEDs interactivos, interruptores, focos, potenciómetros y puntas de prueba para visualizar el rendimiento del circuito, al igual que en el laboratorio.
- Resultados precisos y de alta fidelidad en análisis SPICE simulación SPICE estándar en la industria está disponible para simular dispositivos electrónicos de diversa complejidad.
- En torno de diseño intuitivo.
- <span id="page-29-1"></span>■ Exporta diseños fácilmente por Dropbox o correo electrónico (p.15-16).

## **2.4.4. ¿Cómo el software Multisim ayuda en el aprendizaje?**

<span id="page-29-2"></span>Los software educativos en la actualidad están dando mucho que hablar en el campo de la educación, ya que existen variedad de software para la enseñanza y aprendizaje en las aulas de clase. Con la ayuda del software Multisim permite a los docentes enseñar circuitos eléctricos de una manera que maximiza el aprendizaje de los estudiantes y su preparación para el mundo real. Así mismo, los instrumentos que presenta Multisim los dicentes pueden examinar los resultados para una mejor comprensión [\(Pérez, 2021\)](#page-82-7).

## **2.4.5. Ventajas y desventajas**

#### <span id="page-30-0"></span>**2.4.5.1. Ventajas del software Multisim**

[Braga](#page-80-10) [\(2015\)](#page-80-10) indica las siguientes ventajas:

- El Multisim es fácil de usar, por lo que muchos lo prefirieron como el primer programa de diseño, simulación y desarrollo de placas que se utilizó.
- Además, es un simulador de código abierto (gratuito).
- La posibilidad de tener un programa capaz de diseñar, simular y crear placas de circuito impreso en una computadora es algo con lo que todo profesional de la electrónica sueña.
- La amplia instrumentación virtual disponible le permite trabajar con extrema facilidad en circuitos simulados.
- <span id="page-30-1"></span>Simula circuitos de alta frecuencia con potentes algoritmos.

## **2.4.5.2. Desventajas del software Multisim**

[Braga](#page-80-10) [\(2015\)](#page-80-10) señala las siguientes desventajas:

- Una de las quejas es el fondo negro de la pantalla del osciloscopio, lo que dificulta su impresión, en caso de que el diseñador quiera añadirlo a una documentación impresa.
- Desgraciadamente, al ser una versión para estudiantes, no es eficiente para el trabajo de expertos porque tiene un acceso limitado.

## <span id="page-30-2"></span>**2.5. Circuitos eléctricos**

<span id="page-30-3"></span>Un circuito eléctrico es la conexión de elementos eléctricos unidos entre sí que permiten la circulación de corriente eléctrica (calor, movimiento, etcétera).

## **2.5.1. Elementos de circuito eléctrico**

La Figura [2.2](#page-31-5) muestra los elementos de un circuito eléctrico.

<span id="page-31-5"></span>Figura. 2.2: *Elementos de circuito eléctrico*

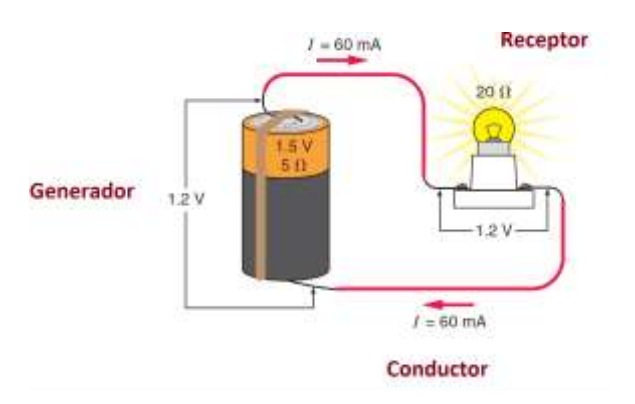

*Nota.* Extraído de [\(Griffith,](#page-81-10) [2008\)](#page-81-10)

<span id="page-31-0"></span>Según [Dorf y Svoboda](#page-80-11) [\(2015\)](#page-80-11) los elementos son: generador, conductor, resistencia eléctrica e interruptor.

#### **2.5.1.1. Generador**

Parte del circuito donde se produce la electricidad, ejemplo pilas y baterías.

<span id="page-31-1"></span>El voltaje de una pila suele ser de 1 a 9 V. Todas las pilas tienen dos polos: un polo positivo (+) y un polo negativo (-). En que el voltaje de la red eléctrica suele ser de 220 A 230 Voltios.

#### <span id="page-31-2"></span>**2.5.1.2. Conductor**

Es el hilo o cable por donde transita la corriente eléctrica impulsada por el generador.

#### **2.5.1.3. Resistencia eléctrica**

<span id="page-31-3"></span>Es la propiedad física de un elemento o dispositivo de impedir el flujo de corriente; se representa con el símbolo R.

#### **2.5.1.4. Interruptor**

<span id="page-31-4"></span>Es el elemento que permite abrir o cerrar el paso de la corriente, en este caso si el interruptor está abierto no va a circular y si está cerrado permite pasar la corriente eléctrica.

## **2.5.2. Símbolos eléctricos**

Los símbolos de los elementos más comunes que se usan en la electricidad se presenta en la Figura [2.3](#page-32-3)

<span id="page-32-3"></span>Figura. 2.3: *Símbolos de los elementos eléctricos*

| Simbolos eléctricos |                                              |
|---------------------|----------------------------------------------|
|                     | Conductor<br>eléctrico                       |
|                     | Pila (generador<br>de corriente<br>continua) |
|                     | Amperimetro                                  |
|                     | voltimetro                                   |
|                     | Interruptor<br>(circuito abierto)            |
|                     | Interruptor<br>(circuito cerrado).           |
|                     | Receptor<br>(bombilla)                       |
|                     | Resistencia                                  |

*Nota.* Extraído de Ministerio de [Educación](#page-81-11) del Ecuador [\(2018\)](#page-81-11)

# <span id="page-32-0"></span>**2.6. Ley de Ohm**

<span id="page-32-1"></span>Depende de circuitos eléctricos como la intensidad de corriente (I), resistencia (R) y el voltaje (V).

## **2.6.1. El voltaje o diferencia de potencial (V)**

- Es la energía necesaria entregada a la batería o pila para el paso de los electrones para que transporten dentro del circuito.
- El voltaje se expresa en Voltios y su símbolo es (V).
- <span id="page-32-2"></span>Si el voltaje permanece constante, mientras mayor sea la resistencia menor será la intensidad de corriente.

#### **2.6.2. Resistencia eléctrica (R)**

- Es el obstáculo que encuentran los electrones para el paso de un circuito eléctrico. La resistencia se puede mostrar por las características de un conductor o por un componente que consuma energía eléctrica en el circuito.
- La resistencia se expresa en ohmios  $(\Omega)$  y su símbolo es  $(R)$ .
- Si la intensidad de corriente permanece constante, mientras mayor sea la resistencia mayor será el voltaje.

#### <span id="page-33-0"></span>**2.6.3. Intensidad de corriente eléctrica (I)**

- Es la cantidad de electrones que transitan por un conductor en un tiempo definitivo.
- La intensidad de corriente se expresa en ampere (A) y su símbolo es (I).
- Si la resistencia se mantiene constante, mientras mayor sea la intensidad de corriente, mayor será el voltaje.

#### <span id="page-33-1"></span>**2.6.4. Fórmula de la ley de Ohm**

<span id="page-33-2"></span>.

En la ley de Ohm se considera las siguientes ecuaciones:

<span id="page-33-3"></span>En la ecuación [\(2.1\)](#page-33-3) la fórmula de voltaje (V) es igual a la intensidad de corriente por la resistencia

$$
V = I * R \tag{2.1}
$$

En la ecuación [\(2.2\)](#page-33-4) la fórmula de intensidad de corriente es igual a voltaje divido para la resistencia

<span id="page-33-4"></span>
$$
I = \frac{V}{R} \tag{2.2}
$$

La fórmula de resistencia es igual a voltaje divido para la intensidad de corriente con se muestra en la ecuación [\(2.3\)](#page-33-5)

<span id="page-33-5"></span>
$$
R = \frac{V}{I} \tag{2.3}
$$

## **2.7. Tipos de circuitos eléctricos**

#### <span id="page-34-0"></span>**2.7.1. Circuitos en serie**

En un circuito en serie existen varios receptores, pero tienen un solo camino a seguir y todos los componentes comparten la misma corriente eléctrica (conectados uno a continuación de otro). La Figura [2.4](#page-34-2) muestra el esquema de un circuito en serie

<span id="page-34-2"></span>Figura. 2.4: *Circuito en serie*

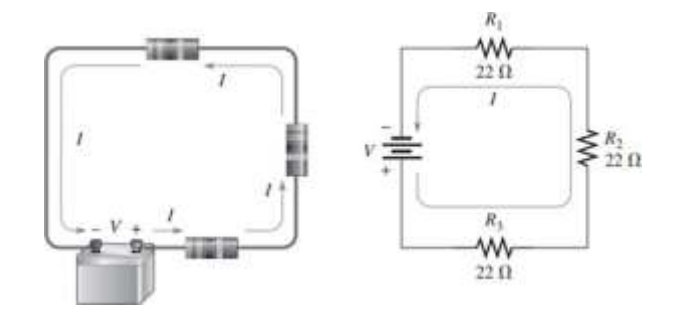

*Nota.* Extraído de [Floyd](#page-81-12) [\(2007\)](#page-81-12)

#### <span id="page-34-1"></span>**2.7.1.1. Características de circuito en serie**

Según [Molina](#page-81-13) *et al.* [\(2017\)](#page-81-13) indican que la misma cantidad de corriente fluye a través de todos los componentes, en cambio, el voltaje manejado por cada carga va a depender de la resistencia de la carga. El valor de voltaje más alto requiere a la resistencia que tenga un valor más alto. La falla de un componente en el circuito detiene todas sus sistematizaciones. A mayor resistencia, menor intensidad. Todos los componentes deben funcionar al mismo tiempo, de lo contrario ninguno de ellos funcionará.

La resistencia total o equivalente es igual a la suma de las resistencias de cada resistor individual, como se puede observar en la ecuación [\(2.4\)](#page-34-3)

<span id="page-34-3"></span>
$$
R_{eq} = R_1 + R_2 + R_3 + \dots + R_n \tag{2.4}
$$

El voltaje suministrado al circuito es igual a la suma de las caídas en cada receptor, como se puede evidenciar en la ecuación [\(2.5\)](#page-34-4)

<span id="page-34-4"></span>
$$
V_T = V_1 + V_2 + V_3 + \dots + V_n \tag{2.5}
$$

La intensidad de corriente es la misma o igual en cualquier punto del circuito como se

puede observar en la ecuación [\(2.6\)](#page-35-2)

<span id="page-35-2"></span>
$$
I_T = I_1 = I_2 = I_3 = \dots = I_n \tag{2.6}
$$

#### <span id="page-35-0"></span>**2.7.1.2. Elaboración de un circuito en serie en el software Multisim**

Para realizar el diseño o esquematización del circuito en serie se debe considerar lo siguiente:

- Se abre el software Multisim.
- Se empieza a observar la pantalla principal que tiene el Multisim como se muestra en la figura [2.5](#page-35-1) para posteriormente seguir diseñando el circuito

<span id="page-35-1"></span>Figura. 2.5: *Pantalla principal del software Multism*

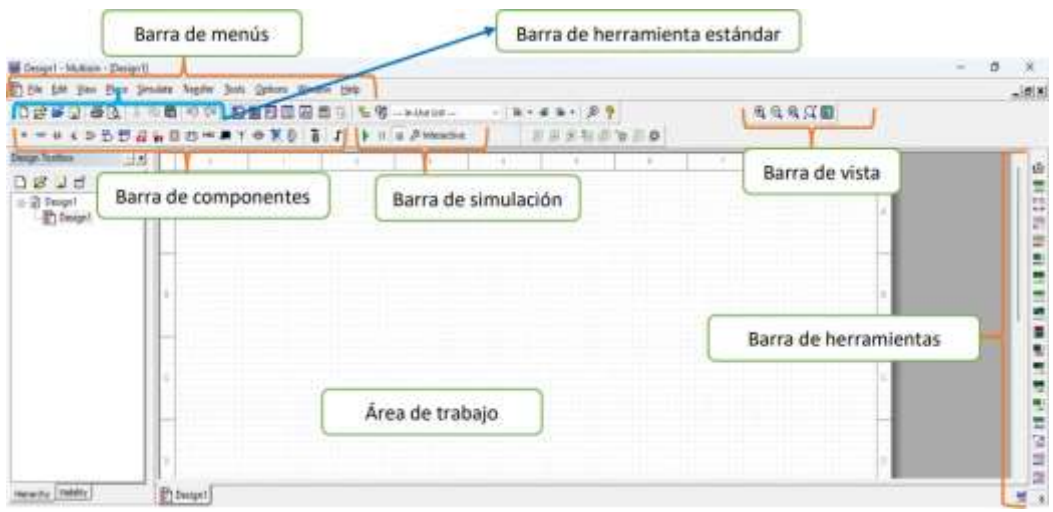

Para seleccionar place component (colocar componente) se hace clic en el botón derecho del ratón sobre el sitio de área de trabajo del Multisim como se muestra en la figura [2.6.](#page-36-0) Además, esta ventana ofrece varias opciones funcionales para el circuito a estudiar, tales como: colocar esquemático, gráficos y comentarios.
Figura. 2.6: *Selección de componentes*

| Design! - Multism - (Design) 1 |                                                    |                            |                                           |                        |       |  |
|--------------------------------|----------------------------------------------------|----------------------------|-------------------------------------------|------------------------|-------|--|
| <b>B't die Life Stew</b>       | Elece Smulete Toggler Toyle<br>Gations Window Help |                            |                                           |                        |       |  |
| D B B J B D                    | <b>配置图画图图 5 名等- noted-</b><br><b>99 OF</b><br>a    |                            | $-2+40+29$                                |                        | 商电商店面 |  |
| *********                      | $1 - 5$<br>菁<br>格<br>Þ<br>百台                       | <b>B</b> <i>Printendin</i> | 而再图如面面的面                                  |                        |       |  |
| <b>Dengo Takkon</b><br>$\pm 8$ | -                                                  |                            | Place component                           | Ctrl+W                 |       |  |
| <b>is</b><br>$D = Jf$          |                                                    |                            |                                           |                        |       |  |
| (c) 27 Design1<br>- En Design1 |                                                    |                            | <b>Plays puller</b><br>Place on schematic |                        |       |  |
|                                |                                                    |                            | <b>Place graphic</b>                      |                        |       |  |
|                                |                                                    |                            | <b>Place connect</b>                      |                        |       |  |
|                                |                                                    |                            | $L$ Gg                                    | $C375 - 4$             |       |  |
|                                |                                                    |                            | II Day                                    | <b>Chive:</b>          |       |  |
|                                |                                                    |                            | 图 Exte                                    | Cas+V<br>m             |       |  |
|                                |                                                    |                            | <b>Furte grecial</b>                      |                        |       |  |
|                                |                                                    |                            | X Delete                                  | 340                    |       |  |
|                                |                                                    |                            | Select of                                 | Civis &                |       |  |
|                                |                                                    |                            | Replace by substitute                     | <b>CIT-Majuscule/U</b> |       |  |
|                                |                                                    |                            | Negrational hand.                         |                        |       |  |
|                                |                                                    |                            | Saut sein biets as return!                |                        |       |  |
| Vietnitta                      |                                                    |                            | Tigi                                      |                        |       |  |
| w.                             | Dr Design!"                                        |                            | <b>Properties</b>                         | Ch6M                   |       |  |

En la figura [2.7](#page-36-0) muestra una ventana desplegada, la cual está compuesta por la base de datos, grupo, familia, componente y símbolo.

<span id="page-36-0"></span>Figura. 2.7: *Selección de componentes: Base de datos, grupo, familia, componente y símbolo*

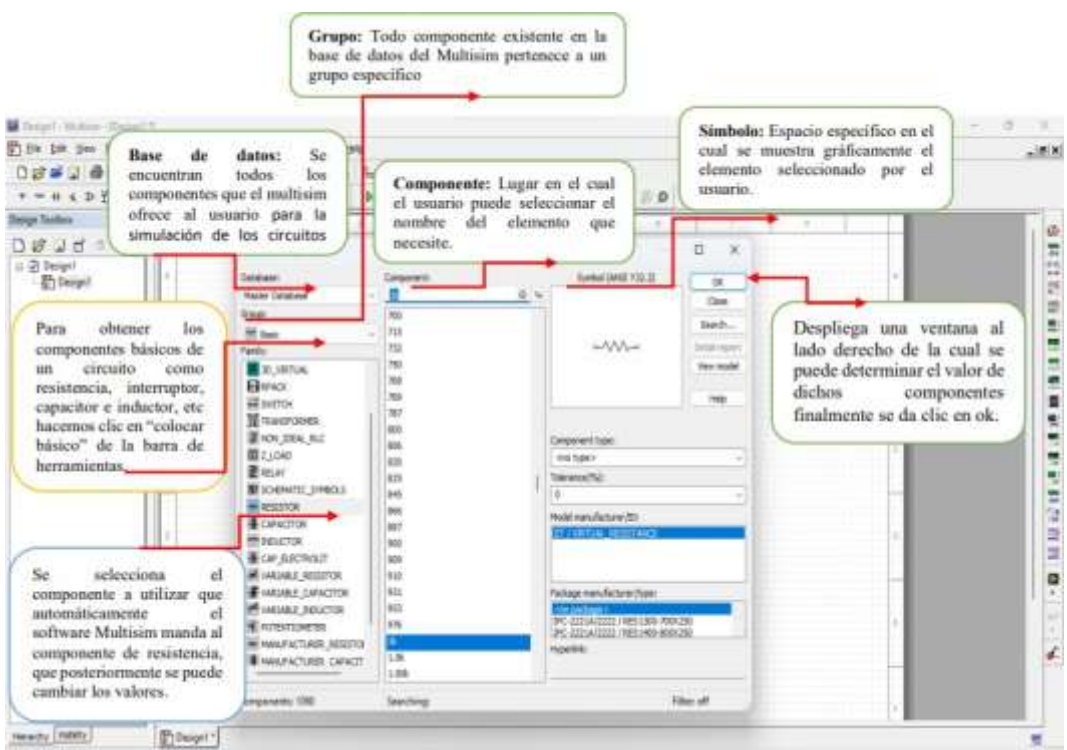

En este caso el valor del elemento que no sea deseado por el usuario puede hacer cambios, para ello se hace doble clic sobre el elemento de la resistencia donde aparece una ventana que permite hacer los cambios de valores de los datos respectivos, esto se

muestra en la Figura [2.8.](#page-37-0) Como por ejemplo, se puede cambiar la unidad de resistencia que está en *k*Ω a Ω.

#### <span id="page-37-0"></span>Figura. 2.8:

*Selección de componente: Resistencia y cambio de valor de datos*

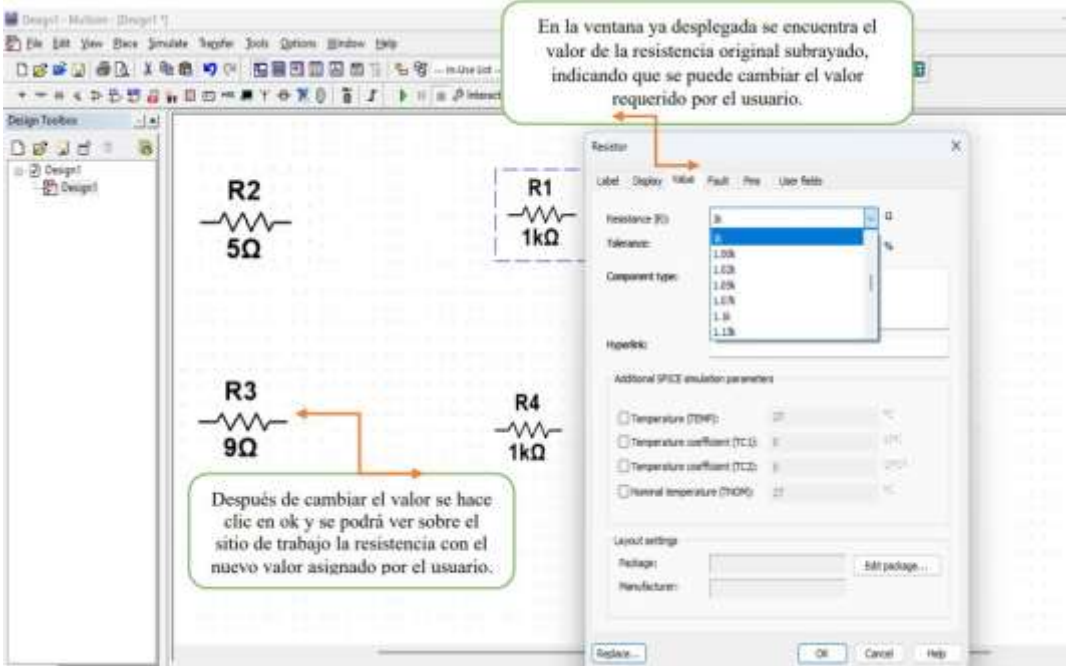

Para seleccionar los colores de componentes básicos de un circuito que ofrece el software Multisim el usuario puede hacer cambios o combinaciones de colores. Por ejemplo en este caso se escoge el componente de la resistencia, luego con el mouse dar clic derecho para escoger la opción de color y automáticamente aparece variedades de colores, una vez hecho esto se hace clic en ok, tal como se presenta en la Figura [2.9.](#page-38-0)

<span id="page-38-0"></span>Figura. 2.9: *Selección de componente: Resistencia y cambio de colores*

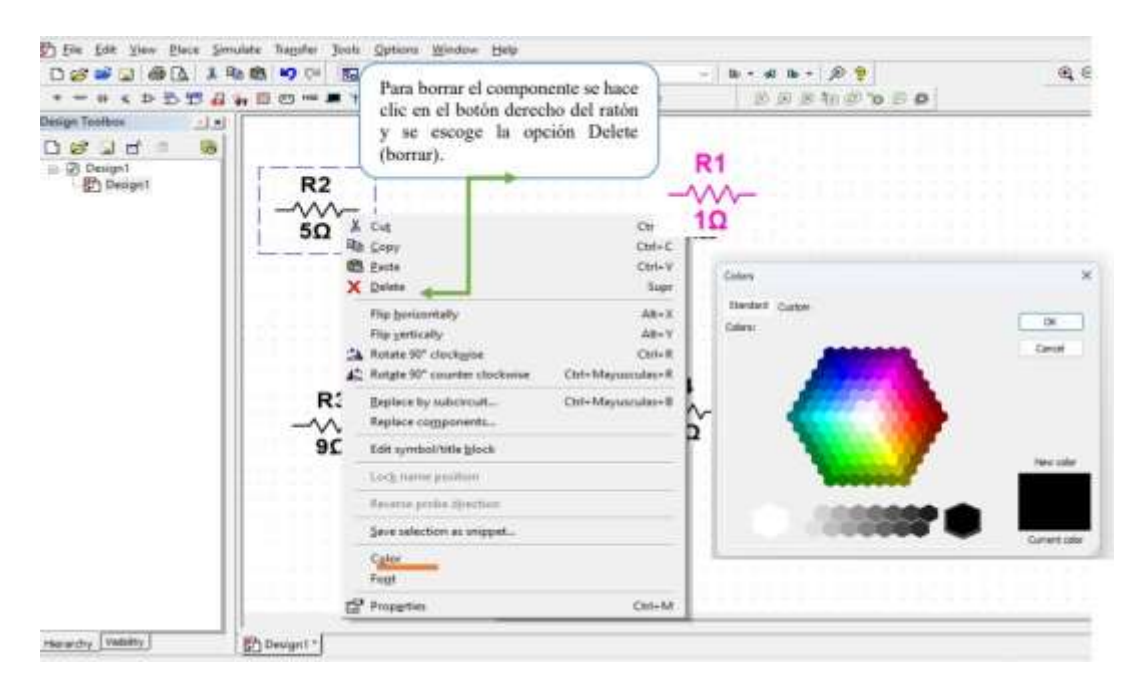

Para seleccionar el voltaje se dirige a Group se hace clic en la opción de Sources y en el componente se escoge la opción PC Power y finalmente se hace clic en OK, tal como se muestra en la Figura [2.10](#page-38-1)

<span id="page-38-1"></span>Figura. 2.10: *Selección de componente: Voltaje*

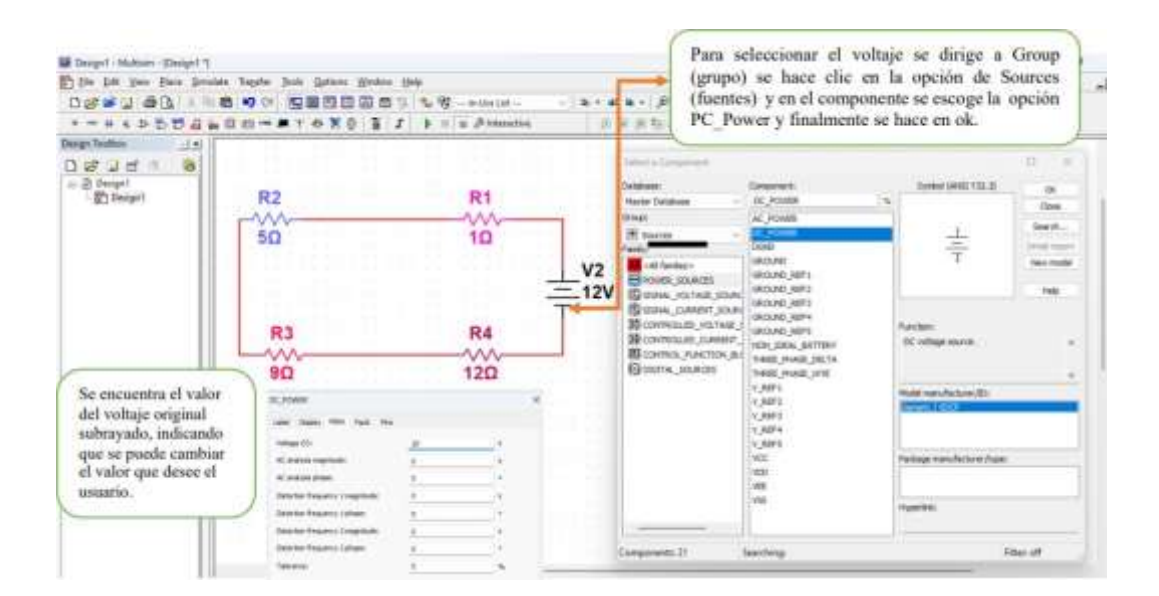

Para seleccionar el cable conductor por donde pasa la corriente eléctrica se arrastra desde el punto final de un componente hasta el punto inicial del otro, así sucesivamente se va uniendo con cada componente en todo el circuito, como se muestra en la Figura [2.11](#page-39-0)

<span id="page-39-0"></span>Figura. 2.11: *Selección de componente: Cable conductor e interruptor*

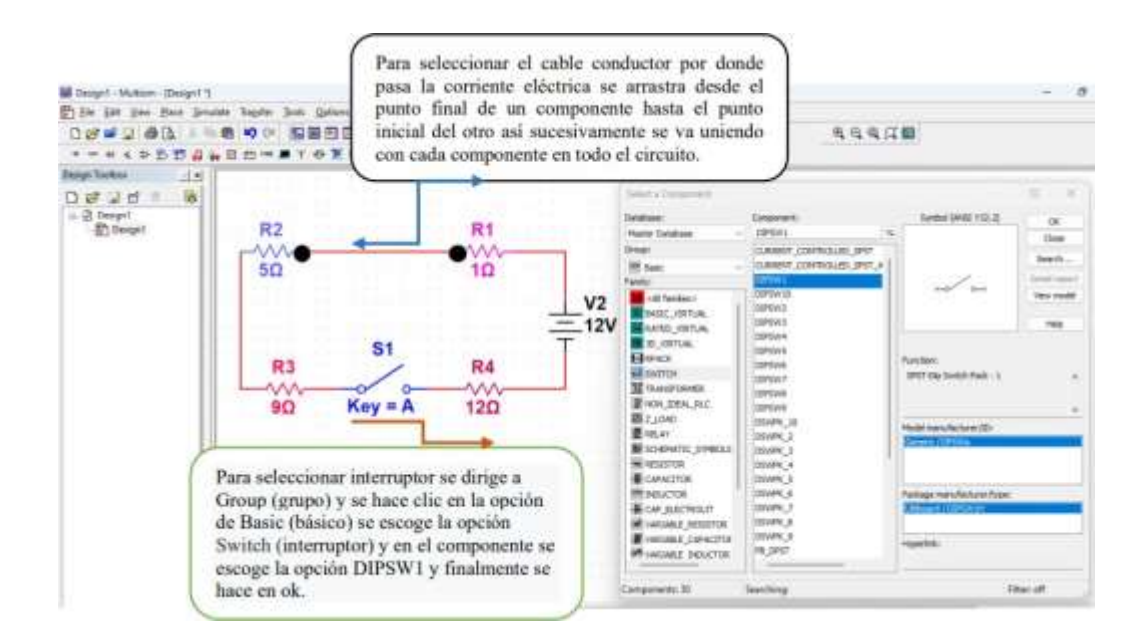

Finalmente, el diseño de circuito en serie realizado en el software Multisim queda como se presenta en la Figura [2.12.](#page-39-1) Siendo un software interactivo y dinámico para la enseñanza – aprendizaje de los estudiantes.

<span id="page-39-1"></span>Figura. 2.12: *Diseño de circuito en serie con Multisim*

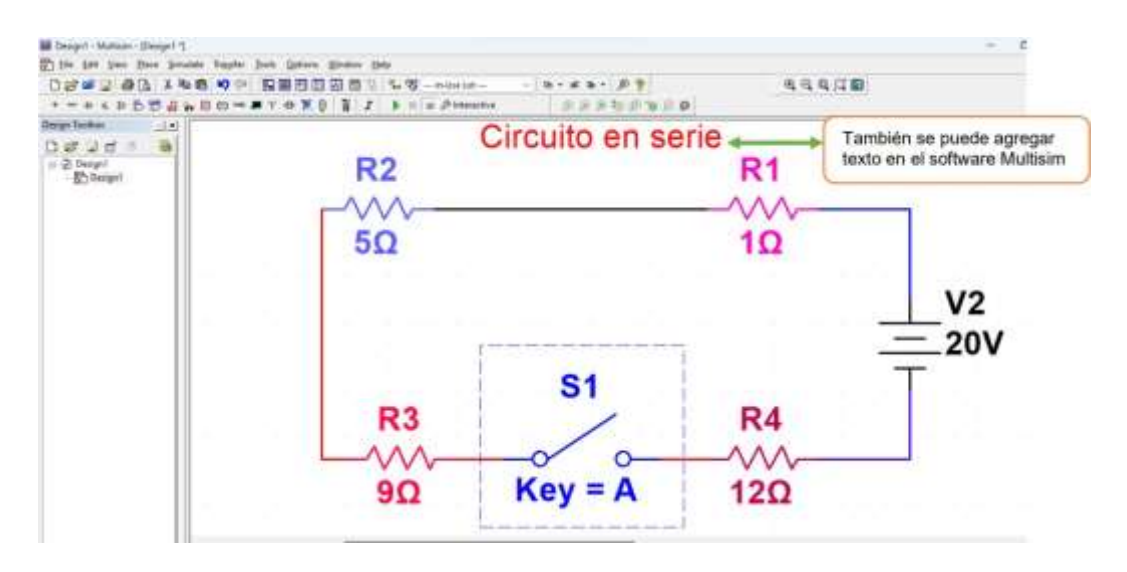

### **2.7.2. Circuito en paralelo**

Los circuitos eléctricos que están conectados en paralelo se caracterizan porque la corriente eléctrica tiene diferentes caminos que recorrer. La Figura [2.13](#page-40-0) muestra el esquema de un circuito en paralelo.

<span id="page-40-0"></span>Figura. 2.13: *Circuito en paralelo*

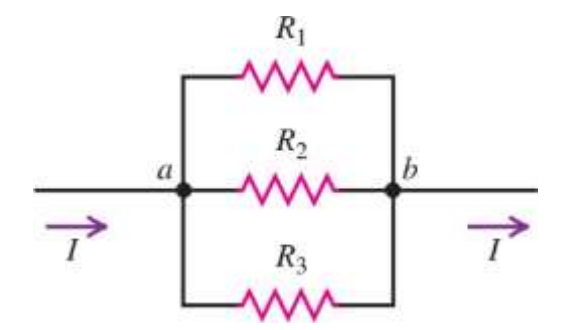

*Nota.* Extraídos de Young y [Freedman](#page-82-0) [\(2012\)](#page-82-0)

#### **2.7.2.1. Características de circuito paralelo**

[Young y Freedman](#page-82-0) [\(2012\)](#page-82-0) mencionan que la corriente eléctrica que ingrese a cada una de las resistencias es recíprocamente proporcional al valor de cada uno de ellos, esto quiero decir, mientras mayor sea la resistencia menor será la intensidad de corriente que va a pasar por el circuito. El voltaje de cada repetición de las resistencias es igual al de la fuente.

El voltaje total (V) es igual en todo el circuito que es equivalente al que le entrega la fuente, en este caso la batería como se puede apreciar en la ecuación [\(2.7\)](#page-40-1)

<span id="page-40-1"></span>
$$
V_T = V_1 = V_2 = V_3 = \dots = V_n \tag{2.7}
$$

■ La intensidad de corriente (I) es igual a la suma de la intensidad total en el circuito como se muestra en la ecuación [\(2.8\)](#page-40-2)

<span id="page-40-2"></span>
$$
I_T = I_1 + I_2 + I_3 + \dots + I_n \tag{2.8}
$$

■ La resistencia (R) total del circuito es menor que las resistencias individuales y se calcula mediante la fórmula en la ecuación [\(2.9\)](#page-40-3)

<span id="page-40-3"></span>
$$
\frac{1}{R_{eq}} = \frac{1}{R_1} + \frac{1}{R_2} + \frac{1}{R_3} + \dots + \frac{1}{R_n}
$$
 (2.9)

#### **2.7.2.2. Elaboración de un circuito en paralelo en el software Multisim**

Para hacer el diseño de circuito en paralelo en software Multisim se debe considerar los mismos parámetros que se detalló en el circuito en serie, lo cual queda elaborado tal como se muestra en la Figura [2.14.](#page-41-0)

<span id="page-41-0"></span>Figura. 2.14: *Diseño de circuito en paralelo con Multisim*

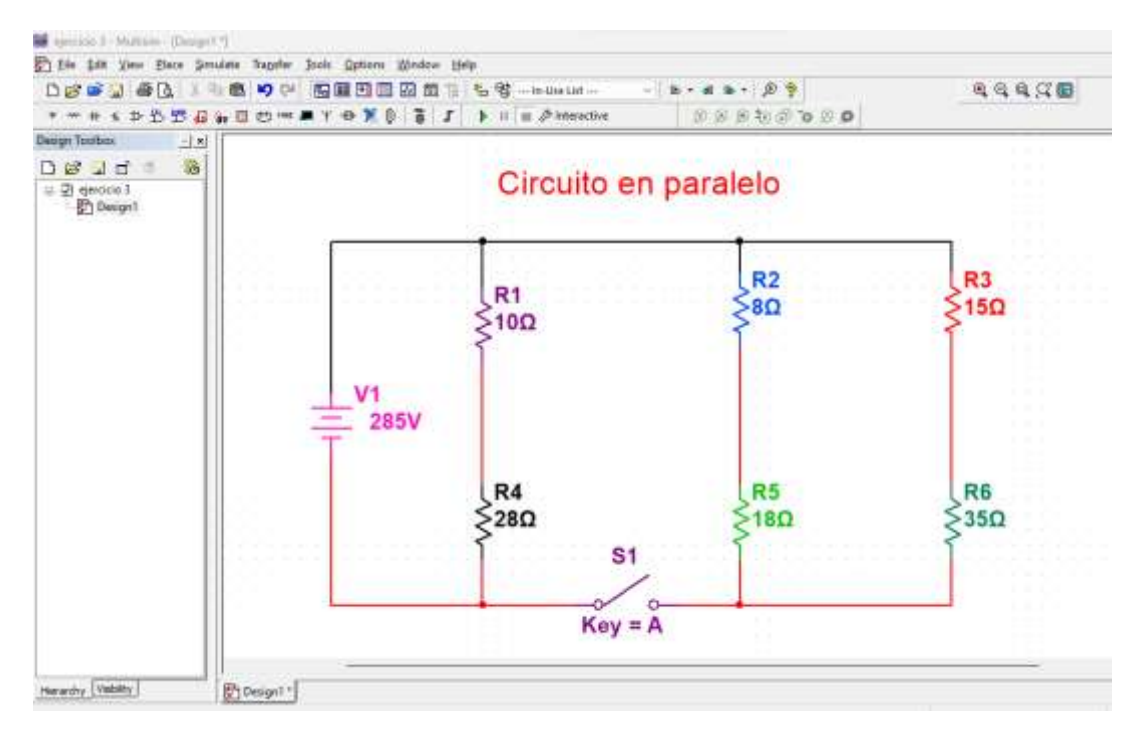

## **2.7.3. Circuito mixto**

La Figura [2.15](#page-41-1) muestra un circuito mixto que es la combinación de circuitos en serie y en paralelo.

<span id="page-41-1"></span>Figura. 2.15: *Circuito mixto*

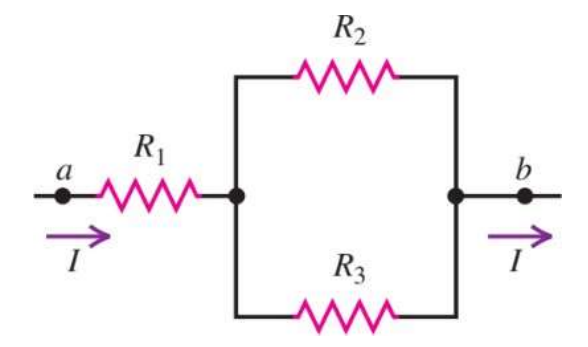

*Nota.* Extraídos de Young y [Freedman](#page-82-0) [\(2012\)](#page-82-0)

# **CAPÍTULO III. MARCO METODOLÓGICO**

## **3.1. Tipo de investigación**

### **3.1.1. Según el enfoque**

El presente trabajo de investigación es de enfoque cuantitativo porque se trabajó con datos numéricos y el análisis estadístico.

### **3.1.2. Según lugar**

La investigación es de campo porque se trabajó en el lugar de los hechos para luego extraer la información de la problemática de la influencia de la aplicación del software Multisim en el aprendizaje de circuitos eléctricos en los estudiantes de segundo de bachillerato paralelo "A" y "B" de la Unidad Educativa "José María Román".

### **3.1.3. Según el tiempo**

La investigación es de tipo transversal, ya que se analizó los datos recopilados en un tiempo determinado.

### **3.1.4. Según su nivel de profundidad**

La investigación es de tipo explicativa porque se relacionó causa y efecto de la investigación, porque de esta manera se llevó a cabo para comprender las razones.

## **3.2. Diseño de la investigación**

Para llevar a cabo la investigación se tuvo en cuenta el siguiente diseño:

- 1. Investigación con medición previa y posterior con grupo de control
- 2. Las unidades de análisis tanto en el grupo experimental como en el grupo de control se encuentran asignadas en grupos ya establecidos
- 3. El esquema de diseño es cuasi experimental, y se expresa de la siguiente manera:

La Tabla [3.1,](#page-43-0) se muestra el diseño de la investigación de manera simbólica.

#### <span id="page-43-0"></span>Tabla 3.1:

*Esquema del diseño de la investigación*

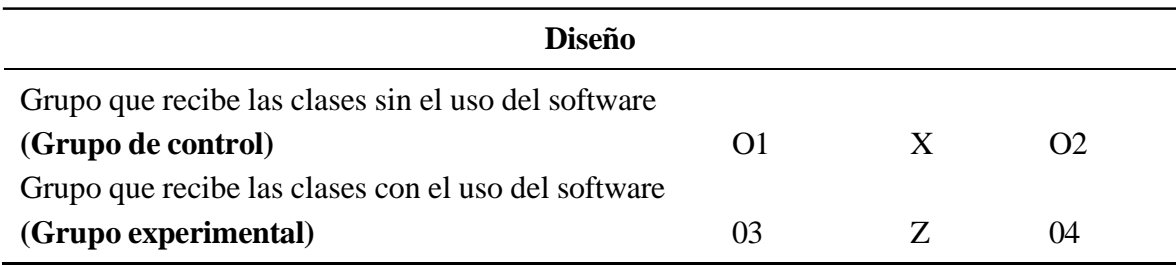

*Nota.* Extraídos de [\(Sampieri](#page-82-1) *et al.*, [2010\)](#page-82-1)

Donde:

X: Aprendizaje sin el uso del software Multisim

Z: Aprendizaje con el uso del software Multisim

O1: Medición del índice académico del grupo que desarrolla las clases sin el uso del software Multisim antes del experimento

O2: Medición del índice académico del grupo que desarrolla las clases sin el uso del software Multisim después del experimento

O3: Medición del índice académico del grupo que desarrolla las clases sin el uso del software Multisim antes del experimento

O4: Medición del índice académico del grupo que desarrolla las clases con el uso del software Multisim después del experimento.

## **3.3. Variables de estudio**

### **3.3.1. Variable independiente**

Para la presente investigación, la variable independiente está directamente relacionada con la metodología empleada, y, por tanto, presenta dos niveles o categorías:

Grupo Control: Sigue la metodología sin uso del software Multisim.

Grupo Experimental: Sigue la metodología usando el software Mutisim.

#### **3.3.2. Variable dependiente**

La variable dependiente, que converge como consecuencia de la manipulación de la variable independiente, es la transferencia del aprendizaje adquirido en un contexto de laboratorio, ya sea virtual o presencial.

# **3.4. Técnica e instrumento para la recolección de datos**

## **3.4.1. Técnicas**

- **Encuesta:**fue seleccionada esta técnica para comparar los resultados obtenidos en el aprendizaje de circuitos eléctricos de los estudiantes de la Unidad Educativa "José María Román" con el uso y sin el uso del software Multisim.
- **Observación:** de igual forma fue seleccionada esta técnica para conocer el efecto en el aprendizaje de circuitos eléctricos utilizando el software Multisim en términos de ciertos criterios.

## **3.4.2. Instrumentos**

- **Cuestionario**, se elaboró un cuestionario de opción múltiple de 10 preguntas, con el fin de comparar el aprendizaje de circuitos eléctricos, con el uso y sin el uso del software Multisim aplicado a los estudiantes de segundo de bachillerato paralelo "A" y "B" de la Unidad Educativa "José María Román".
- **Ficha de Observación:** Se elaboró la ficha de observación con 8 dimensiones para evaluar la utilidad del software Multisim en el aprendizaje de circuitos eléctricos, en función a criterios de: conocimiento, comprensión, aplicación, análisis, trabajo experimental, competencias digitales e información, comunicación oral y escrita, trabajo en equipo,

Para la escala de calificaciones de la educación secundaria se consideró basándose en el Reglamento General a la Ley Orgánica de Educación Intercultural del Ecuador en el Art. 193, como se muestra en la Tabla [3.2](#page-44-0)

|              | <b>Escala Cualitativa</b>                                     | Escala cuantitativa |
|--------------|---------------------------------------------------------------|---------------------|
| $\mathbf{1}$ | los aprendizajes requeridos<br>Domina<br>(DAR)                | $9.00 - 10.00$      |
|              | Alcanza los aprendizajes requeridos<br>(AAR)                  | $7.00 - 8.99$       |
| 3            | Está próximo a alcanzar los aprendizajes<br>requeridos (PAAR) | $4.01 - 6.99$       |
| 4            | No alcanza los aprendizajes requeridos<br>(NAAR)              | $1 - 4.00$          |

<span id="page-44-0"></span>Tabla 3.2: *Escala de Calificaciones*

## **3.5. Validez y confiabilidad de los instrumentos**

### **3.5.1. Validez**

Para la aprobación de instrumento fue aceptada por los profesores expertos de la Universidad Nacional de Chimborazo, como se evidencia en la Tabla [3.3](#page-45-0)

<span id="page-45-0"></span>Tabla 3.3:

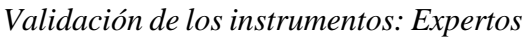

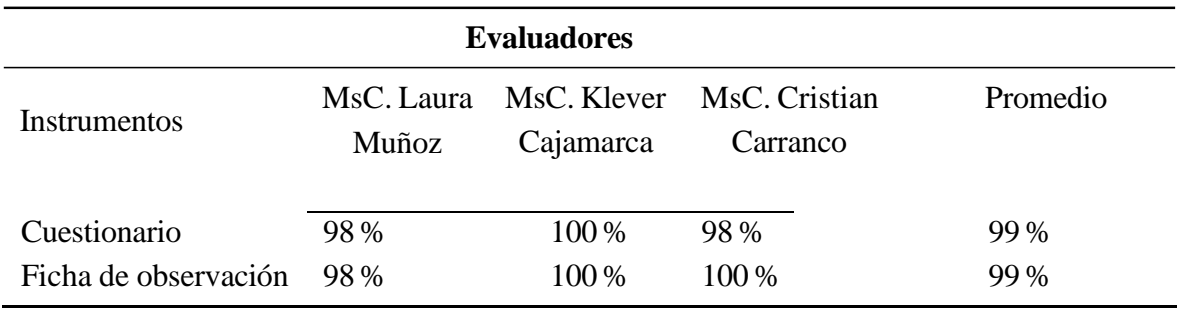

Luego de realizar las respectivas tabulaciones obtenidas por los juicios de los expertos, instituyen de acuerdo a la Tabla [3.4](#page-45-1) en el cual la escala de puntuación que muestran [\(Fernández](#page-80-0) *et al.*[,2019\)](#page-80-0).

<span id="page-45-1"></span>Tabla 3.4: *Puntaje y nivel porcentual*

| <b>Especificaciones</b>     | Puntaje | <b>Nivel Porcentual</b> |
|-----------------------------|---------|-------------------------|
| Excelente                   |         | 80-100 %                |
| Muy buena                   | 4       | 60-69%                  |
| <b>Buena</b>                |         | 40-69%                  |
| Regular                     |         | 20-49 %                 |
| El modelo no es aconsejable |         | $0-19%$                 |

*Nota.* [\(Fernández](#page-80-0) *et al.*[,2019\)](#page-80-0)

Los especialistas de la Universidad Nacional de Chimborazo, bajo su razón, la validez del instrumento es excelente de 5 que equivale al 99 %, ya que se encuentra entre 80 a 100 %, siendo de esa manera el modelo del instrumento factible para la recolección de los datos de los estudiantes de segundo de bachillerato paralelo "A" y "B".

### **3.5.2. Confiabilidad**

#### **3.5.2.1. Cuestionario**

Se aplicó la confiabilidad test-retest que consiste en aplicar el mismo test dos veces a los mismos sujetos

Las puntuaciones del tiempo 1 y el tiempo 2 se puedo correlacionar para evaluar la estabilidad de la prueba a lo largo del tiempo.

En este caso, la prueba fue diseñada para evaluar el aprendizaje que han adquirido los estudiantes en el tema de circuitos eléctricos, fue administrado a un grupo de estudiantes dos veces, y la segunda administración se realizó una semana después de la primera. El coeficiente de correlación obtenido nos indica la estabilidad de las puntuaciones.

La Figura [3.1](#page-46-0) muestra el mapa de color de correlación entre las puntuaciones de cada pregunta del tiempo 1 y el tiempo 2, fue realizada en el software Python. Este gráfico es bidimensional y muestra la cantidad de correlación (medida de dependencia) entre las variables representadas por colores. Cada cuadrado muestra la correlación entre las variables en cada eje y de acuerdo a la teoría la correlación varía de -1 a +1. Los valores más cercanos a cero significan que no hay una tendencia lineal entre las dos variables, en cambio, cuanto más cerca de 1 este, y más oscuro el color, mayor será la correlación entre las dos variables.

En este caso el valor del coeficiente de correlación de Pearson promedio fue de 0.9920. A partir de este valor y considerando el trabajo investigativo [\(Arévalo y Padilla,2016\)](#page-80-1), que describe escalas de clasificación de los niveles de fiabilidad al utilizar el Alfa de Cronbach, que se muestra en la tabla [3.5,](#page-47-0) se concluye que el valor obtenido indica que el instrumento aplicado tiene un excelente nivel de fiabilidad.

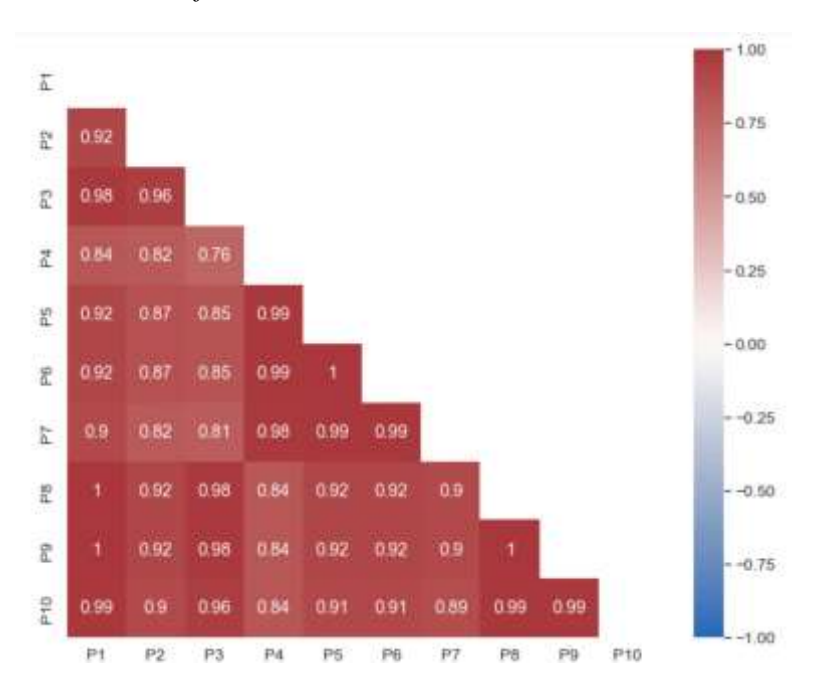

<span id="page-46-0"></span>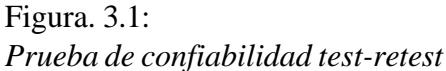

<span id="page-47-0"></span>Tabla 3.5: *Niveles de fiabilidad prueba objetiva*

| Valores alfa de Cronbach | Nivel de Fiabilidad |  |
|--------------------------|---------------------|--|
| [0,90a1,00]              | Excelente           |  |
| $[0,70 \text{ a } 0,90]$ | Muy bueno           |  |
| $[0,50 \text{ a } 0,70]$ | <b>Bueno</b>        |  |
| $[0,30 \text{ a } 0,50]$ | Regular             |  |
| $0,00$ a $0,30$ ]        | Deficiente          |  |

*Nota.* Extraídos de [\(Dacto](#page-80-2) *et al.*, [2017\)](#page-80-2)

#### **3.5.2.2. Ficha de observación**

Para verificar la validez de la ficha de observación se usó la confiabilidad de la consistencia interna: la consistencia de los resultados entre los elementos, medida con el Alfa de Cronbach, para ello se usó el software Rstudio para lo cual los resultados se observa en la Tabla [3.6](#page-47-1)

<span id="page-47-1"></span>Tabla 3.6: *Ficha de observación*

| raw-alpha | std-alpha | G6(smc)   |
|-----------|-----------|-----------|
| 0.8748766 | 0.8760512 | 0.9267274 |

En la tabla [3.6](#page-47-1) se observa el valor del coeficiente Alfa (raw-alpha) que es igual a 0.875, siendo cercano a uno, lo que indica, de acuerdo a los niveles de fiabilidad presentada en la Tabla [3.5,](#page-47-0) una consistencia interna muy buena.

El valor de Lambda 6 de Guttman (G6(smc)), es considerada como otra medida de confiabilidad, su valor es de 0.926, de igual forma se aproxima a uno por lo que presenta mayor fiabilidad del instrumento aplicado.

#### **3.6. Población y muestra**

### **3.6.1. Población**

La población está conformada por 164 estudiantes de bachillerato de la Unidad Educativa "José María Román", como se evidencia en la Tabla [3.7](#page-48-0)

<span id="page-48-0"></span>Tabla 3.7: *Población*

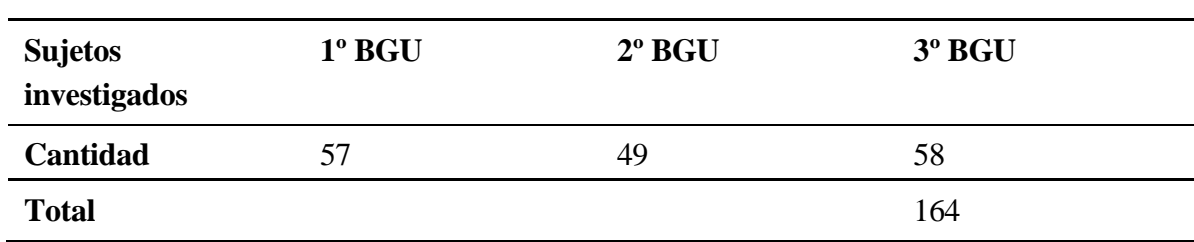

### **3.6.2. Muestra**

Para seleccionar la muestra se realizó mediante un muestreo no probabilístico de tipo intencional, lo cual representa a los estudiantes de segundo de bachillerato de la Unidad "José María Román" paralelo "A" que es el grupo de control que consta de 26 estudiantes y el paralelo "B" de 23 estudiantes el grupo experimental.

## **3.7. Hipótesis**

### **3.7.1. Hipótesis de investigación:**

La aplicación del software Multisim influye satisfactoriamente en el nivel de aprendizaje de circuitos eléctricos de los estudiantes de bachillerato de la Unidad Educativa "José María Román".

### **3.8. Métodos de análisis, y procesamiento de datos.**

### **3.8.1. Método de análisis**

Se evaluó la validez y la confiabilidad de los instrumentos, esto fue fundamental para garantizar que los instrumentos de recolección de datos y la información recopilada sean consistentes y precisos a la hora de obtener los resultados derivados del análisis de las variables del estudio.

Para la validez de criterio se eligieron a tres docentes expertos en el área de física. Así también para la confiabilidad de los instrumentos se usaron test estadísticos.

Por otra parte, se realizó un análisis descriptivo e inferencial. En cuanto al análisis descriptivo, los datos se organizaron y se presentaron de manera significativa. Referente al análisis inferencial, se aplicó técnicas estadísticas como la prueba de hipótesis, antes de la selección de la prueba se realizó la prueba de normalidad.

#### **3.8.2. Procesamiento de datos**

En cuanto al procesamiento de datos, se realizó la tabulación de los dos instrumentos que fueron aplicados, tomando en consideración la metodología de la investigación.

Fue necesario la limpieza de datos, puesto que este procedimiento es obligatoriamente necesario antes de realizar el análisis de la información.

Se utilizó algunos software para el análisis de datos, así como otras herramientas para interpretar, comprender los datos y llegar a conclusiones. Las herramientas de análisis de datos fueron Python, Rstudio, Excel y SPSS

La visualización de datos tanto en las gráficas como en las figuras ayudaron a comparar conjuntos de datos y observar relaciones, por ello se muestra gráficamente la información de manera que las personas puedan leerla y comprenderla.

# **CAPÍTULO IV. RESULTADOS Y DISCUSIÓN**

En este capítulo se presenta el análisis e interpretación de resultados para cada pregunta con su respectiva obtención de los datos, se ejecutó un cuestionario antes (pretest) a los estudiantes de segundo de bachillerato paralelo "A" y luego de haber impartido las clases de circuitos eléctricos en serie, paralelo y mixto con el uso software Multisim a segundo de bachillerato paralelo "B" se obtuvo los siguientes resultados:

## **4.1. Estadísticos descriptivos de los grupos de control y experimental**

La Tabla [4.1](#page-50-0) presenta la evaluación de los estudiantes sobre los dos métodos de enseñanza. Antes de aplicar el tratamiento se aplicó un pre test al grupo de control de 26 estudiantes, obteniéndose los siguientes estadísticos descriptivos: media de calificaciones 4.46, mediana 4.00, calificación mínima 3.00 y máxima 6.00. Una vez aplicado el tratamiento se aplicó un postest al mismo grupo, los estadísticos fueron: media de calificaciones 5.04, mediana 5.00, calificación mínima 3.00 y máxima 6.00.

De igual forma se realizó con el grupo experimental de 23 estudiantes, antes de aplicar el tratamiento se aplicó un pretest, obteniéndose los siguientes estadísticos descriptivos: media 4.08, mediana de 4.00, calificación mínima 3.00 y máxima 6.00. Posterior a esto, se aplicó el tratamiento junto con el postest, obteniéndose: media de calificaciones 9.04, mediana 9.00, nota mínima 8.00 y máxima 10.00. Con estos resultados se ratifica que el grupo experimental tiene mejores calificaciones que el grupo de control.

|         | <b>Pretest-control</b> | Postest-control | Pretest-expe | Postest-expe |
|---------|------------------------|-----------------|--------------|--------------|
| n       | 26,000000              | 26.000000       | 23.000000    | 23.000000    |
| media   | 4.4615385              | 5.0384615       | 4.0869565    | 9.0434783    |
| sd      | 0.9478721              | 0.9156755       | 0.9493080    | 0.7674196    |
| mediana | 4.0000000              | 5.0000000       | 4.0000000    | 9.0000000    |
| min     | 3.0000000              | 3.0000000       | 3.0000000    | 8.0000000    |
| max     | 6.0000000              | 6.0000000       | 6.0000000    | 10.000000    |
| rango   | 3.0000000              | 3.0000000       | 3.0000000    | 2.0000000    |

<span id="page-50-0"></span>Tabla 4.1: *Estadísticos descriptivos de los grupos en estudio*

## **4.2. Análisis comparativo de grupos con niveles de aprendizaje**

#### **PreTest grupos de control y experimental**

<span id="page-51-0"></span>Figura. 4.1: *Comparativa niveles de aprendizaje de los grupos control y experimental PreTest*

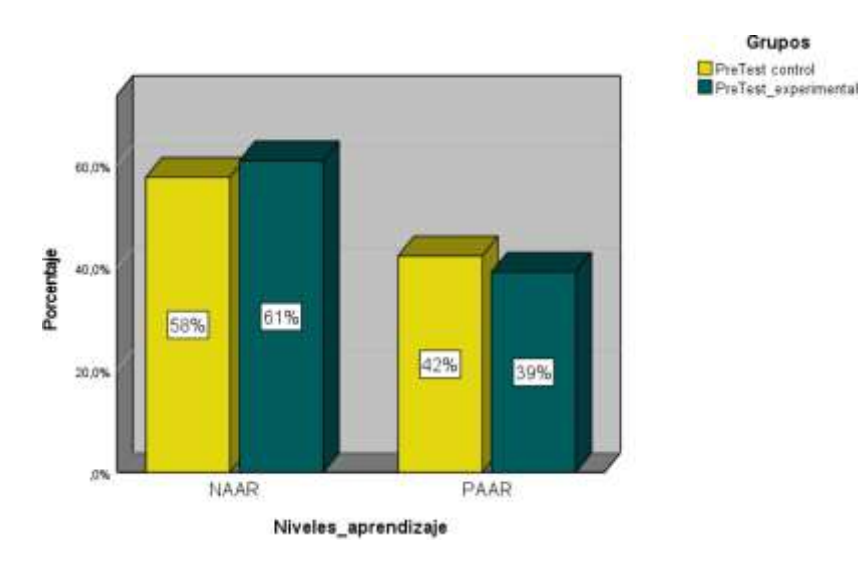

La Figura [4.1](#page-51-0) muestran los niveles de aprendizaje alcanzados por los estudiantes tanto del grupo de control como experimental, antes de aplicar el tratamiento.

El 58 % de los estudiantes del grupo de control no alcanzan los aprendizajes requeridos, mientras que los estudiantes del grupo experimental no alcanzan en un 61 %.

El 42 % de los estudiantes del grupo de control están próximos alcanzar los aprendizajes requeridos, mientras que los estudiantes del grupo experimental están próximos alcanzar en un 39 %.

Lo que se puede concluir que ambos grupos de control y experimental se encuentran en las mismas condiciones para recibir el tratamiento.

#### **PosTest grupos de control y experimental**

<span id="page-52-0"></span>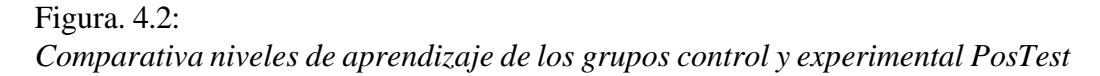

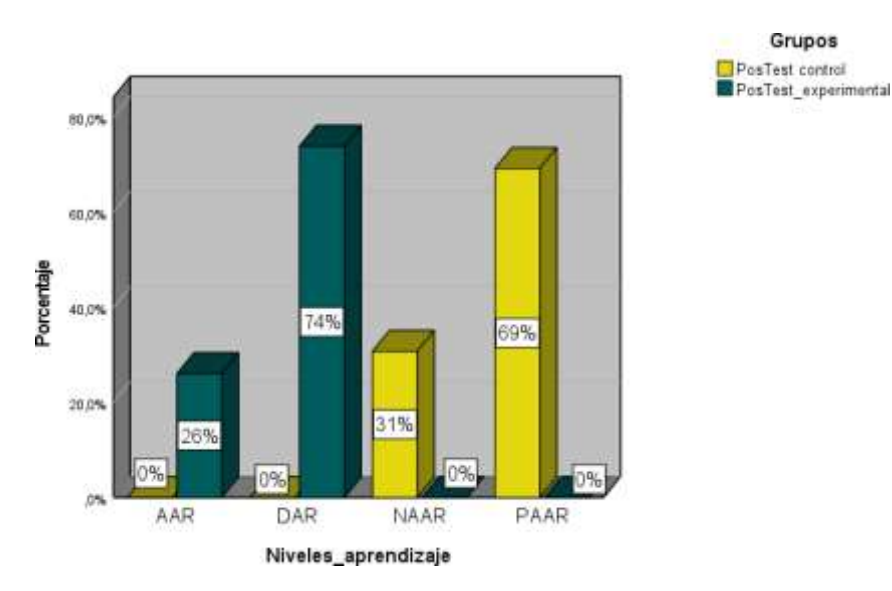

La Figura [4.2](#page-52-0) muestran los niveles de aprendizaje alcanzados por los estudiantes, una vez aplicada la metodología con y sin el uso del software Multisim.

Los estudiantes del grupo de control, no alcanzan los aprendizajes requeridos en un 31 %, y los estudiantes que están próximos alcanzar los aprendizajes con el 69 %.

En cambio, los estudiantes del grupo experimental, alcanzan los aprendizajes requeridos con el 26 %, y los estudiantes que dominan los aprendizajes requeridos corresponde al 74 %.

Estos resultados indican que existen diferencias en el aprendizaje de los circuitos eléctricos, entre los estudiantes a los que se enseña mediante el uso del software Multisim con los estudiantes a los que se enseña el aprendizaje habitual.

## **4.3. Análisis del cuestionario**

### **4.3.1. Tabulación de los resultados de los grupos de control y experimental**

1. Un maestro pidió a sus alumnos que (c) En los montajes de João y Pedro. conectaran una bombilla a una batería con (d) En los montajes de Carlos, João y un trozo de alambre de cobre. Pedro. En estas figuras se representan los montajes realizados por cuatro alumnos (Ribeiro, 2019): Teniendo en cuenta estas cuatro Carlos conexiones, es CORRECTO decir que la lámpara se encenderá solo (a) En el montaje de Mateus.  $+1$ (b) En el montaje de Pedro. Mateus

### <span id="page-53-0"></span>Tabla 4.2: *Tabla de contingencia pregunta 1*

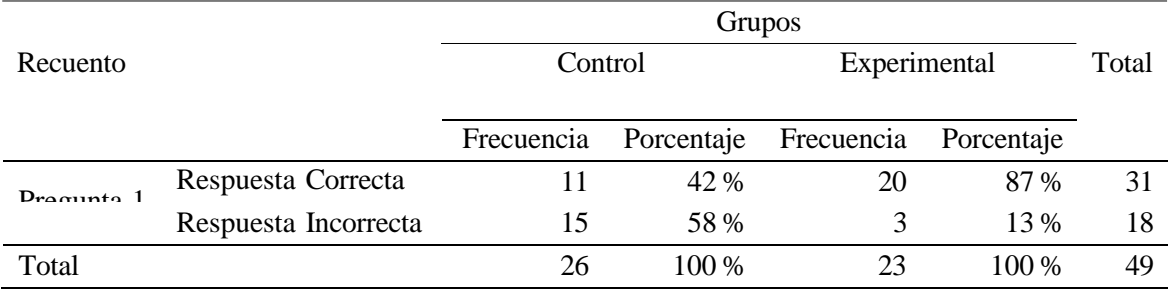

#### <span id="page-53-1"></span>Figura. 4.3:

#### *Resultados del cuestionario pregunta 1*

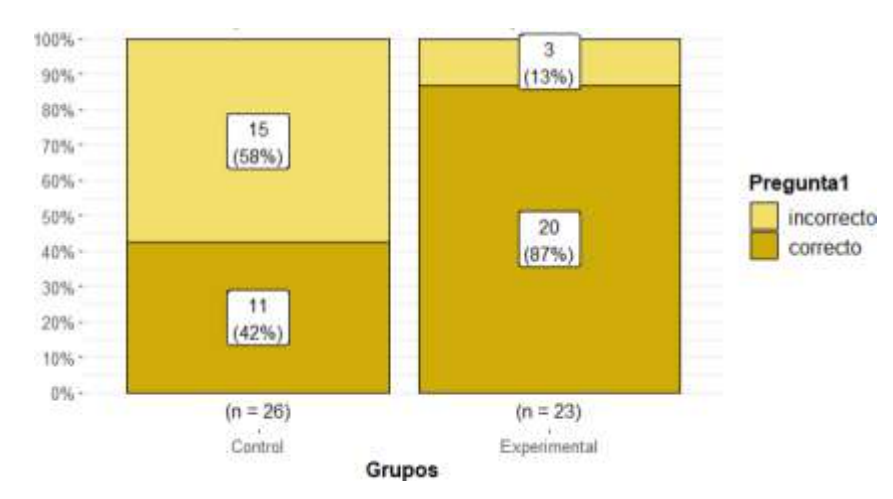

#### **Análisis e Interpretación**

La Tabla [4.2](#page-53-0) y en la Figura [4.3](#page-53-1) se muestra en el grupo de control 11 estudiantes que corresponde al 42 % respondieron correctamente a la pregunta planteada y 15 estudiantes que pertenece al 58 % respondieron de manera incorrecta. Por otra parte, el grupo experimental se observa que 20 estudiantes que equivale al 87 % logra acertar a la respuesta correcta y 3 estudiantes que pertenece al 13 % contestaron incorrectamente.

Por ende, se evidencia que el software Multisim ayudó a los estudiantes a mejorar el razonamiento del aprendizaje en la temática planteada, a diferencia de los estudiantes que no se impartió las clases con el software tuvieron dificultades en responder la pregunta.

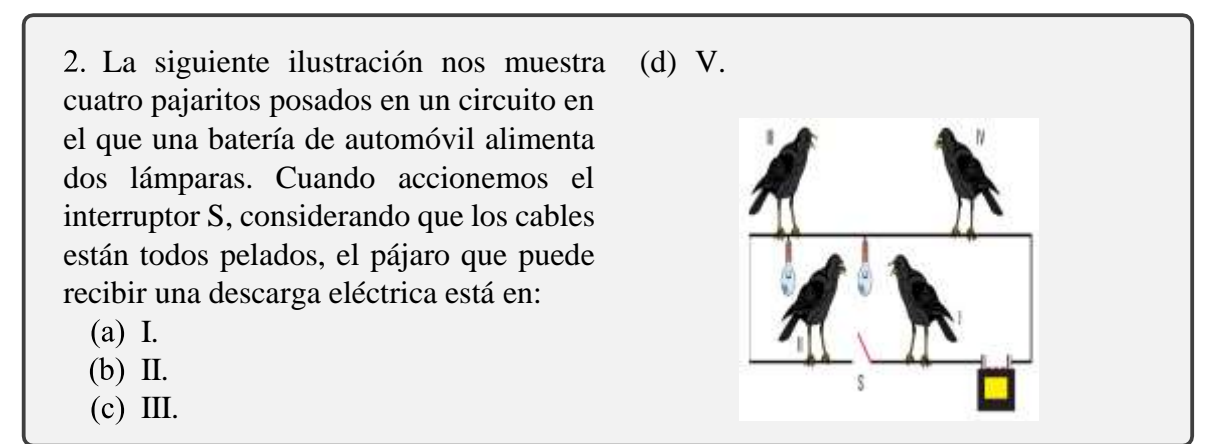

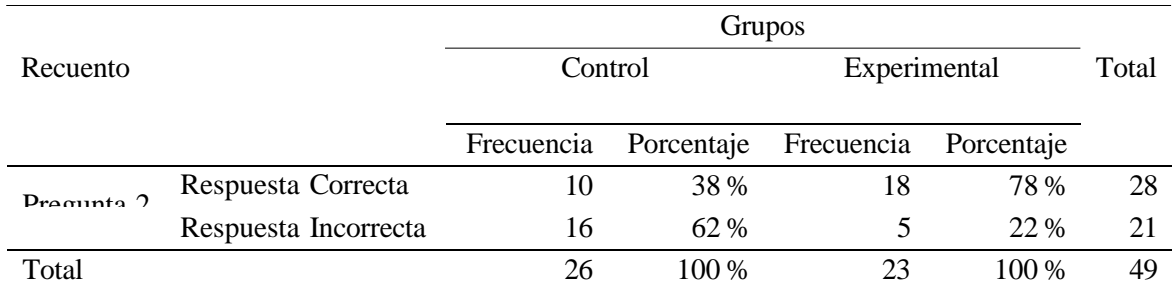

### <span id="page-54-0"></span>Tabla 4.3: *Tabla de contingencia pregunta 2*

## <span id="page-55-0"></span>Figura. 4.4: *Resultados del cuestionario pregunta 2*

![](_page_55_Figure_1.jpeg)

### **Análisis e Interpretación**

Se evidencia en la Tabla [4.3](#page-54-0) y en la Figur[a4.4,](#page-55-0) 10 estudiantes que pertenece al 38 % logran responder correctamente al interrogante propuesto y 15 estudiantes que concierne al 62 % responden mal que esto pertenece al grupo de control. En cambio, en el grupo experimental, 18 estudiantes que equivale al 78 % responden bien a la pregunta, dado que la mayoría de los estudiantes obtuvo un buen puntaje en la pregunta con la utilización del software y 5 estudiantes que corresponde al 22 % presentó dificultades al responder la pregunta.

Podemos decir que, los estudiantes que recibieron las clases con el software lograron mejorar el aprendizaje y así pueden desenvolver con los conocimientos adquiridos. Mientras que los estudiantes que no recibieron las clases con el software tuvieron dificultades al responder la problemática planteada.

![](_page_55_Picture_5.jpeg)

![](_page_56_Picture_303.jpeg)

### <span id="page-56-0"></span>Tabla 4.4: *Tabla de contingencia pregunta 3*

<span id="page-56-1"></span>Figura. 4.5: *Resultados del cuestionario pregunta 3*

![](_page_56_Figure_3.jpeg)

### **Análisis e Interpretación**

Como se muestra en el gráfico de la pregunta 3 en la Tabl[a 4.4](#page-56-0) y en la Figura [4.5](#page-56-1) el grupo de control, 11 de estudiantes que concierne al 42 % responden de forma correcta y 15 estudiantes que pertenece al 58 % que tienen un mayor porcentaje de problemas al responder la pregunta en cuanto al circuito en serie. Así mismo, el grupo experimental 20 estudiantes que corresponde al 87 % responden correctamente bien, donde se evidencia que existe un mayor puntaje en la pregunta de circuito en serie y 3 estudiantes que tan solo el 13 % respondió mal a la misma pregunta.

Dando a entender que los estudiantes que recibieron las clases sin el software, Multisim tuvieron mayor dificultad en el razonamiento problemática en el tema de circuito en serie. En cambio, los estudiantes que recibieron las clases con el software Multisim se puede visualizar positivamente que ayudó a desarrollar de habilidades y destrezas en el razonamiento de circuito en serie.

4. Los símbolos eléctricos básicos se representan en la siguiente tabla, relacione con cada palabra que se encuentra a la derecha según crea conveniente.

- (a)  $(c,1)$ ;  $(a,7)$ ;  $(f,6)$ ;  $(g,2)$ ;  $(e,3)$ ;  $(d,5)$ ; (e,4).
- (b) (e,4); (a,5); (f,1); (g,2); (e,3); (b,2);  $(a, 4)$ .
- (c)  $(a,7)$ ;  $(g,1)$ ;  $(b,6)$ ;  $(f,2)$ ;  $(c,3)$ ;  $(d,5)$ ; (e,4).

#### <span id="page-57-0"></span>Tabla 4.5:

*Tabla de contingencia pregunta 4*

|                        |                      | Grupos     |       |                       |            |       |
|------------------------|----------------------|------------|-------|-----------------------|------------|-------|
| Recuento               |                      | Control    |       | Experimental          |            | Total |
|                        |                      |            |       |                       |            |       |
|                        |                      | Frecuencia |       | Porcentaje Frecuencia | Porcentaje |       |
| $D$ requinte $\Lambda$ | Respuesta Correcta   |            | 65 %  | 22                    | 96%        | 39    |
|                        | Respuesta Incorrecta | Q          | 35 %  |                       | 4 %        | 10    |
| Total                  |                      | 26         | 100 % | 23                    | 100 %      | 49    |

#### <span id="page-57-1"></span>Figura. 4.6:

*Resultados del cuestionario pregunta 4*

![](_page_57_Figure_9.jpeg)

#### **Análisis e Interpretación**

Los resultados que se observa en Tabla [4.5](#page-57-0) y en la Figura [4.6](#page-57-1) del grupo de control se visualiza, 17 estudiantes que representa al 65 % han realizado de manera correcta la pregunta y 9 estudiantes que equivale al 35 % tienen inconvenientes. Por otra parte, en el grupo experimental, 22 estudiantes que corresponde al 96 % aciertan correctamente y 1 estudiante

(d)  $(d,4)$ ; (b,7); (c,6); (e,1); (f,3); (g,5);  $(h, 3)$ .

![](_page_57_Picture_370.jpeg)

que representa al 4 % tiene dificultad al realizar la pregunta.

Es por ello, el software Multisim ayuda a mejorar el aprendizaje en los estudiantes, obteniendo mejorías en las calificaciones.

![](_page_59_Figure_1.jpeg)

#### <span id="page-59-0"></span>Tabla 4.6:

*Tabla de contingencia pregunta 5*

![](_page_59_Picture_386.jpeg)

### <span id="page-59-1"></span>Figura. 4.7: *Resultados del cuestionario pregunta 5*

![](_page_59_Figure_6.jpeg)

### **Análisis e Interpretación**

Se visualiza en Tabla [4.6](#page-59-0) y en la Figura [4.7](#page-59-1) del grupo de control se visualiza que la mitad de los estudiantes, es decir, 13 que representa al 50 % han realizado de manera correcta y 13 estudiantes que equivale al 50 % tiene dificultades para realizar la pregunta. Así mismo, el grupo experimental 23 estudiantes que corresponde al 100 % no tienen dificultades para responder la pregunta.

A los estudiantes que se impartió las clases con el software Multisim mejoraron el aprendizaje, ya que de esta forma ayudó a demuestran las habilidades y destrezas para desarrollar el problema planteado, en cambio, los estudiantes que no se utilizó el software la mitad del curso tuvieron inconvenientes para responder la pregunta.

los dicentes van mejorando su conocimiento.

![](_page_60_Picture_2.jpeg)

### <span id="page-60-0"></span>Tabla 4.7: *Tabla de contingencia pregunta 6*

![](_page_60_Picture_299.jpeg)

## <span id="page-60-1"></span>Figura. 4.8: *Resultados del cuestionario pregunta 6*

![](_page_60_Figure_6.jpeg)

## **Análisis e Interpretación**

Se evidencia en Tabla [4.7](#page-60-0) y en la Figura [4.8](#page-60-1) que 21 estudiantes que corresponde al 81 % contestaron correcto a la pregunta plantada y 5 estudiantes que pertenece al 19 % respondió incorrecto a la misma pregunta. Se puede analizar que el grupo de control se dio clases tradicionales de figuras de circuito en serie teniendo un alto porcentaje comparando con otras pregunta. Con respecto al grupo experimental, 23 estudiantes correspondientes al 100 % respondieron acertadamente teniendo un gran puntaje en la pregunta.

Por lo que, se puede observar que los estudiantes del grupo experimental han logrado alcanzar el aprendizaje con la ayuda del software sobre el tema de figuras de circuito en serie, en cambio, los estudiantes que no se utilizó el software sí tuvieron problemas, pero no todos los estudiantes tuvieron dificultades para responder esta pregunta.

7. Los circuitos en paralelo se conectan en los Selecciona las características corresextremos de los receptores entre sí.

- 1. El voltaje (V) es igual en todo el circuito que es equivalente al que le entrega la fuente, en este caso la batería *V*<sub>*T*otal</sub>=*V*<sub>1</sub> = *V*<sub>2</sub>.
- 2. La intensidad de corriente (I) es igual a la suma de la intensidad total en el circuito  $I_{Total} = I_1 + I_2$ .
- 3. La resistencia (R) total del circuito es menor que las resistencias individuales y se calcula mediante la fórmula  $1 = 1 + 1$ .
	- $R_{eq}$   $R_1$   $R_2$
- 4. Por todos los receptores pasa la misma intensidad de corriente  $I_{Total} = I_1 = I_2$ .

pendientes del circuito en paralelo

- (a) 2 y 3 son correctas.
- (b)  $1, 2, y, 3$  son correctas.
- (c) 3, 4 y 2 son correctas.
- (d)  $1, 4, y, 3$  son correctas.

![](_page_61_Picture_456.jpeg)

<span id="page-61-0"></span>![](_page_61_Picture_457.jpeg)

![](_page_61_Picture_458.jpeg)

## <span id="page-62-0"></span>Figura. 4.9: *Resultados del cuestionario pregunta 7*

![](_page_62_Figure_1.jpeg)

#### **Análisis e Interpretación**

La Tabla [4.8](#page-61-0) y en la Figura [4.9](#page-62-0) del grupo de control se demuestra que 11 estudiantes que corresponde al 54 % respondieron correctamente la pregunta, mientras 12 estudiantes que pertenece al al 46 % respondieron de manera acertada. Así mismo, el grupo experimental, 20 estudiantes que pertenece al 87 % no existe problemas para desarrollar la pregunta y 3 estudiantes que pertenece al 13 % tienen dificultades.

A los estudiantes que se dio las clases con el software Multisim no presentaron ningún tipo de problemas al responder la pregunta sobre las características de circuito en paralelo, dando a entender que mejoraron el aprendizaje.

8. ¿Qué ocurre si se agrega una resistencia equivalente en un circuito paralelo en esta gráfica?

- (a) La resistencia equivalente del circuito irá aumentando.
- (b) La resistencia equivalente del circuito irá disminuyendo y, por lo tanto, la intensidad de la corriente irá aumentando.
- (c) La resistencia equivalente del circuito será igual.

(d) La resistencia equivalente del circuito disminuirá en cero.

![](_page_62_Figure_10.jpeg)

![](_page_63_Picture_249.jpeg)

## <span id="page-63-0"></span>Tabla 4.9: *Tabla de contingencia pregunta 8*

<span id="page-63-1"></span>Figura. 4.10: *Resultados del cuestionario pregunta 8*

![](_page_63_Figure_3.jpeg)

### **Análisis e Interpretación**

Se aprecia en la Tabla [4.9](#page-63-0) y en la Figura [4.10](#page-63-1) del grupo de control se evidencia 14 estudiantes pueden desarrollar correctamente la pregunta, mientras que 15 estudiantes que pertenece al al 58 % no desarrollan de forma adecuada. Por otra parte, el grupo experimental, 20 estudiantes que pertenece al 87 % se observa que desarrollan correctamente la pregunta y 3 estudiantes que pertenece al 13 % presentan inconvenientes.

De esta manera, los alumnos aprenden de forma dinámica las clases de circuito en paralelo, lo cual con la ayuda del software Multisim los estudiantes han desarrollado los conocimientos siendo una buena opción para el aprendizaje.

![](_page_64_Picture_354.jpeg)

![](_page_64_Figure_1.jpeg)

### <span id="page-64-0"></span>Tabla 4.10: *Tabla de contingencia pregunta 9*

![](_page_64_Picture_355.jpeg)

#### <span id="page-64-1"></span>Figura. 4.11: *Resultados del cuestionario pregunta 9*

![](_page_64_Figure_5.jpeg)

### **Análisis e Interpretación**

Se observa en la Tabla [4.10](#page-64-0) y en la Figura [4.11](#page-64-1) del grupo de control se demuestra que 14 estudiantes que pertenece al 54 % han realizado correctamente la pregunta, mientras que 12 estudiantes que pertenece al 46 % no responden bien. Así mismo, el grupo experimental, 21 estudiantes que pertenece al 91 % se evidencia que pueden desarrollar con facilidad la pregunta y 2 estudiantes que pertenece al 9 % tienen problemas para realizar la pregunta.

Entonces, al utilizar el software Multisim ayudó a mejorar en la resolución de ejercicios de circuito en serie a los estudiantes del grupo experimental y a entender de una manera

clara el tema, a diferencia de los estudiantes del grupo de control que tuvieron dificultades en resolver los ejercicios.

10. Para el siguiente circuito mixto determinar: a) la resistencia total, b) la intensidad de corriente, c) la potencia total del circuito. (a) *R<sup>T</sup>* = 28*.*45Ω;*I* = 3*.*23*A*;  $P = 150W$ 

- (b) *R<sup>T</sup>* = 35*.*80Ω;*I* = 2*.*60*A*;  $P = 160W$ .
- (c) *R<sup>T</sup>* = 30*.*73Ω;*I* = 2*.*44*A*;  $P = 183W$ .

(d) 
$$
R_T = 32.85\Omega; I = 1.96A;
$$
  
\n $P = 183.69W.$   
\n  
\n $R1$   
\n $R3$   
\n $R4$   
\n $\frac{120}{-75V}$   
\n $R3$   
\n $\frac{120}{-75V}$   
\n $\frac{120}{-75V}$   
\n $\frac{120}{-75V}$   
\n $\frac{120}{-75V}$   
\n $\frac{120}{-75V}$   
\n $\frac{120}{-75V}$   
\n $\frac{120}{-75V}$ 

### <span id="page-65-0"></span>Tabla 4.11: *Tabla de contingencia pregunta 10*

![](_page_65_Picture_343.jpeg)

## <span id="page-65-1"></span>Figura. 4.12: *Resultados del cuestionario pregunta 10*

![](_page_65_Figure_8.jpeg)

## **Análisis e Interpretación**

Los datos obtenidos de la Tabla [4.11](#page-65-0) y en la Figura [4.12](#page-65-1) del grupo de control se observa 8 estudiantes que pertenece al 31 % desarrollan de una forma adecuada la pregunta y 18 estudiantes que equivale al 69 % presentan inconvenientes a responder la misma pregunta.

El grupo experimental, 21 estudiantes que pertenece al 91 % han respondido correctamente la pregunta y 2 estudiantes que pertenece al 9 % no responde bien.

Por último, los estudiantes del grupo experimental no tuvieron inconvenientes en resolver los ejercicios de circuito en mixto, es decir, que el software Multisim ayudó a desarrollar las habilidades cognitivas, en cambio, los estudiantes que no se utilizó el software presentaron dificultades en resolver los ejercicios en la temática propuesta.

### **4.4. Tabulación de la ficha de observación**

Para la escala de valoración de la ficha de observación se trabajó de acuerdo a lo descrito en la Tabla [4.12:](#page-67-0)

<span id="page-67-0"></span>Tabla 4.12:

*Escala de valoración de ficha de observación*

| Escala de valoración     |  |                     |                                |                        |  |
|--------------------------|--|---------------------|--------------------------------|------------------------|--|
|                          |  |                     | 4                              |                        |  |
| No observado Inaceptable |  | Necesita<br>mejoras | Cumple con las<br>expectativas | Excede<br>expectativas |  |

Luego en la Tabla [4.13](#page-70-0) se presenta los resultados de la aplicación de la ficha de observación, a continuación se realiza el respectivo análisis:

### **4.4.1. Conocimiento**

Con respecto a la primera interrogante, el 57 % de los estudiantes demuestra un buen conocimiento sobre el diseño de circuitos eléctricos en serie, paralelo y mixto, excede expectativas, el 30 % cumple con las expectativas y el 13 % de los estudiantes necesita mejoras en la misma interrogante.

Con relación al segundo apartado, el 52 % de los estudiantes excede expectativas, ya que conoce e identifica las propiedades, las funciones y las opciones de configuración que presenta el software Multisim, de la misma manera el 39 % cumple con las expectativas y 9 % de los estudiantes necesita mejoras.

#### **4.4.2. Comprensión**

Con respecto al tercer apartado, el 57 % de los estudiantes excede expectativas, además de eso posee un buen entendimiento de conceptos y principios de circuitos eléctricos en serie,

paralelo y mixto, a sí mismo el 39 % de los estudiantes cumple con las expectativas y 4 % de los estudiantes necesita mejoras.

Con respecto al cuarto interrogante, el 52 % de los estudiantes cumple con las expectativas que mide el comportamiento del circuito eléctrico en el software Multisim y examina los resultados de la simulación, de igual forma el 44 % de los estudiantes excede expectativas y un 4 % de estudiantes necesita mejoras.

#### **4.4.3. Aplicación**

Con respecto al quinto aportado, un 52 % de los estudiantes cumple con las expectativas porque relaciona el uso del software Multisim con ejemplos del mundo real, específicamente en circuitos eléctricos en serie, paralelo y mixto, en cambio, 39 % de los estudiantes excede expectativa y el 9 % de los estudiantes necesita mejoras.

Con respecto al sexto interrogante, el 52 % de los estudiantes cumple con las expectativas porque aplica conocimientos aprendidos para resolver problemas de circuitos eléctricos, además 44 % de los estudiantes excede expectativas y el 4 % de los estudiantes necesita mejoras.

#### **4.4.4. Análisis**

Con respecto al séptimo apartado, el 65 % de los estudiantes excede expectativas donde reflexiona con precisión los resultados obtenidos de circuitos en serie, paralelo y mixto en el software Multisim, de igual manera el 31 % de los estudiantes cumple con las expectativas y el 4 % necesita mejoras.

Con relación al octavo apartado, el 65 % de los estudiantes cumple con las expectativas que es capaz de hacer un análisis crítico y explicar los resultados obtenidos en el software Multisim, de la misma manera el 26 % de los estudiantes excede expectativas y el 9 % de los estudiantes necesita mejoras.

#### **4.4.5. Trabajos experimentales**

Con respecto al noveno interrogante, el 48 % de los estudiantes excede expectativas que presenta conjeturas fundamentadas acerca de una posible solución a un problema de circuitos eléctricos o formula una opinión razonada, así mismo el 48 % cumple con las expectativas y el 4 % necesita mejoras.

Con respecto décimo apartado, el 83 % de los estudiantes excede expectativas con el uso del software Multisim produce un trabajo original, hace predicciones y / o resuelve problemas de manera correcta y el 17 % de los estudiantes cumple con las expectativas.

#### **4.4.6. Competencias Digitales e información**

Con respecto al décimo primero apartado, el 57 % de los estudiantes excede expectativas que es capaz de trabajar de manera independiente y diseñar los circuitos eléctricos en el entorno del software Multisim, del mismo modo el 39 % de los estudiantes cumple con las expectativas y el 4 % de los estudiantes necesita mejoras.

El décimo segundo interrogante, el 57 % de los estudiantes cumple con las expectativas ya que analiza, compara, interpreta y evalúa críticamente los datos obtenidos en el software Multisim sobre el tema de circuitos eléctricos en serie, paralelo y mixto, de igual manera el 26 % de los estudiantes excede expectativas y el 17 % de los estudiantes necesita mejoras.

#### **4.4.7. Comunicación (oral y escrita)**

Con respecto al décimo tercero interrogante, el 61 % de los estudiantes excede expectativas que comunica de forma clara, correcta, eficaz y usando un vocabulario adecuado las magnitudes y simbología de circuitos eléctricos, de la misma manera el 30 % de los estudiantes cumple con las expectativas y el 9 % de los estudiantes necesita mejoras.

Con respecto al décimo cuarto interrogante, el 66 % de los estudiantes excede expectativas que demuestra habilidad en la presentación del esquema de circuitos eléctricos usando el software Multisim, en cambio, el 30 % de los estudiantes cumple con las expectativas y el 4 % de los estudiantes necesita mejoras.

#### **4.4.8. Trabajo en equipo**

Con respecto al décimo quinto apartado, el 83 % de los estudiantes excede expectativas que demuestra motivación y entusiasmo cuando usa el software Multisim, de igual forma el 13 % de los estudiantes cumple con las expectativas y el 4 % de los estudiantes necesita mejoras.

Con respecto al décimo sexto interrogante, el 83 % de los estudiantes excede expectativas que proporciona oportunidades para la interacción/discusión entre compañeros sobre circuitos eléctricos en serie, paralelo y mixto, de igual modo el 13 % de los estudiantes cumple con las expectativas y el 4 % de los estudiantes necesita mejoras.

# <span id="page-70-0"></span>Tabla 4.13: *Tabulación de la ficha de observación*

![](_page_70_Picture_571.jpeg)

![](_page_71_Picture_483.jpeg)

## **4.5. Proceso de prueba de Hipótesis**

#### **4.5.1. Formulación de la hipótesis**

*Ho***:** La aplicación del software Multisim no influye satisfactoriamente en el nivel de aprendizaje de circuitos eléctricos de los estudiantes de bachillerato de la Unidad Educativa "José María Román".

*H*1**:** La aplicación del software Multisim influye satisfactoriamente en el nivel de aprendizaje de circuitos eléctricos de los estudiantes de bachillerato de la Unidad Educativa "José María Román".

## **4.5.2. Comprobación de supuestos**

Para solventar si manejar las pruebas paramétricas o pruebas no paramétricas, debemos verificar los requisitos importantes:
### **Prueba de normalidad**

(a) Prueba de normalidad grupo de control PosTest

### <span id="page-72-0"></span>Figura. 4.13:

*Prueba de normalidad Pos Test control*

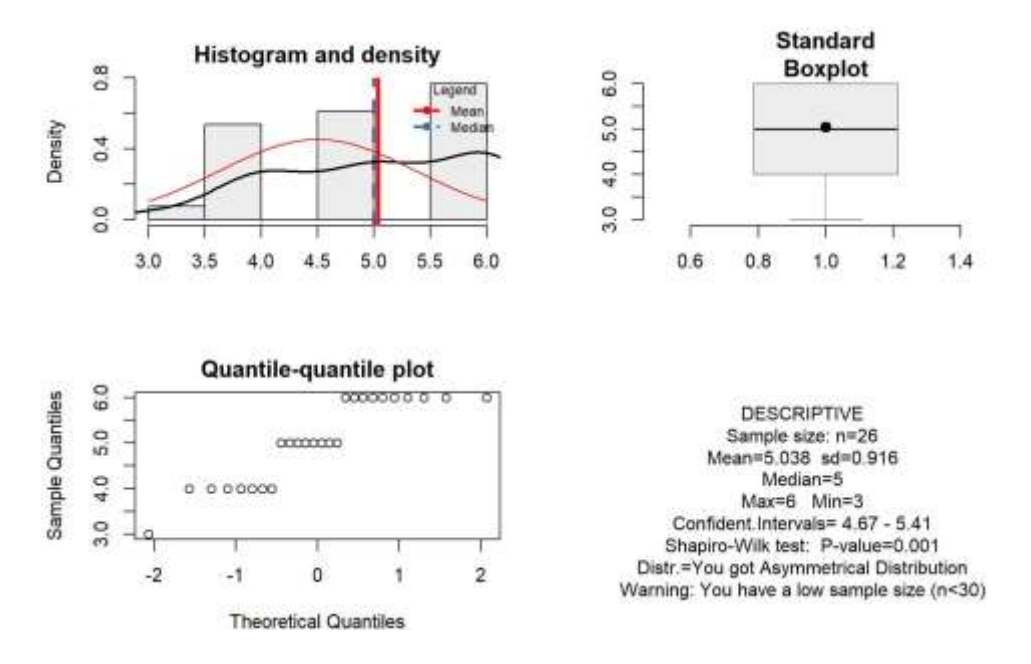

(b) Prueba de normalidad grupo experimental Postest

<span id="page-72-1"></span>Figura. 4.14: *Prueba de normalidad Post Test experimental*

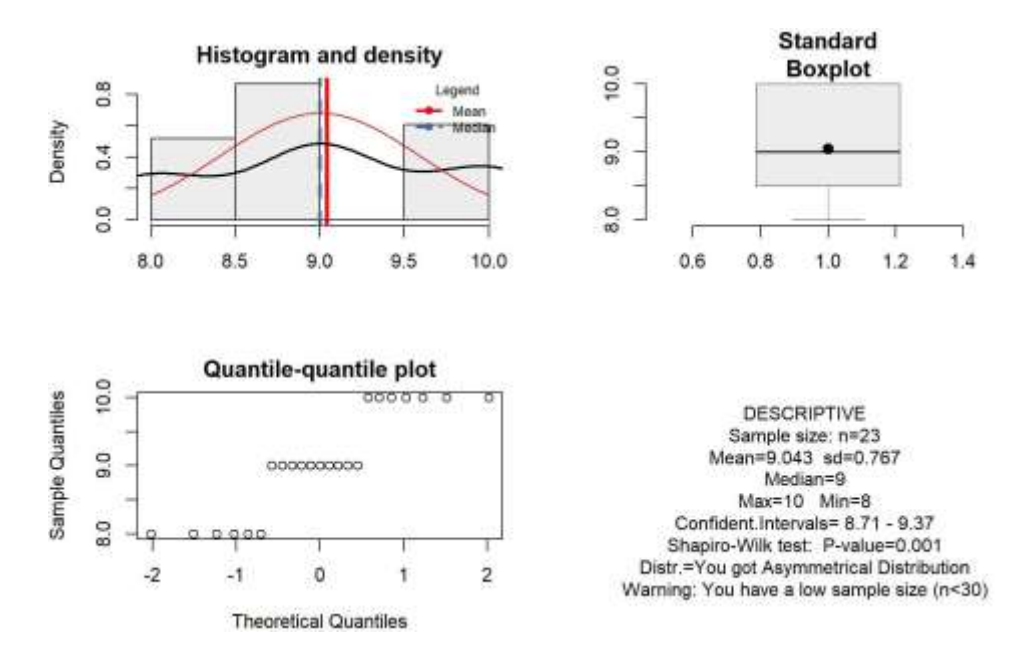

En las Figura [\(4.13\)](#page-72-0), Figura [\(4.14\)](#page-72-1), los datos no presentan una distribución normal, esto se demuestra en el histograma porque no forma una curva de campana, también en el gráfico QQ existen puntos que no tienden a seguir una línea recta. De igual forma, analizando el diagrama de cajas, las calificaciones obtenidas no son simétricas, el valor de la media y la mediana no se encuentra en el centro del cuadro de rango intercuartílico.

Así también, la prueba de normalidad se demuestra con la prueba de significancia (Shapiro Wilk test), la cual está descrita en los estadísticos descriptivos de las Figura [\(4.13\)](#page-72-0), Figura [\(4.14\)](#page-72-1), esto es:

*Ho*: Los datos provienen de una distribución normal. *H*1: Los datos no provienen de una distribución normal.

Se observa el p-valor calculado en los dos grupos de análisis, son valores menores que el valor de p-valor crítico (0,05), por lo que se rechaza la hipótesis nula y se acepta la hipótesis alternativa, esto es, los datos no provienen de una distribución normal.

## **4.5.3. Elección del estadístico de prueba**

De la comprobación de supuestos, se concluye que se debe utilizar pruebas no paramétricas para la comprobación de hipótesis, por lo que se ha seleccionado la prueba de Chi cuadrado.

La prueba de Chi cuadrado es básicamente una prueba relacionada con la investigación estadística que se utiliza para comparar los resultados observados con los resultados esperados. El propósito principal del análisis cuadrático es determinar si existe una diferencia entre los datos observados y los datos esperados o no debido al azar y si esta diferencia se debe a la relación entre todas las variables que se aplican o no.

Hipótesis nula (*Ho*): No existe relación entre el aprendizaje de circuitos eléctricos y el uso del software Multisim de la población

Hipótesis alternativa ( *H*<sup>1</sup> ): Existe relación entre el aprendizaje de circuitos eléctricos y el uso del software Multisim de la población

Menciona [Zach](#page-82-0) [\(2021\)](#page-82-0) los supuestos de la prueba chi-cuadrado son las siguientes:

- Supuesto 1: Ambas variables son categóricas.
- Suposición 2: Todas las observaciones son independientes.
- Supuesto 3: Las celdas de la tabla de contingencia son mutuamente excluyentes.
- Suposición 4: El valor esperado de las celdas debe ser 5 o mayor en al menos el 80 % de las celdas.

### **4.5.4. Especificación del nivel de significancia**

El nivel de significancia aplicado es  $\alpha$  = 0.05.

### **4.5.5. Establecimiento de la regla de decisión**

Si p-valor < nivel de significancia (*α* = 0*.*05), se rechaza la hipótesis nula y se acepta la hipótesis alternativa.

Si p-valor > nivel de significancia ( $\alpha$  = 0.05), no se puede rechazar la hipótesis nula y se rechaza la hipótesis alternativa.

### **4.5.6. Cálculos estadísticos de la prueba de hipótesis**

A continuación se presenta la prueba de hipótesis usando la prueba estadística Chi cuadrado.

## <span id="page-74-0"></span>Figura. 4.15: *Prueba de hipótesis Chi cuadrado de Pearson*

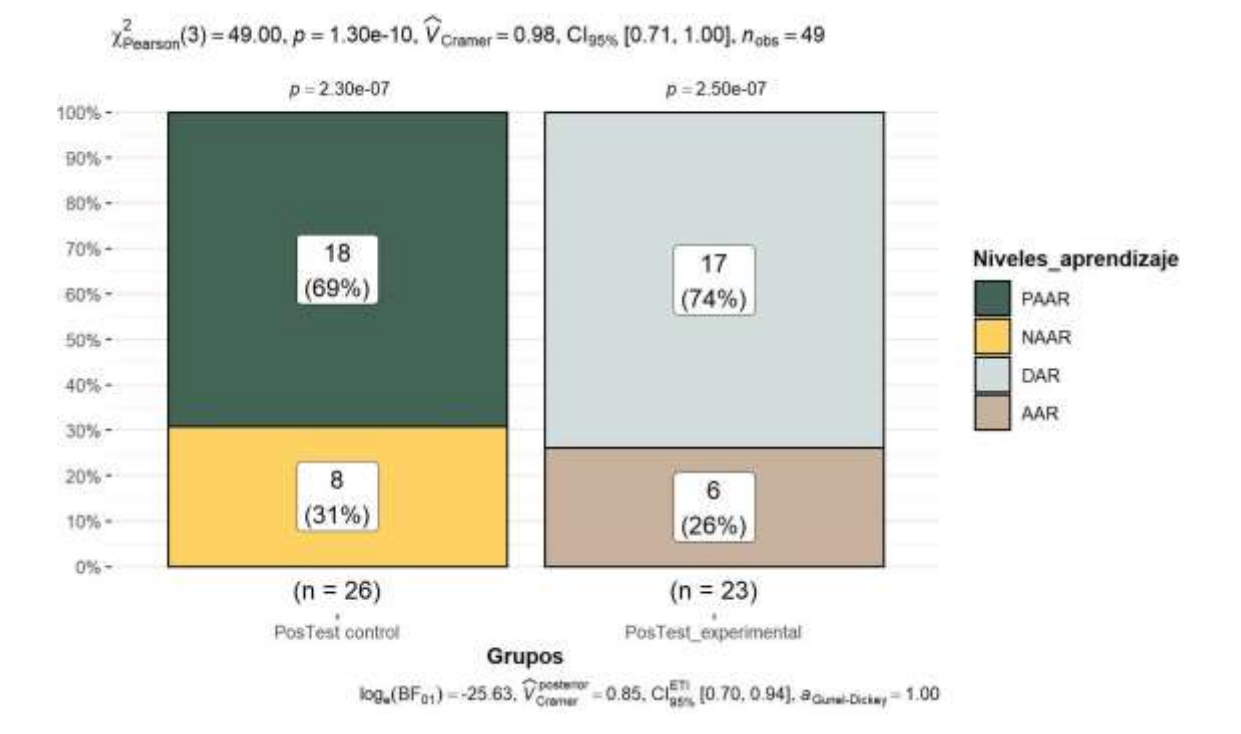

Se observa en la Figura [4.15](#page-74-0) que el p-valor en la prueba estadística muestra la probabilidad de independencia entre dos variables, es decir entre el nivel de aprendizaje y la metodología aplicada, el p-valor es bajo, esto es 1*.*30 <sup>×</sup> 10*<sup>−</sup>*<sup>10</sup> menor al nivel de significancia 0.05, esto indica que el nivel de aprendizaje y la metodología aplicada dependen entre sí. En otras palabras, hay una relación entre ellos.

Para conocer qué tan fuerte es la relación de aprendizaje usando la metodología aplicada, se observa el valor de *Vcramer* con sus intervalos de confianza del 95 %. Nuestro tamaño del

efecto *Vcramer* es de 0.98, lo que indica una relación muy fuerte, que respalda la conclusión hecha por el p-valor.

Se expresa un intervalo de confianza (IC) del 95 %, en este caso el intervalo de confianza se encuentra entre 0.71 a 1.00, estos valores están por encima del valor de 0, esto significa que hay un aumento estadísticamente significativo en el valor del resultado.

En el gráfico también muestra un segundo tamaño de efecto que es el Bayesiano *Vcramer*, ofrece intervalos de densidad máxima del 95 % mucho más útiles. La interpretación del tamaño del efecto bayesiano es 0.85, y si observamos la interpretación de este valor en la Tabla [4.14](#page-75-0) la relación entre las variables es muy fuerte.

| <b>Valores estimados</b> | Interpretación de asociación |
|--------------------------|------------------------------|
| $0.00 - 0.10$            | Despreciable                 |
| $0.10 - 0.20$            | Débil                        |
| $0.20 - 0.40$            | Moderado                     |
| $0.40 - 0.60$            | Relativamente fuerte         |
| $0.60 - 0.80$            | Fuerte                       |
| $0.80 - 1.00$            | Muy fuerte                   |

<span id="page-75-0"></span>Tabla 4.14: *Interpretación Vcramer*

*Nota.* Extraído de [Zablotski](#page-82-1) [\(2021\)](#page-82-1)

En la Tabla [4.15](#page-75-1) se puede ver el factor de Bayes (Jeffreys, 1961), que prueba hipótesis nulas y alternativas al mismo tiempo. El factor de Bayes obtenido fue de - 25.63 indica una **evidencia decisiva para la hipótesis alternativa** - que la relación existe.

## <span id="page-75-1"></span>Tabla 4.15:

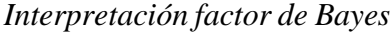

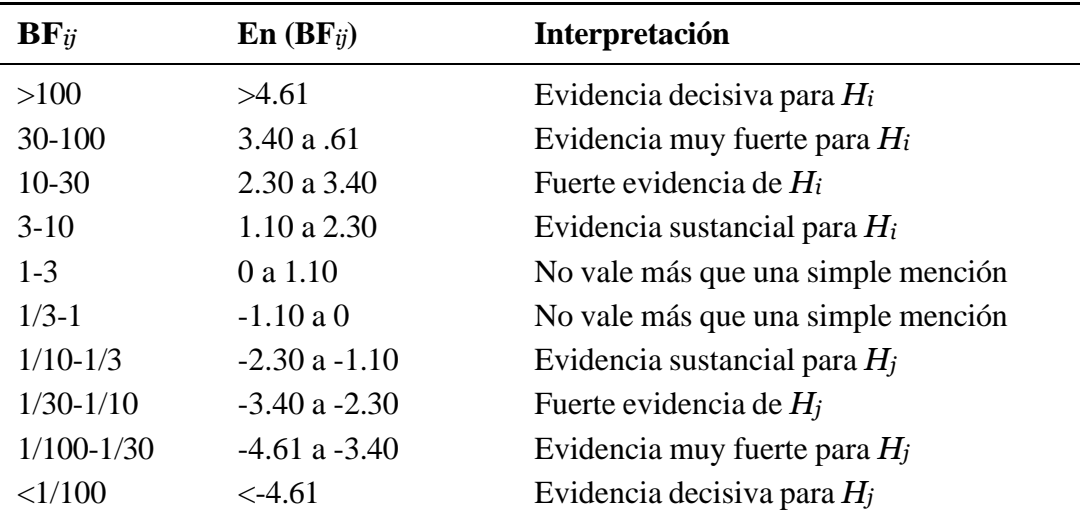

*Nota.* Extraído de [Zablotski](#page-82-1) [\(2021\)](#page-82-1)

### **4.5.7. Decisión**

Como el p-valor es menor al nivel de significancia (0.05) se rechaza la hipótesis nula y se concluye que existe evidencia suficiente para respaldar la afirmación que la aplicación del software Multisim influye satisfactoriamente en el nivel de aprendizaje de circuitos eléctricos de los estudiantes de bachillerato de la Unidad Educativa "José María Román".

## **4.6. Discusión de resultados**

El Multisim es un software interactivo y dinámico que se puede utilizar en el aula de clases para la impartición de circuitos eléctricos en serie, paralelo y mixto, ya que de esa forma a los docentes ayuda a mejorar la práctica pedagógica.

Con el simulador de circuitos eléctricos Multisim los estudiantes pusieron a prueba y error los conocimientos adquiridos, dejando a un lado la temerosidad de trabajar con cables, resistencias, y fuente de baja tensión. Es así que la utilización de las nuevas tecnologías puede favorecer la actitud de los estudiantes por el aprendizaje y ayudar a los profesores a mejorar su actividad docente tanto en el aula como en el laboratorio.

Durante la impartición de las clases con el software Multism se puede visualizar por parte de los alumnos el trabajo en equipo, demostrando motivación y entusiasmo entre compañeros. Efectivamente, los estudiantes adquirieron un aprendizaje significativo, pero con una metodología bien estructurada y de acuerdo a las necesidades e intereses de los estudiantes, demostrando así sus habilidades y destrezas en el diseño de los circuitos eléctricos en serie, paralelo y mixto.

De acuerdo a los resultados obtenidos en la ficha de observación, el 83 % de los estudiantes demuestran motivación y entusiasmo aprendiendo circuitos eléctricos con el software Multisim, esto también se refleja con los resultados obtenidos en la investigación: "Propuesta de implementación del software Multisim para mejorar el proceso de aprendizaje de los circuitos eléctricos en la asignatura de física" realizada por [Barrera y Rugel](#page-80-0) [\(2016\)](#page-80-0), el 81 % de los estudiantes que representa la mayoría, se muestran motivados por aprender el tema de circuitos eléctricos con el apoyo de un software simulador, en contraste, solo el 19 % de ellos no demuestran interés, ya que se encuentran dentro del porcentaje de estudiantes que desconocen lo que es un software simulador.

Por otra parte, del postest aplicada a los estudiantes del grupo de control y experimental, se demuestra que en el grupo de control la media de calificaciones fue de 5.04, mientras que en el grupo experimental de 9.04, esto evidencia una diferencia significativa de aprendizajes entre las medias de las calificaciones. Esto concuerda con los resultados obtenidos en la investigación: "Application of Phet Simulation to Electrical Circuits Material in Online Learning" realizada por [Choirum](#page-80-1) *et al.* [\(2020\)](#page-80-1), en su aplicación al aprendizaje en línea sobre circuitos eléctricos, utilizando la simulación PhET fue considerado exitoso y efectivo. Esto se

revisa a partir de los resultados de la prueba de evaluación, ya que el 80 % de los estudiantes han alcanzado la puntuación mínima de criterios completados (KKM) 75 con una puntuación media global de 85,4. El resultado supera el objetivo especificado. Así mismo, los resultados del análisis de las respuestas al cuestionario rellenado por los estudiantes mostraron un porcentaje del 91 % del número de estudiantes que respondieron positivamente a los medios de simulación PhET. De modo que los resultados obtenidos superaron el objetivo previsto.

De la misma manera, al presentar el software Multisim a los estudiantes, esto mejoró los conocimientos y las habilidades sobre de circuitos eléctricos en serie, paralelo y mixto. Además de ello, en la aplicación del software los estudiantes resolvieron problemas propuestos que relacionan con la vida cotidiana.

La aplicación del software educativo se ha constituido como tema de investigación de diversos trabajos que abordan el concepto de este tipo de software, sus características y potencialidades. Incluye todas aquellas herramientas mediadoras del proceso de enseñanza-aprendizaje utilizadas por docentes y alumnos, que contribuyen a la participación activa, tanto individual como colectiva, y se caracterizan por ser interactivos mediante la aplicación de recursos multimedia tales como sonidos y juegos que apoyan las funciones de evaluación y diagnóstico. Esto constituye una valiosa fuente para aprender y adquirir conocimientos [\(Kuz y Ariste, 2023\)](#page-81-0).

El software Multisim, es fácil de usar, ofrece un enfoque gráfico que abstrae las complejidades de la simulación de circuitos tradicionales, lo que ayuda a los educadores, estudiantes e ingenieros al emplear tecnología avanzada de análisis de circuitos [\(Medranda](#page-81-1) [y Gema, 2022\)](#page-81-1). De acuerdo a los resultados obtenidos, el software permitió consolidar el aprendizaje de los estudiantes a través de la aplicación, relacionando la teoría con práctica, por lo que se sugiere adoptar el uso de software educativo para fortalecer el aprendizaje de los estudiantes de una manera interactiva

# **CAPÍTULO V. CONCLUSIONES Y RECOMENDACIONES**

## **5.1. Conclusiones**

- Se diagnosticó el nivel de conocimiento de los estudiantes tanto del grupo de control como experimental, mediante un cuestionario de preguntas, los resultados muestran que los estudiantes no alcanzan los aprendizajes requeridos en el tema de circuitos eléctricos, evidenciándose que los estudiantes tienen dificultades para mantener claras las características de los circuitos en serie, paralelo y mixto, e intentan resolver problemas de circuitos eléctricos mediante el uso mecánico de la ecuación *V* = *IR*.
- Una vez aplicado el software Multisim como recurso didáctico, al grupo experimental (estudiantes de segundo de bachillerato paralelo "B" de la Unidad Educativa "José María Román") para el aprendizaje de circuitos eléctricos, los estudiantes elaboraron circuitos eléctricos en serie, paralelo y mixto sin dificultad, observaron el comportamiento del circuito. Mediante la ficha de observación se evidenció, que los estudiantes cumplen y exceden las expectativas en la adquisición de un buen conocimiento sobre el diseño de circuitos eléctricos. Son capaces de analizar, comparar, interpretar y evaluar críticamente los datos de los circuitos eléctricos obtenidos en el software, demostrando motivación y entusiasmo.
- Al comparar los resultados obtenidos del pretest de los grupos de control y experimental, se determinó que ambos grupos se encuentran en las mismas condiciones para recibir el tratamiento. Por otra parte, una vez aplicado el postest a los grupos de control y experimental, se demuestra que el nivel de conocimientos de los estudiantes que recibieron las clases con el software Multisim adquirieron mejor rendimiento académico en el cuestionario, que los estudiantes que no usaron el software, evidenciándose que la aplicación del software influyó satisfactoriamente en el aprendizaje de circuitos eléctricos y puede utilizarse como complemento o alternativa a otras herramientas didácticas para facilitar el aprendizaje de los circuitos eléctricos en los estudiantes.
- En la prueba de hipótesis, resultó el rechazó de la hipótesis nula, y se tuvo evidencia suficiente para aceptar la hipótesis alternativa, esto es: La aplicación del software Multisim influye satisfactoriamente en el nivel de aprendizaje de circuito eléctrico en los estudiantes de bachillerato de la Unidad Educativa "José María Román".

## **5.2. Recomendaciones**

Teniendo en cuenta los resultados y conclusiones mencionados, se presentan las siguientes recomendaciones:

- Se recomienda a los docentes de la Unidad Educativa "José María Román" utilicen el software Multisim para la enseñanza de circuitos eléctricos en serie, paralelo y mixto, con el fin que los estudiantes logren un buen aprendizaje y así las clases sean dinámicas e interactivas.
- Incluir capacitación e incentivos para profesores de física, así como el desarrollo de estrategias de evaluación que incluyan trabajos prácticos, usando el software Multisim.
- Viendo la eficacia del software Multisim, sería conveniente incluirlos, en forma gradual, como material y recursos educativos dentro del currículo de los planes de estudio del Ministerio de Educación, puesto que promueve el aprendizaje activo, facilita la compresión del tema entre otros, fortaleciendo así el desarrollo de conocimientos, habilidades y destrezas.
- Aumento de las actividades de laboratorio como forma de motivar a los estudiantes hacia el análisis de circuitos eléctricos.
- El solo hecho de usar el software Multisim no garantiza un aprendizaje significativo, es necesario que esta herramienta informática sea utilizada bajo una metodología bien estructurada y de acuerdo a las necesidades e intereses de los estudiantes.

### **REFERENCIAS**

- Acedo, D. y Antonia, M. . (2017). Las emociones y sus causas en el aprendizaje de física y química, en el alumnado de educación secundaria. *Revista Eureka Sobre Enseñanza y Divulgación de Las Ciencias,*, 14(3):570–586. Recuperado de: [https://revistas.](https://revistas.uca.es/index.php/eureka/article/view/3209/3193) [uca.es/index.php/eureka/article/view/3209/3193.](https://revistas.uca.es/index.php/eureka/article/view/3209/3193)
- Alcívar, E., Zambrano, K., Párraga, L., Mendoza, K., y Zambrano, Y. (2019). Software educativo geogebra. propuesta de estrategia metodológica para mejorar el aprendizaje de las matemáticas. *Polo del Conocimiento: Revista científico - profesional*, 6(4):59–65. Recuperado de: [http://uctunexpo.autanabooks.com/index.](http://uctunexpo.autanabooks.com/index.php/uct/article/view/247/423) [php/uct/article/view/247/423.](http://uctunexpo.autanabooks.com/index.php/uct/article/view/247/423)
- Arévalo, D. y Padilla, C. (2016). Medición de la confiabilidad del aprendizaje del programa rstudio mediante alfa de cronbach. Revista Politécnica, 37(2). Recuperado de: alfa de cronbach. *Revista Politécnica*, 37(2). Recuperado de: [https://revistapolitecnica.epn.edu.ec/ojs2/index.php/](https://revistapolitecnica.epn.edu.ec/ojs2/index.php/revista_politecnica2/article/view/469/pdf) [revista\\_politecnica2/article/view/469/pdf.](https://revistapolitecnica.epn.edu.ec/ojs2/index.php/revista_politecnica2/article/view/469/pdf)
- <span id="page-80-0"></span>Barrera, J. y Rugel, B. (2016). *"Propuesta de implementación del software NI-Multisim para mejorar el proceso de aprendizaje de los circuitos eléctricos en la asignatura de física"*. Tesis de pregrado, Universidad de Cuenca, Cuenca - Ecuador. Recuperado de[:http://dspace.ucuenca.edu.ec/bitstream/123456789/](http://dspace.ucuenca.edu.ec/bitstream/123456789/25593/1/tesis.pdf.pdf) [25593/1/tesis.pdf.pdf.](http://dspace.ucuenca.edu.ec/bitstream/123456789/25593/1/tesis.pdf.pdf)

Braga, N. (2015). Ni-multisim - instrumentos nacionales (art565). Recuperado de: [https:](https://www.newtoncbraga.com.br/index.php/memoria-historica/4128-art565.html)

- [//www.newtoncbraga.com.br/index.php/memoria-historica/](https://www.newtoncbraga.com.br/index.php/memoria-historica/4128-art565.html) [4128-art565.html.](https://www.newtoncbraga.com.br/index.php/memoria-historica/4128-art565.html)
- Caicedo, H. (2021). Teaching physics with olabs virtual labs. *Physics Education*, 59(1):516–517. Recuperado de[:https://doi.org/10.1119/10.0006557.](https://doi.org/10.1119/10.0006557)
- Campos, E., Tecpan, S., y Zavala, G. (2021). Argumentación en la enseñanza de circuitos eléctricos aplicando aprendizaje activo. *Revista Brasileira de Ensino de Fisica*, 43(2):1–13. Recuperado de: [https://www.scielo.br/j/rbef/a/](https://www.scielo.br/j/rbef/a/dfXN6mjptvkVwcx58dYmSdw/?format=pdf&lang=es)

[dfXN6mjptvkVwcx58dYmSdw/?format=pdf&lang=es.](https://www.scielo.br/j/rbef/a/dfXN6mjptvkVwcx58dYmSdw/?format=pdf&lang=es)

- Candelario, D. (2018). El software en el proceso de enseñanza aprendizaje de la física. *Edusol,*, 18(63):6–8. Recuperado de: [https://www.redalyc.org/articulo.](https://www.redalyc.org/articulo.oa?id=475756619014) [oa?id=475756619014.](https://www.redalyc.org/articulo.oa?id=475756619014)
- <span id="page-80-1"></span>Choirum, N., Vivianti, A., Maulida, P., Nailil, S., y Wakhidah, N. (2020). Aplicación de la simulación phet al material de circuitos eléctricos, en aprendizaje en línea. *Artículo de investigación*, 1(2):130 – 142. Recuperado de[:http:](http://repository.uinsa.ac.id/id/eprint/690/1/Nur%20Wahidah_Application%20of%20phet%20simulation%20to%20electrical%20circuits%20material%20in%20online%20learning.pdf)
- [//repository.uinsa.ac.id/id/eprint/690/1/Nur%20Wahidah\\_](http://repository.uinsa.ac.id/id/eprint/690/1/Nur%20Wahidah_Application%20of%20phet%20simulation%20to%20electrical%20circuits%20material%20in%20online%20learning.pdf)
- [Application%20of%20phet%20simulation%20to%20electrical%](http://repository.uinsa.ac.id/id/eprint/690/1/Nur%20Wahidah_Application%20of%20phet%20simulation%20to%20electrical%20circuits%20material%20in%20online%20learning.pdf)
- [20circuits%20material%20in%20online%20learning.pdf.](http://repository.uinsa.ac.id/id/eprint/690/1/Nur%20Wahidah_Application%20of%20phet%20simulation%20to%20electrical%20circuits%20material%20in%20online%20learning.pdf)
- Dacto, J., Vaca, M., Reinoso, A., y Mena, A. (2017). Alfa de cronbach para validar un cuestionario de uso de ticen docentes universitarios. *Revista mktDescubre*, 1(10):37–48. Recuperado de: [http://revistas.espoch.edu.ec/index.](http://revistas.espoch.edu.ec/index.php/mktdescubre11/article/view/50/44) [php/mktdescubre11/article/view/50/44.](http://revistas.espoch.edu.ec/index.php/mktdescubre11/article/view/50/44)
- Dalagan, A. y Mistades, V. (2010). Students' beliefs and attitudes toward learning in the physics component of the lasallian (general education) core curriculum. *KBM Journal of Science Educatio*, 1(1):1–6. Recuperado de[:https://journals.](https://journals.atlas-publishing.org/index.php/AJSE/article/view/62/100) [atlas-publishing.org/index.php/AJSE/article/view/62/100.](https://journals.atlas-publishing.org/index.php/AJSE/article/view/62/100)
- Dorf, R. y Svoboda, J. (2015). *Circuitos electricos*. México. Recuperado de: [https://books.google.es/books?hl=es&lr=&id=xNBzEAAAQBAJ&](https://books.google.es/books?hl=es&lr&id=xNBzEAAAQBAJ&oi=fnd&pg=PR2&dq=circuito%2Bel%C3%A9ctrico&ots=c1PWE3spFR&sig=_NPNJ_LOTxupSzxMHmMCr0akeuU%23v%3Donepage&q&f=false) [oi=fnd&pg=PR2&dq=circuito+el%C3%A9ctrico&ots=c1PWE3spFR&](https://books.google.es/books?hl=es&lr&id=xNBzEAAAQBAJ&oi=fnd&pg=PR2&dq=circuito%2Bel%C3%A9ctrico&ots=c1PWE3spFR&sig=_NPNJ_LOTxupSzxMHmMCr0akeuU%23v%3Donepage&q&f=false) [sig=\\_NPNJ\\_LOTxupSzxMHmMCr0akeuU#v=onepage&q&f=false.](https://books.google.es/books?hl=es&lr&id=xNBzEAAAQBAJ&oi=fnd&pg=PR2&dq=circuito%2Bel%C3%A9ctrico&ots=c1PWE3spFR&sig=_NPNJ_LOTxupSzxMHmMCr0akeuU%23v%3Donepage&q&f=false)
- Fernández, R., Martínez, M., Palmero, D., Sánchez, D., y Quintana, M. (2019). Validación de instrumentos como garantía de la credibilidad en las investigaciones científicas. *Revista Cubana de Medicina Militar*, 48(2):12–94. Recuperado de: [https://](https://revmedmilitar.sld.cu/index.php/mil/article/view/390/352) [revmedmilitar.sld.cu/index.php/mil/article/view/390/352.](https://revmedmilitar.sld.cu/index.php/mil/article/view/390/352)
- Fernández, S. (2017). Evaluación y aprendizaje. *Revista de Didáctica*, 18(42):1–43. Recuperado de: [https://marcoele.com/descargas/24/](https://marcoele.com/descargas/24/fernandez-evaluacion_aprendizaje.pdf) [fernandez-evaluacion\\_aprendizaje.pdf.](https://marcoele.com/descargas/24/fernandez-evaluacion_aprendizaje.pdf)
- Fino, M. H. (2018). Challenges in teaching electrical circuit analysis to millennials. pp. 1–4.

Recuperado de: [https://www.researchgate.net/publication/](https://www.researchgate.net/publication/330027354_Challenges_in_Teaching_Electrical_Circuit_Analysis_to_Millennials)

[330027354\\_Challenges\\_in\\_Teaching\\_Electrical\\_Circuit\\_](https://www.researchgate.net/publication/330027354_Challenges_in_Teaching_Electrical_Circuit_Analysis_to_Millennials) [Analysis\\_to\\_Millennials.](https://www.researchgate.net/publication/330027354_Challenges_in_Teaching_Electrical_Circuit_Analysis_to_Millennials)

- Floyd, T. (2007). *Principios de circuitos eléctricos*. Número 1031. México, octava edición edición. Recuperado de: [http://media.espora.org/mgoblin\\_media/](http://media.espora.org/mgoblin_media/media_entries/1455/Principios_de_circuitos_electricos.pdf)
	- [media\\_entries/1455/Principios\\_de\\_circuitos\\_electricos.pdf.](http://media.espora.org/mgoblin_media/media_entries/1455/Principios_de_circuitos_electricos.pdf)
- García, A. (2018). Estilos de aprendizaje y rendimiento académico. *Revista Boletín Redipe*, 7(30):218–228. Recuperado de: [https://revista.redipe.org/index.php/](https://revista.redipe.org/index.php/1/article/view/536) [1/article/view/536.](https://revista.redipe.org/index.php/1/article/view/536)
- González, J. (2021). *Análisis y diseño de circuitos electrónicos en el Amplificador Operacional.* Buenos Aires (Madrid), 2018 edición. Recuperado de: [https://www.](https://www.editdiazdesantos.com/wwwdat/pdf/9788490523186.pdf) [editdiazdesantos.com/wwwdat/pdf/9788490523186.pdf.](https://www.editdiazdesantos.com/wwwdat/pdf/9788490523186.pdf)
- Griffith, W. (2008). Fisica concpetual. Recuperado de: [https://www.hidrosm.com/](https://www.hidrosm.com/2022/09/fisica-conceptual--thomas.html) [2022/09/fisica](https://www.hidrosm.com/2022/09/fisica-conceptual--thomas.html)[conceptual--thomas.html.](https://www.hidrosm.com/2022/09/fisica-conceptual--thomas.html)
- INEVAL (2020). Factores que explican las diferencias en el rendimiento académico entre estudiantes ¿qué pesa más, la escuela o el hogar? Recuperado de: [http://www.katari.info/wp-content/uploads/2021/02/DIED\\_](http://www.katari.info/wp-content/uploads/2021/02/DIED_Boletin4DiferenciasRendimiento_20201230.pdf) [Boletin4DiferenciasRendimiento\\_20201230.pdf.](http://www.katari.info/wp-content/uploads/2021/02/DIED_Boletin4DiferenciasRendimiento_20201230.pdf)
- Iradi-Mateo, M. G. (2019). *Metodología Flipped Classroom aplicada a circuitos eléctricos en Tecnología* Tesis de posgrado, Universidad Rioja, Santiago de Compostela-España. Recuperado de: [https://reunir.unir.net/handle/](https://reunir.unir.net/handle/123456789/8181) [123456789/8181.](https://reunir.unir.net/handle/123456789/8181)
- Kabigting, L. (2021). Computer simulation on teaching and learning of selected topics in physics. *European Journal of Interactive Multimedia and Education*, 2(2). Recuperado de[:https://doi.org/10.30935/ejimed/10909.](https://doi.org/10.30935/ejimed/10909)
- <span id="page-81-0"></span>Kuz, A. y Ariste, M. (2023). Análisis y revisión de softwares educativos para el aprendizaje de la programación en entornos lúdicos. *Scielo*, 2(52):3–50. Recuperado de: [http://www.scielo.org.co/scielo.php?script=sci\\_](http://www.scielo.org.co/scielo.php?script=sci_arttext&pid=S0121-38142022000200117) [arttext&pid=S0121-38142022000200117.](http://www.scielo.org.co/scielo.php?script=sci_arttext&pid=S0121-38142022000200117)
- Linux Professional Institute (2023). La comunidad linux y una carrera en código abierto. Recuperado de: [https://learning.lpi.org/en/learning-materials/](https://learning.lpi.org/en/learning-materials/010-160/1/1.3/1.3_01/) [010-160/1/1.3/1.3\\_01/.](https://learning.lpi.org/en/learning-materials/010-160/1/1.3/1.3_01/)
- <span id="page-81-1"></span>Medranda, C. y Gema, I. (2022). *Aplicación del software Multisim en el aprendizaje de la electrónica en estudiantes de 5to "A" de la Universidad Técnica de Manabí*. Tesis de posgrado, Ecuador (Manabí). Recuperado de: [https://](https://repositorioslatinoamericanos.uchile.cl/handle/2250/4787963) [repositorioslatinoamericanos.uchile.cl/handle/2250/4787963.](https://repositorioslatinoamericanos.uchile.cl/handle/2250/4787963)
- Ministerio de Educación del Ecuador (2016). Instructivo para la aplicación de la evaluación estudiantil. Recuperado de: [https://](https://educacion.gob.ec/wp-content/uploads/downloads/2016/07/Instructivo-para-la-aplicacion-de-la-evaluacion-estudiantil.pdf) [educacion.gob.ec/wp-content/uploads/downloads/2016/07/](https://educacion.gob.ec/wp-content/uploads/downloads/2016/07/Instructivo-para-la-aplicacion-de-la-evaluacion-estudiantil.pdf) [Instructivo-para-la-aplicacion-de-la](https://educacion.gob.ec/wp-content/uploads/downloads/2016/07/Instructivo-para-la-aplicacion-de-la-evaluacion-estudiantil.pdf)[evaluacion-estudiantil.](https://educacion.gob.ec/wp-content/uploads/downloads/2016/07/Instructivo-para-la-aplicacion-de-la-evaluacion-estudiantil.pdf) [pdf.](https://educacion.gob.ec/wp-content/uploads/downloads/2016/07/Instructivo-para-la-aplicacion-de-la-evaluacion-estudiantil.pdf)
- Ministerio de Educación del Ecuador (2018). Texto integrador física, BGU. Recuperado de: [https://educacion.gob.ec/wp-content/uploads/downloads/2018/](https://educacion.gob.ec/wp-content/uploads/downloads/2018/04/curriculo/2DO-BGU-FISICA.pdf) [04/curriculo/2DO-BGU-FISICA.pdf.](https://educacion.gob.ec/wp-content/uploads/downloads/2018/04/curriculo/2DO-BGU-FISICA.pdf)
- Molina, C., Mantilla, G., Martínez, S., Losada, C., y Motivar, A. (2017). *Circuitos en serie*. Bógota, Colombia. Recuperado de: [https://repositorio.sena.edu.co/](https://repositorio.sena.edu.co/bitstream/handle/11404/1850/unidad_23_circuito_serie.pdf?sequence=1&isAllowed=y) [bitstream/handle/11404/1850/unidad\\_23\\_circuito\\_serie.pdf?](https://repositorio.sena.edu.co/bitstream/handle/11404/1850/unidad_23_circuito_serie.pdf?sequence=1&isAllowed=y) [sequence=1&isAllowed=y.](https://repositorio.sena.edu.co/bitstream/handle/11404/1850/unidad_23_circuito_serie.pdf?sequence=1&isAllowed=y)
- Moreno, Y. (2019). *Influencia del software Crocodile V3.5 en la enseñanza aprendizaje de circuitos eléctricos, en los estudiantes de segundo de bachillerato de la unidad educativa FAE N°1, en el periodo 2018-2019.* dissertation, Universidad Central del Ecuador, Quito
- (Ecuador). Recuperado de: [http://www.dspace.uce.edu.ec/bitstream/](http://www.dspace.uce.edu.ec/bitstream/25000/18460/1/T-UCE-0010-FIL-395.pdf) [25000/18460/1/T-UCE-](http://www.dspace.uce.edu.ec/bitstream/25000/18460/1/T-UCE-0010-FIL-395.pdf)[0010-FIL-395.pdf.](http://www.dspace.uce.edu.ec/bitstream/25000/18460/1/T-UCE-0010-FIL-395.pdf)
- Mussoi, E., Pozzatti, M., Bulegón, A., y Rockenbach, L. (2018). *GeoGebra y eXe Learning: Aplicabilidad en la Enseñanza de Física y Matemáticas*. Tesis, Universidad Federal de Río Gran Sur (UFRGS), Brasil. Recuperado de: [https://www.iiis.org/CDs2010/](https://www.iiis.org/CDs2010/CD2010IMC/ICSIT_2010/PapersPdf/HB886GV.pdf) [CD2010IMC/ICSIT\\_2010/PapersPdf/HB886GV.pdf.](https://www.iiis.org/CDs2010/CD2010IMC/ICSIT_2010/PapersPdf/HB886GV.pdf)
- Nantsou, T. P. y Tombras, G. (2022). Hands-on experiments in electricity for physics teachers and students. En *2022 IEEE Global Engineering Education Conference (EDUCON)*,
- pp. 242–248. Recuperado de: [https://ieeexplore.ieee.org/document/](https://ieeexplore.ieee.org/document/9766756) [9766756.](https://ieeexplore.ieee.org/document/9766756)
- Pesantez, F. F., Pereira-Guanuche, F. A., Ruiz-Veintimilla, K. S., y Pereira-Ruiz, F. A. (2017). Teoría y dificultades en el proceso de enseñanza y aprendizaje de la física en la antiguedad y actualidad. *Domino*

*de las Ciencias*, 17(3):419–430. Recuperado de: [https://](https://dominiodelasciencias.com/ojs/index.php/es/article/view/572) [dominiodelasciencias.com/ojs/index.php/es/article/view/572.](https://dominiodelasciencias.com/ojs/index.php/es/article/view/572)

- Pérez, M.and García del Sol, D., Díaz, E., Hernández, O., y Santos, J. (2022). Construcción de maquetas para el mejoramiento del proceso de enseñanza - aprendizaje de los circuitos eléctricos. *Revista Universidad y Sociedad*, 14(1):462–473. [http://uctunexpo.](http://uctunexpo.autanabooks.com/index.php/uct/article/view/247/423) [autanabooks.com/index.php/uct/article/view/247/423.](http://uctunexpo.autanabooks.com/index.php/uct/article/view/247/423)
- Pérez, R. (2021). El software como apoyo didáctico en la enseñanza de la electrónica digital en la educación superior en méxico. *Journal of Education and Culture*, 10(45):2–80. Recuperado de: [https://doi.org/10.46652/runas.v2i3.45.](https://doi.org/10.46652/runas.v2i3.45)
- Sampieri, R., Fernández, C., y Baptista, M. d. P. (2010). *Metodología de la Investigación*. México. Recuperado de: [https://www.icmujeres.gob.mx/wp-content/](https://www.icmujeres.gob.mx/wp-content/uploads/2020/05/Sampieri.Met.Inv.pdf) [uploads/2020/05/Sampieri.Met.Inv.pdf.](https://www.icmujeres.gob.mx/wp-content/uploads/2020/05/Sampieri.Met.Inv.pdf)<br>ld. C. (2023). Herramientas tecnológicas para profesores de física. Recuperado de
- Schofield, C. (2023). Herramientas tecnológicas para profesores de física. Recuperado de: [https://www.edutopia.org/blog/](https://www.edutopia.org/blog/teachers-tech-tools-physics-charlie-schofield) [teachers-tech-tools-physics-charlie-schofield.](https://www.edutopia.org/blog/teachers-tech-tools-physics-charlie-schofield)
- Sinchi, F. (2018). *La simulación computacional en el trabajo experimental para el aprendizaje de las asignaturas de circuitos eléctricos en la Facultad de Ingeniería Mecánica de la Universidad Nacional de Ingeniería*. Escuela de posgrado, Universidad Peruana Catamayo Heredia, Lima - Perú. Recuperado de: [https://repositorio.](https://repositorio.upch.edu.pe/bitstream/handle/20.500.12866/3872/Simulacion_SinchiYupanqui_Francisco.pdf?sequence=1&isAllowed=y) [upch.edu.pe/bitstream/handle/20.500.12866/3872/Simulacion\\_](https://repositorio.upch.edu.pe/bitstream/handle/20.500.12866/3872/Simulacion_SinchiYupanqui_Francisco.pdf?sequence=1&isAllowed=y) [SinchiYupanqui\\_Francisco.pdf?sequence=1&isAllowed=y.](https://repositorio.upch.edu.pe/bitstream/handle/20.500.12866/3872/Simulacion_SinchiYupanqui_Francisco.pdf?sequence=1&isAllowed=y)
- Sáez, J. (2018). *Estilos de aprendizaje y métodos de enseñanza*. Universidad Nacional de Educación a Distancia (Madrid). Recuperado de: [https://books.](https://books.google.com.ec/books?hl=es&lr&id=fGVgDwAAQBAJ&oi=fnd&pg=PP1&dq=Estilos%2Bde%2Baprendizaje%2By%2Bm%C3%A9todos%2Bde%2Bense%C3%B1anza.&ots=fSK3N_pG22&sig=LnwspbTfdFCpSALVrHsRmZF9cdo%23v%3Donepage&q=Estilos%20de%20aprendizaje%20y%20m%C3%A9todos%20de%20ense%C3%B1anza.&f=false) [google.com.ec/books?hl=es&lr=&id=fGVgDwAAQBAJ&oi=fnd&pg=](https://books.google.com.ec/books?hl=es&lr&id=fGVgDwAAQBAJ&oi=fnd&pg=PP1&dq=Estilos%2Bde%2Baprendizaje%2By%2Bm%C3%A9todos%2Bde%2Bense%C3%B1anza.&ots=fSK3N_pG22&sig=LnwspbTfdFCpSALVrHsRmZF9cdo%23v%3Donepage&q=Estilos%20de%20aprendizaje%20y%20m%C3%A9todos%20de%20ense%C3%B1anza.&f=false) [PP1&dq=Estilos+de+aprendizaje+y+m%C3%A9todos+de+ense%C3%](https://books.google.com.ec/books?hl=es&lr&id=fGVgDwAAQBAJ&oi=fnd&pg=PP1&dq=Estilos%2Bde%2Baprendizaje%2By%2Bm%C3%A9todos%2Bde%2Bense%C3%B1anza.&ots=fSK3N_pG22&sig=LnwspbTfdFCpSALVrHsRmZF9cdo%23v%3Donepage&q=Estilos%20de%20aprendizaje%20y%20m%C3%A9todos%20de%20ense%C3%B1anza.&f=false)
- [B1anza.&ots=fSK3N\\_pG22&sig=LnwspbTfdFCpSALVrHsRmZF9cdo#v=](https://books.google.com.ec/books?hl=es&lr&id=fGVgDwAAQBAJ&oi=fnd&pg=PP1&dq=Estilos%2Bde%2Baprendizaje%2By%2Bm%C3%A9todos%2Bde%2Bense%C3%B1anza.&ots=fSK3N_pG22&sig=LnwspbTfdFCpSALVrHsRmZF9cdo%23v%3Donepage&q=Estilos%20de%20aprendizaje%20y%20m%C3%A9todos%20de%20ense%C3%B1anza.&f=false) [onepage&q=Estilos%20de%20aprendizaje%20y%20m%C3%A9todos%](https://books.google.com.ec/books?hl=es&lr&id=fGVgDwAAQBAJ&oi=fnd&pg=PP1&dq=Estilos%2Bde%2Baprendizaje%2By%2Bm%C3%A9todos%2Bde%2Bense%C3%B1anza.&ots=fSK3N_pG22&sig=LnwspbTfdFCpSALVrHsRmZF9cdo%23v%3Donepage&q=Estilos%20de%20aprendizaje%20y%20m%C3%A9todos%20de%20ense%C3%B1anza.&f=false) [20de%20ense%C3%B1anza.&f=false.](https://books.google.com.ec/books?hl=es&lr&id=fGVgDwAAQBAJ&oi=fnd&pg=PP1&dq=Estilos%2Bde%2Baprendizaje%2By%2Bm%C3%A9todos%2Bde%2Bense%C3%B1anza.&ots=fSK3N_pG22&sig=LnwspbTfdFCpSALVrHsRmZF9cdo%23v%3Donepage&q=Estilos%20de%20aprendizaje%20y%20m%C3%A9todos%20de%20ense%C3%B1anza.&f=false)
- Tierra, M. (2019). *"El software open source crocodile como recurso didáctico para el aprendizaje de circuitos eléctricos con los estudiantes en octavo semestre de la carrera de ciencias exactas de la universidad nacional de chimborazo en el período abril 2019*
- *- agosto 2019"*. Tesis, Universidad Nacional de Chimborazo, Riobamba Ecuador. Recuperado de: [http://dspace.unach.edu.ec/bitstream/51000/6229/](http://dspace.unach.edu.ec/bitstream/51000/6229/1/UNACH-EC-FCEHT-TG-C.EXAC-2019-000011.pdf) [1/UNACH-EC-FCEHT-TG-C.EXAC-2019-](http://dspace.unach.edu.ec/bitstream/51000/6229/1/UNACH-EC-FCEHT-TG-C.EXAC-2019-000011.pdf) [000011.pdf.](http://dspace.unach.edu.ec/bitstream/51000/6229/1/UNACH-EC-FCEHT-TG-C.EXAC-2019-000011.pdf)
- Trumper, R. (2006). Factors affecting junior high school student's interest in physics. *Journal of science Education and Technology*, 15(1):47–58. Recuperado de: [https://www.academia.edu/4662386/Factors\\_Affecting\\_Junior\\_](https://www.academia.edu/4662386/Factors_Affecting_Junior_High_School_Students_Interest_in_Physics_1) [High\\_School\\_Students\\_Interest\\_in\\_Physics\\_1.](https://www.academia.edu/4662386/Factors_Affecting_Junior_High_School_Students_Interest_in_Physics_1)
- Wangchuk, D., Wangdi, D., Tshomo, S., y Zangmo, J. (2023). Exploring students' perceived difficulties of learning physics. *Educational Innovation and Practice*, 6. Recuperadode: [https://www.researchgate.net/publication/](https://www.researchgate.net/publication/371086747_Exploring_Students%27_Perceived_Difficulties_of_Learning_Physics)

[371086747\\_Exploring\\_Students'\\_Perceived\\_Difficulties\\_of\\_](https://www.researchgate.net/publication/371086747_Exploring_Students%27_Perceived_Difficulties_of_Learning_Physics)[Learning\\_Physics.](https://www.researchgate.net/publication/371086747_Exploring_Students%27_Perceived_Difficulties_of_Learning_Physics)

Young, D. y Freedman, R. (2012). *Física universitaria, con física moderna*, volumen 2. México,decimosegunda edición edición. Recuperado de:

[http://www.unet.edu.ve/gilbpar/images/LIBROS\\_FISICA/Sears\\_](http://www.unet.edu.ve/gilbpar/images/LIBROS_FISICA/Sears_Zemansky_LIBRO-signed.pdf) [Zemansky\\_LIBRO-signed.pdf.](http://www.unet.edu.ve/gilbpar/images/LIBROS_FISICA/Sears_Zemansky_LIBRO-signed.pdf)

- <span id="page-82-1"></span>Zablotski, Y. (2021). Demostración r | prueba chi-cuadrado | cómo realizar, visualizar e interpretar | + pruebas post-hoc por parejas. Recuperado de: [https://yuzar](https://yuzar-blog.netlify.app/posts/2021-12-14-how-to-conduct-chi-square-test-in-r/)[blog.netlify.app/posts/](https://yuzar-blog.netlify.app/posts/2021-12-14-how-to-conduct-chi-square-test-in-r/) [2021-12-14-how-to-conduct-chi-square-test-in-r/.](https://yuzar-blog.netlify.app/posts/2021-12-14-how-to-conduct-chi-square-test-in-r/)
- <span id="page-82-0"></span>Zach, C. (2021). Los cuatro supuestos de una prueba de chi-cuadrado. Recuperado de[:https://www.statology.org/chi-square-test-assumptions/.](https://www.statology.org/chi-square-test-assumptions/)
- Zhang, Y. (2021). Aplicación de la tecnología de simulación de software informático en la enseñanza de experimentos de física. *Escuela de Profesores de la Universidad de Beihua, China*. Recuperado de: [https://dl.acm.org/doi/fullHtml/10.](https://dl.acm.org/doi/fullHtml/10.1145/3482632.3483197) [1145/3482632.3483197.](https://dl.acm.org/doi/fullHtml/10.1145/3482632.3483197)
- Zhengdong, L., Xiuling, L., Decai, J., Xingzong, B., y Yan, H. (2020). Aplicación del software de simulación

multisim en enseñanza de la tecnología electrónica analógica. *Conference Series,*, 1544(63):1–6. Recuperado de: [https://doi.org/10.1088/](https://doi.org/10.1088/1742-6596/1544/1/012063) [1742-6596/1544/1/012063.](https://doi.org/10.1088/1742-6596/1544/1/012063)

### **ANEXOS**

### **Anexo 1: Cuestionario**

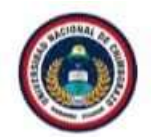

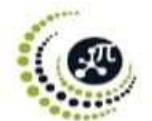

### UNIVERSIDAD NACIONAL DE CHIMBORAZO FACULTAD DE CIENCIAS DE LA EDUCACIÓN, HUMANAS Y TECNOLOGÍAS CARRERA DE PEDAGOGÍA DE LAS CIENCIAS EXPERIMENTALES: MATEMÁTICAS Y LA FÍSICA

#### **CUESTIONARIO**

**Estudiante:** Asignatura: Física Curso: Segundo de Bachillerato Paralelo: \_ Fecha:

#### **INDICACIONES:**

- Conteste de la manera conveniente. Evite copiar ٠
- Durante la prueba queda prohibido la comunicación entre compañeros. ٠
- Lea detenidamente cada pregunta, antes contestar. ٠

Lea y marque el ítem de la respuesta correcta:

### **EVALUACIÓN CONCEPTUAL**

1. Un maestro pidió a sus alumnos que conectaran una bombilla a una batería con un trozo de alambre de cobre.

En estas figuras se representan los montajes realizados por cuatro alumnos (Ribeiro, 2019):

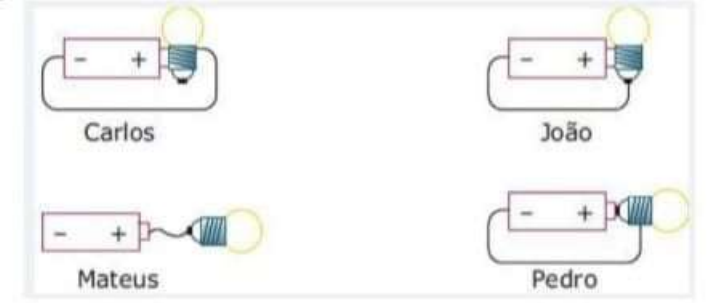

#### Teniendo en cuenta estas cuatro conexiones, es CORRECTO decir que la lámpara se encenderá solo

- a. En el montaje de Mateus.
- b. En el montaje de Pedro.
- c. En los montajes de João y Pedro.
- d. En los montajes de Carlos, João y Pedro.
- 2. La siguiente ilustración nos muestra cuatro pajaritos posados en un circuito en el que una batería de automóvil alimenta dos lámparas. Cuando accionemos el interruptor S, considerando que los cables están todos pelados, el pájaro que puede recibir una descarga eléctrica está en:

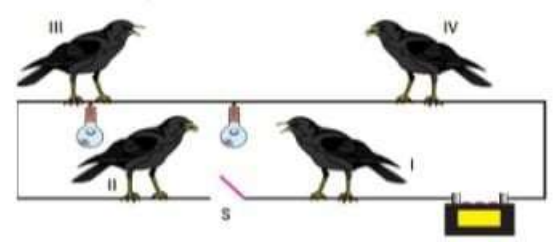

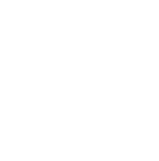

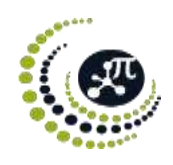

- a. I. b. II.
- c. III.
- d. V.
- **3. Considere dos situaciones. En la situación A, una bombilla está conectada a una batería, y en la situación B, dos bombillas idénticas están conectadas en serie a la misma batería (Ribeiro, 2019).**

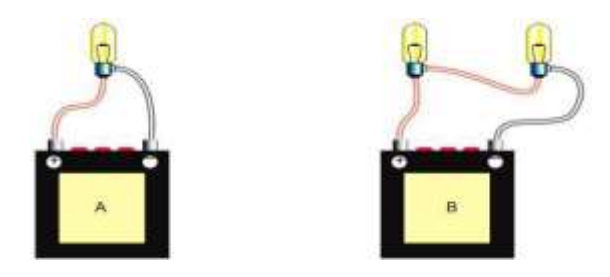

**Comparando las dos situaciones, en la situación B, la batería proporciona:**

- a. La misma luminosidad.
- b. Menor corriente.
- c. Mayor corriente.
- d. Mayor luminosidad.
- e. Menor voltaje.
- **4. Los símbolos eléctricos básicos se representan en la siguiente tabla, relacione con cada palabra que se encuentra a la derecha según crea conveniente.**

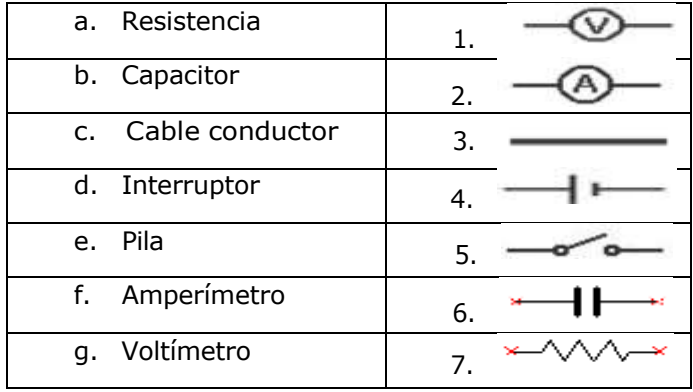

- a. (c,1); (a,7); (f,6); (g,2); (e,3); (d,5); (e,4).
- b.  $(e,4)$ ;  $(a,5)$ ;  $(f,1)$ ;  $(g,2)$ ;  $(e,3)$ ;  $(b,2)$ ;  $(a,4)$ .
- c.  $(a,7)$ ;  $(g,1)$ ;  $(b,6)$ ;  $(f,2)$ ;  $(c,3)$ ;  $(d,5)$ ;  $(e,4)$ .
- d.  $(d,4)$ ; (b,7); (c,6); (e,1); (f,3); (g,5); (h,3).
- **5. En un circuito en el que se ha conectado dos bombillas en serie (una tras otra) a la misma pila. La intensidad de la corriente será:**

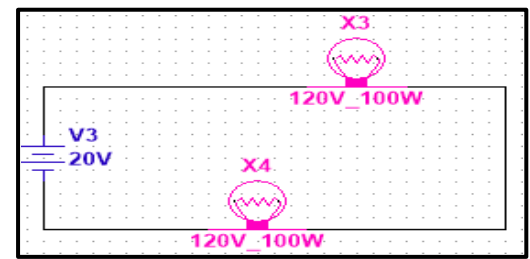

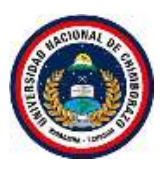

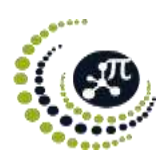

- a. Igual en las dos bombillas.
- b. Menor en las dos bombillas.
- c. Mayor en las dos bombillas.
- d. No existe en las dos bombillas.

**6. ¿Cuál de las siguientes figuras muestra un circuito en serie?**

# System 25W  $10 - 10$  $V2$ **26V** 112V 25W si .  $Key - A$

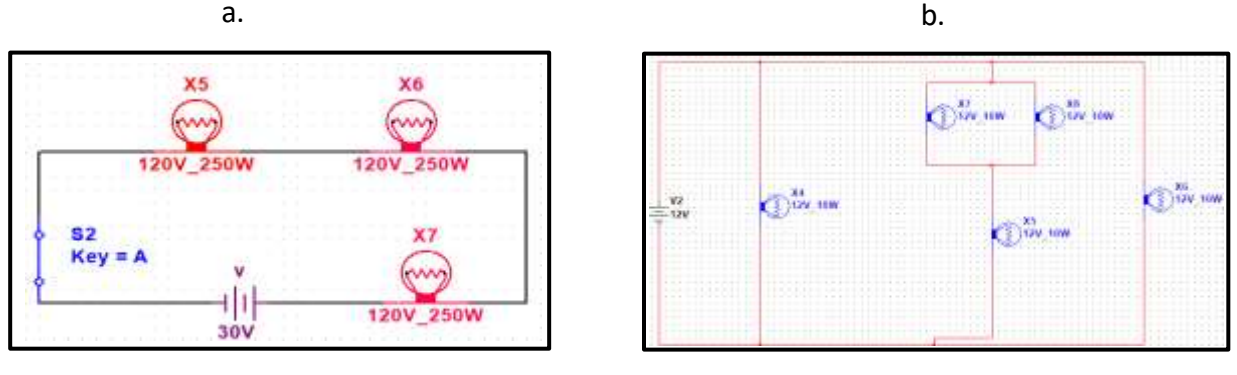

### **7. Los circuitos en paralelo se conectan en los extremos de los receptores entre sí.**

c. d.

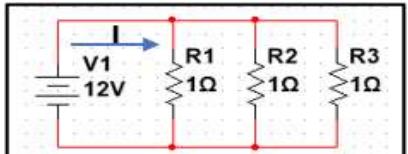

- 1. El voltaje (v) es igual en todo el circuito que es equivalente al que le entrega la fuente, en este caso la batería  $V_{Total} = V_1 = V_2$ .
- 2. La intensidad de corriente (I) es igual a la suma de la intensidad total en el circuito  $I_{Total} = I_1 + I_2$ .
- 3. La resistencia (R) total del circuito es menor que las resistencias individuales y se calcula mediante la formula  $1 = \frac{1}{1} + \frac{1}{1}$  $\frac{1}{R_{eq}}$   $\frac{1}{R_1}$   $\frac{1}{R_2}$
- 4. Por todos los receptores pasa la misma intensidad de corriente  $I_{Total} = I_1 = I_2$ .

### **Selecciona las características correspondientes del circuito en paralelo**

- a. 2 y 3 son correctas.
- b. 1, 2 y 3 son correctas.
- c. 3, 4 y 2 son correctas.
- d. 1, 4 y 3 son correctas.

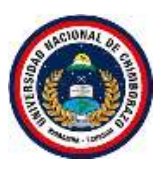

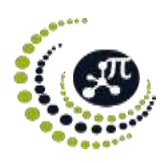

**8. ¿Qué ocurre si se agrega una resistencia equivalente en un circuito paralelo en esta gráfica?**

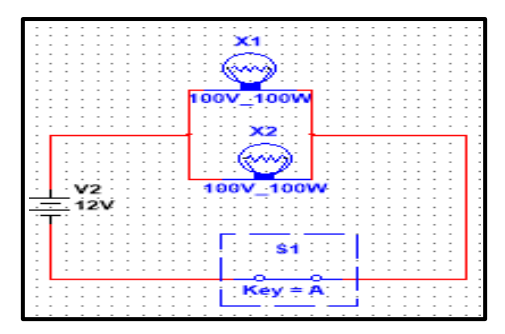

- a. La resistencia equivalente del circuito ira aumentando.
- b. La resistencia equivalente del circuito irá disminuyendo y por lo tanto la intensidad de la corriente irá aumentando.
- c. La resistencia equivalente del circuito será igual.
- d. La resistencia equivalente del circuito disminuirá en cero.
- **9. ¿Cuál es la resistencia equivalente y la intensidad de la corriente que circula en el circuito de la figura?**

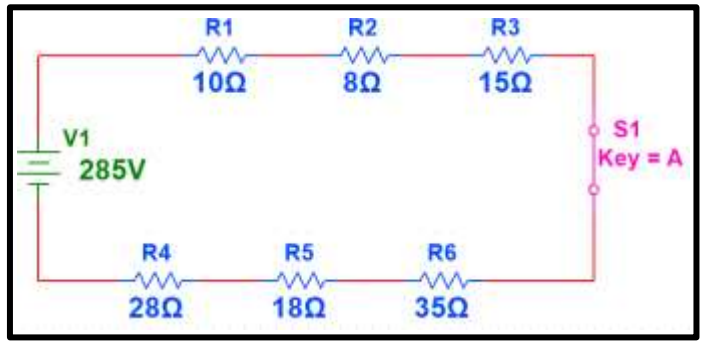

- a.  $R_T = 95\Omega$ ;  $I = 1.25 A$ .
- b.  $R_T = 114\Omega$ ;  $I = 2.5 A$ .
- c.  $R_T = 112\Omega$  ;  $I = 3 A$ .
- d.  $R_T = 105 \Omega$ ;  $I = 2.8 A$ .
- **10. Para el siguiente circuito mixto determinar: a) la resistencia total, b) la intensidad de corriente, c) la potencia total del circuito.**

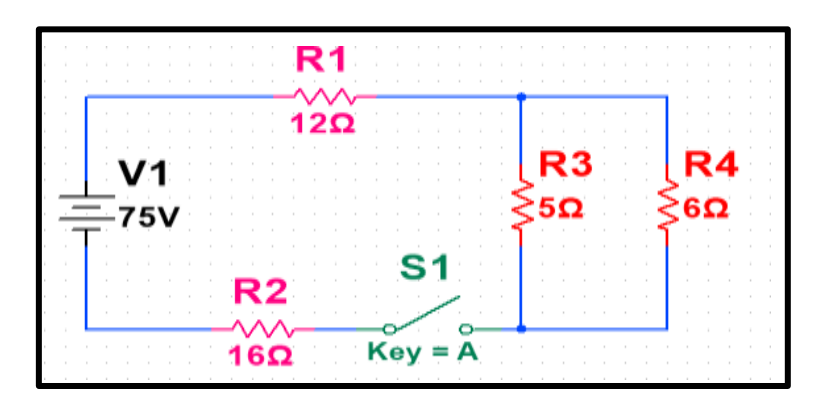

- 1.  $R_T = 28.45\Omega$ ;  $I = 3.23A$ ;  $P = 150W$ .
- 2.  $R_T = 35.80 \Omega$ ;  $I = 2.60 A$ ;  $P = 160 W$ .
- 3.  $R_T = 30.73\Omega$ ;  $I = 2.44A$ ;  $P = 183W$ .
- 4.  $R_T = 32.85\Omega$ ;  $I = 1.96A$ ;  $P = 183.69W$ .

### **Anexo 2**: Ficha de observación

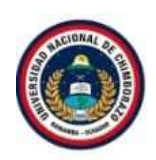

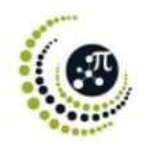

#### UNIVERSIDAD NACIONAL DE CHIMBORAZO FACULTAD DE CIENCIAS DE LA EDUCACIÓN, HUMANAS Y TECNOLOGÍAS CARRERA DE PEDAGOGÍA DE LAS CIENCIAS EXPERIMENTALES: MATEMÁTICAS Y LA FÍSICA

### FICHA DE OBSERVACIÓN

La siguiente ficha de observación se aplica a los estudiantes de segundo de bachillerato paralelo "B" de la Unidad Educativa "José María Román" tiene el propósito de conseguir información para llevar a cabo el proyecto de investigación: Utilización del software Multisim en el aprendizaje de circuitos eléctricos aplicado a estudiantes de bachillerato de la Unidad Educativa "José María Román".

Se usa la ficha de observación como base fundamental para la apreciación individual del desempeño de aprendizaje y de enseñanza del uso del software Multisim.

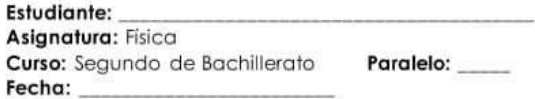

#### Escala de valoración

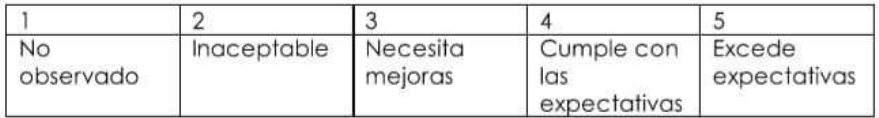

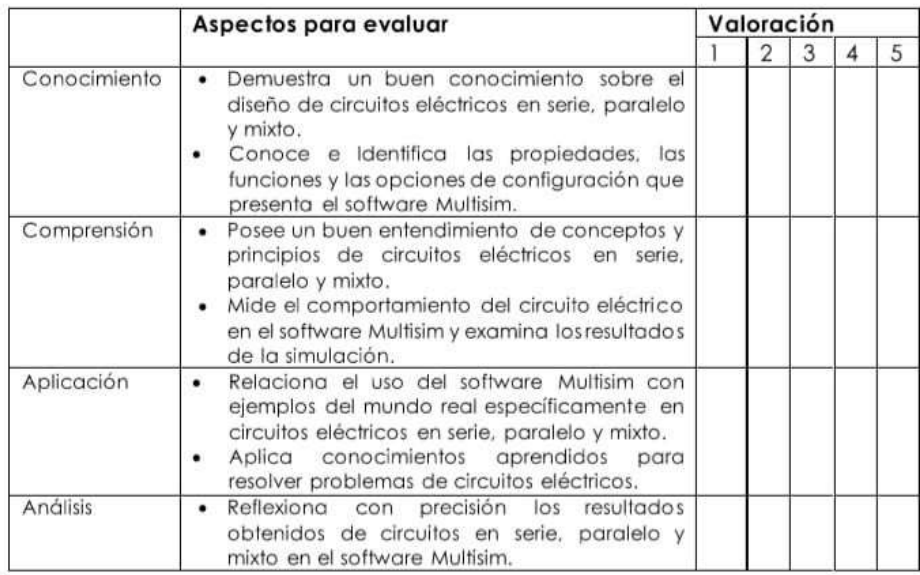

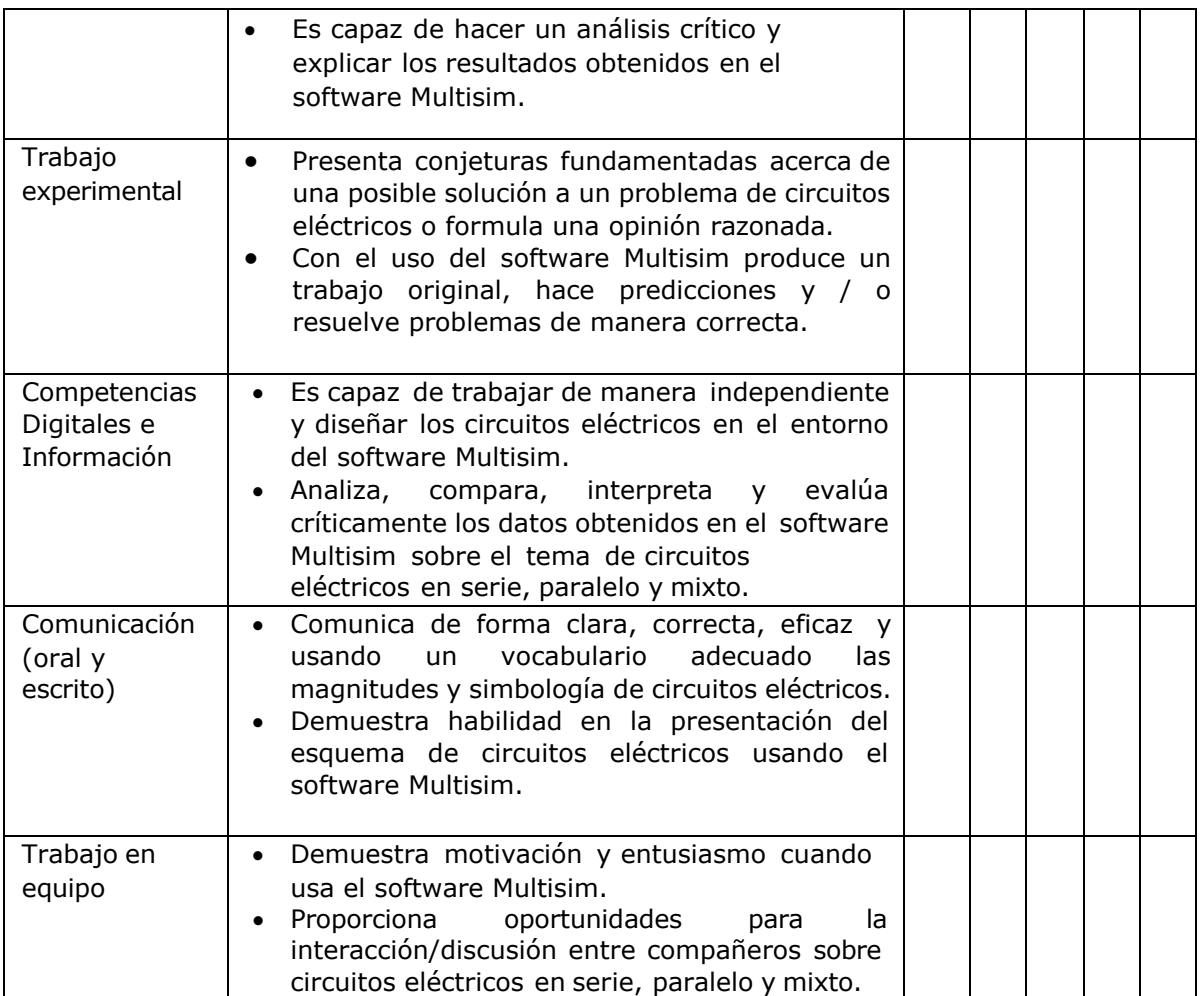

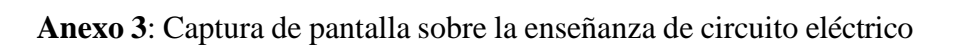

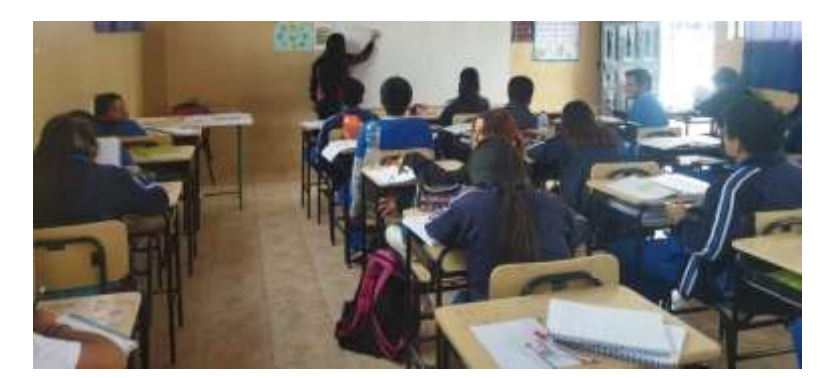

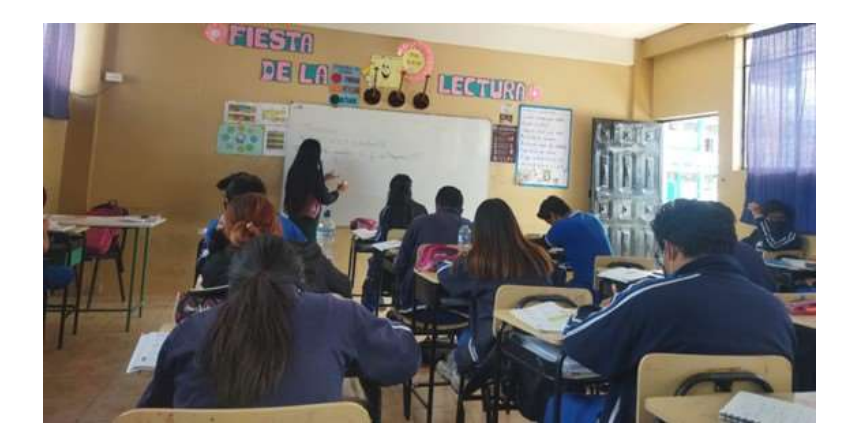

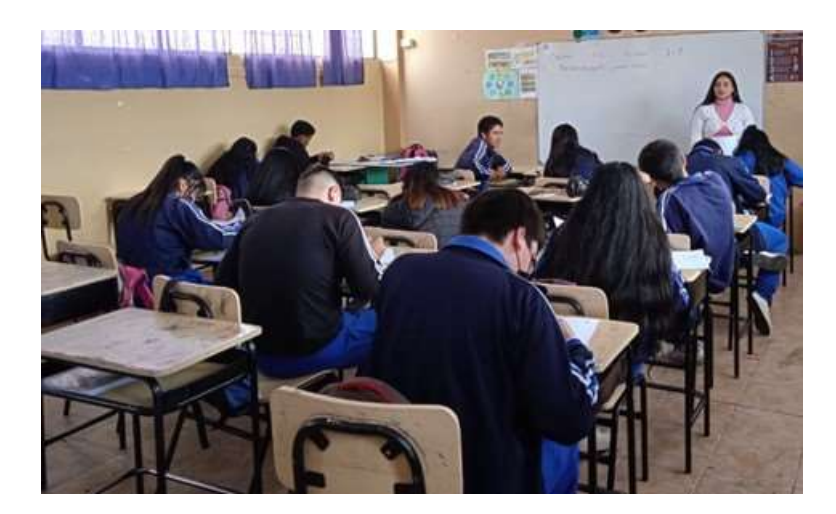

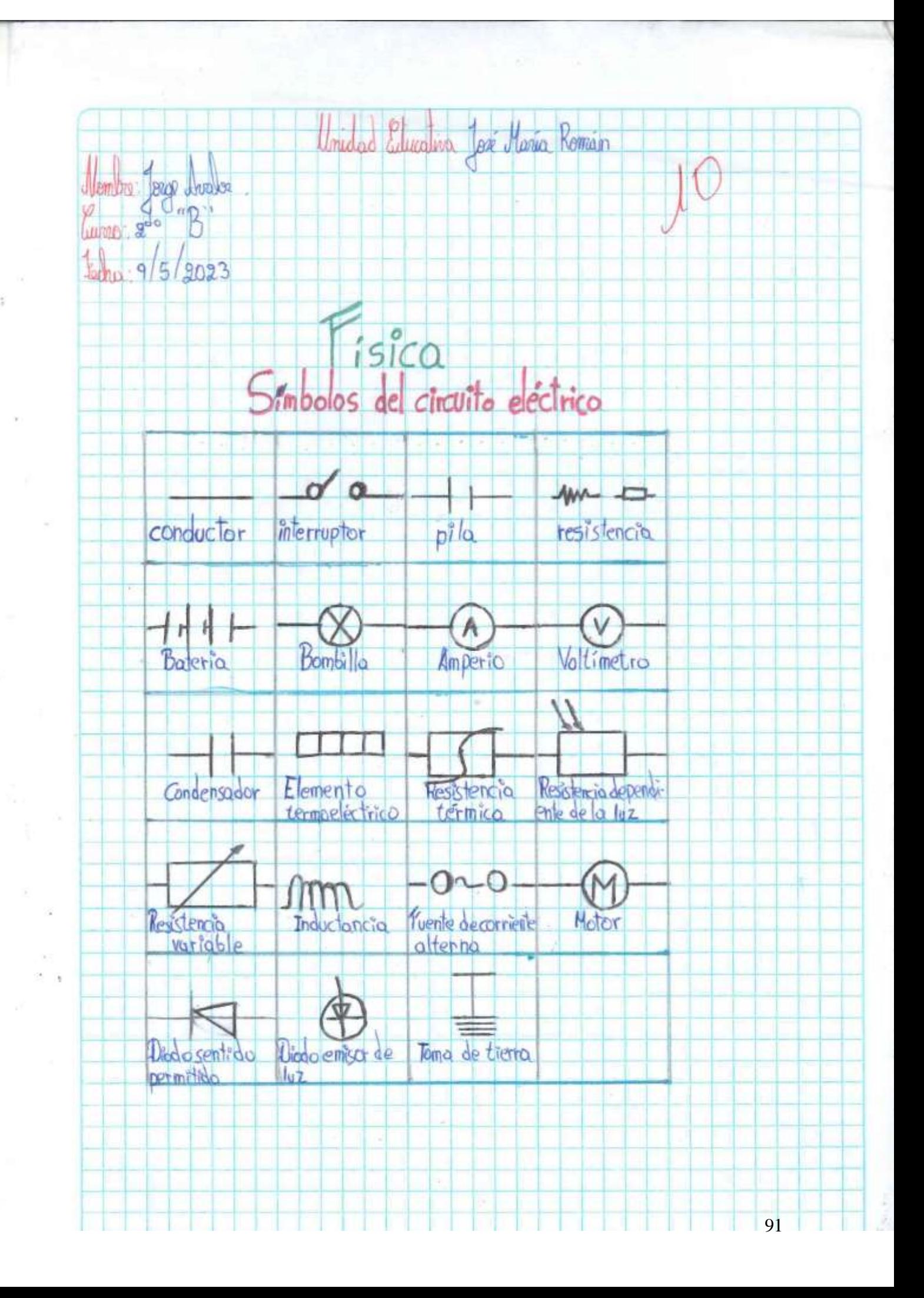

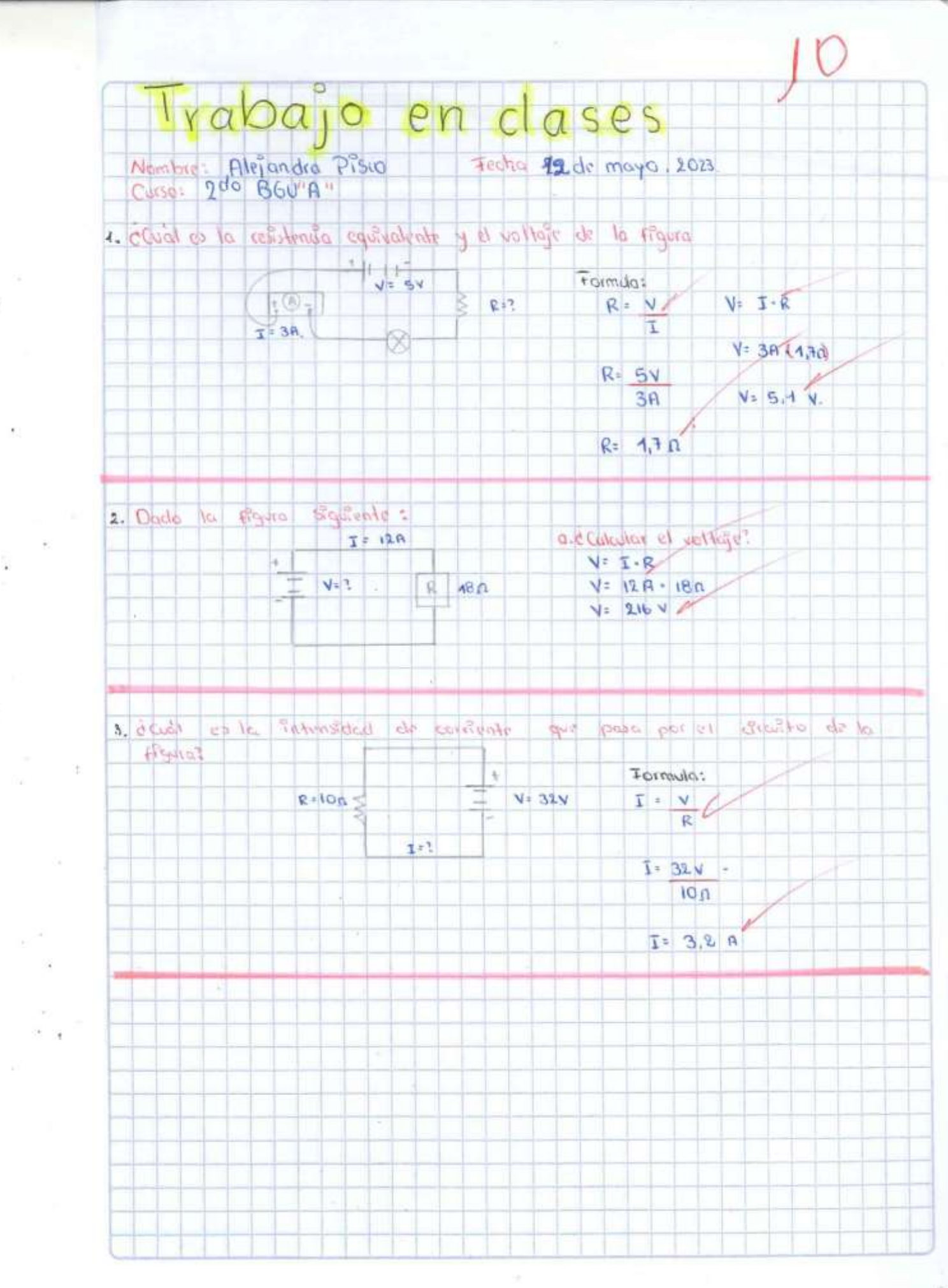

ş.

92

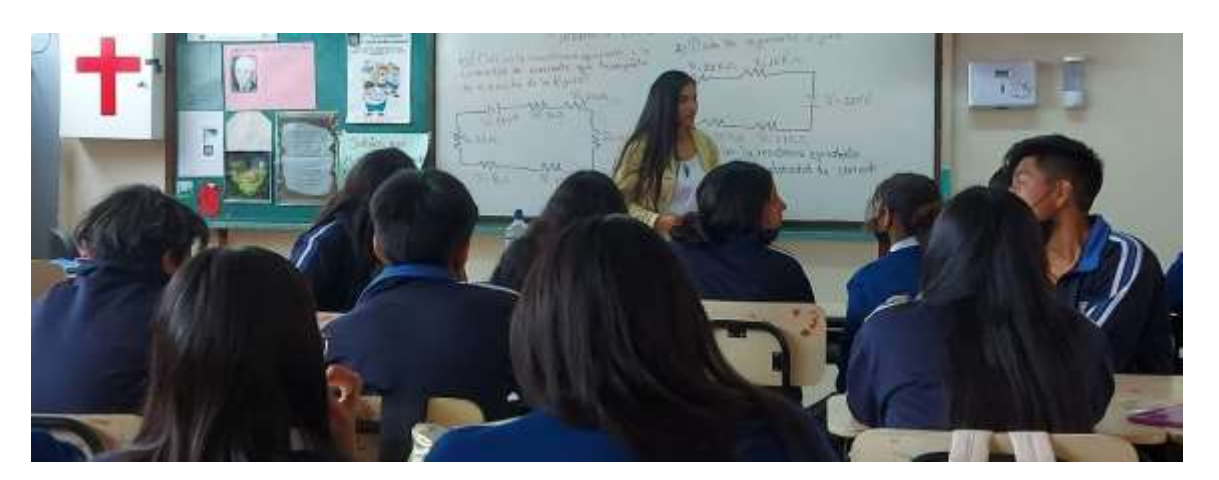

**Anexo 4**: Captura de pantalla sobre la enseñanza de circuito en serie con grupo de control

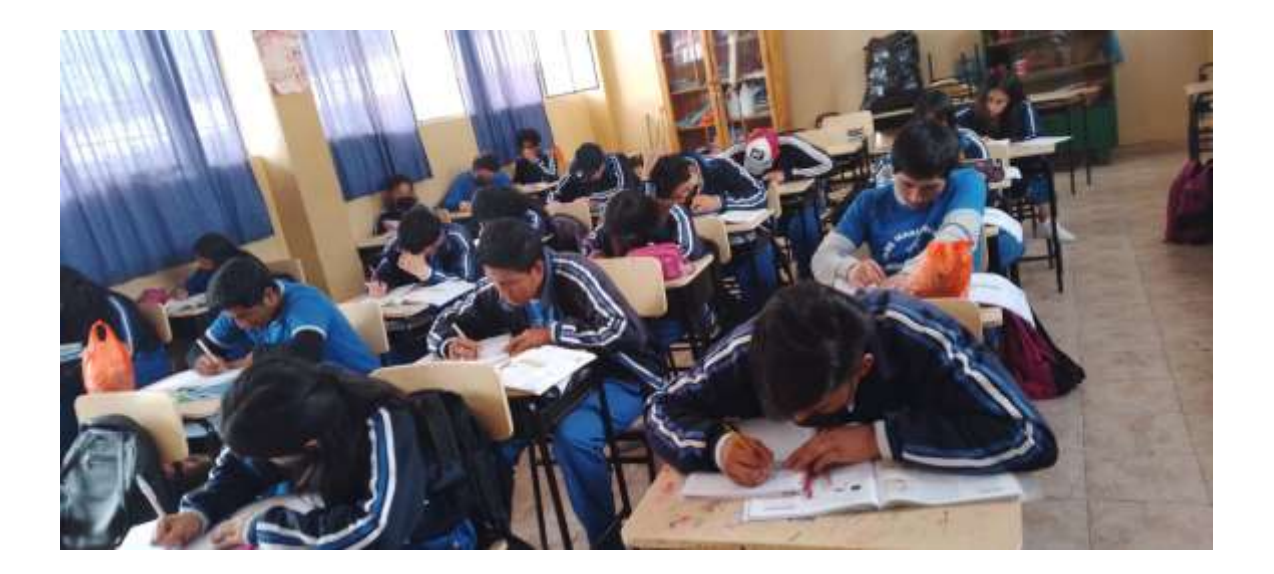

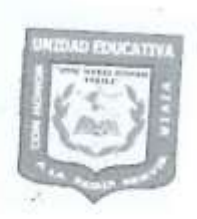

UNIDAD EDUCATIVA "JOSÉ MARÍA ROMÁN"

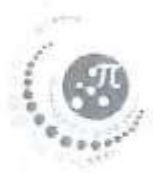

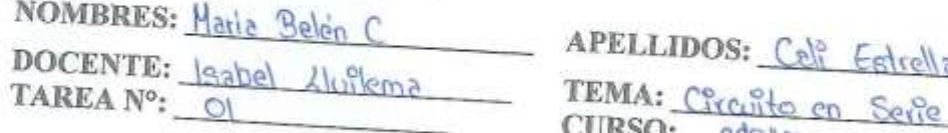

# **ACTIVIDADES**

1. ¿Cuál es la resistencia equivalente y la intensidad de la corriente que circula

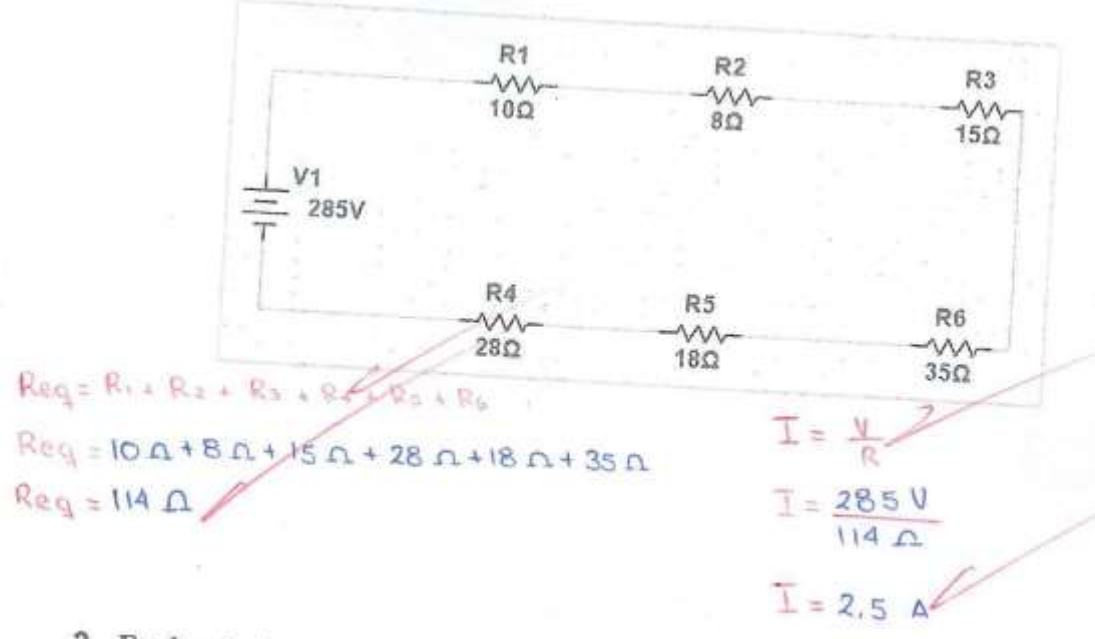

2. En la siguiente gráfica calcular la resistencia equivalente, intensidad de corriente y la potencia total del circuito

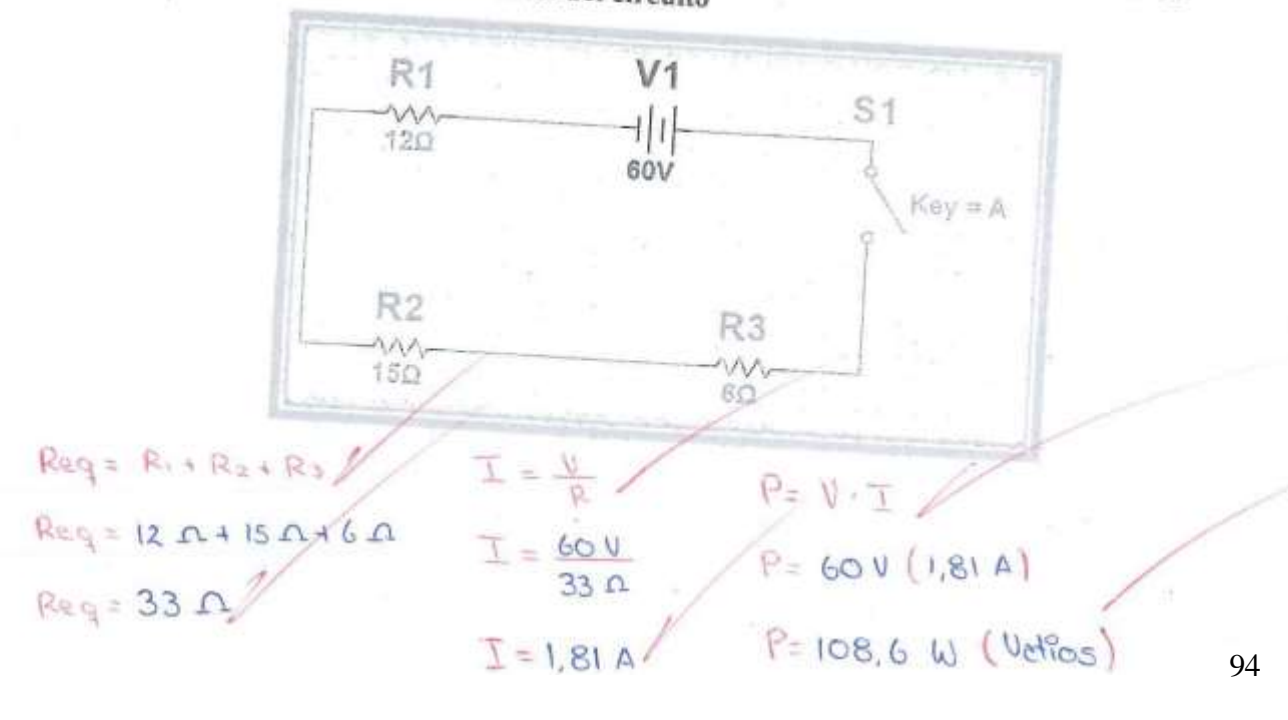

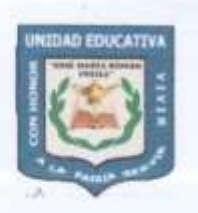

UNIDAD EDUCATIVA "JOSÉ MARÍA ROMÁN"

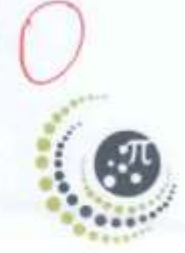

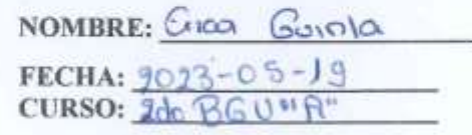

DOCENTE: Isabel Ilvilema

TEMA: Chanto en sere

# EVALUACIÓN 1

1. En el siguiente circuito en serie calcular:

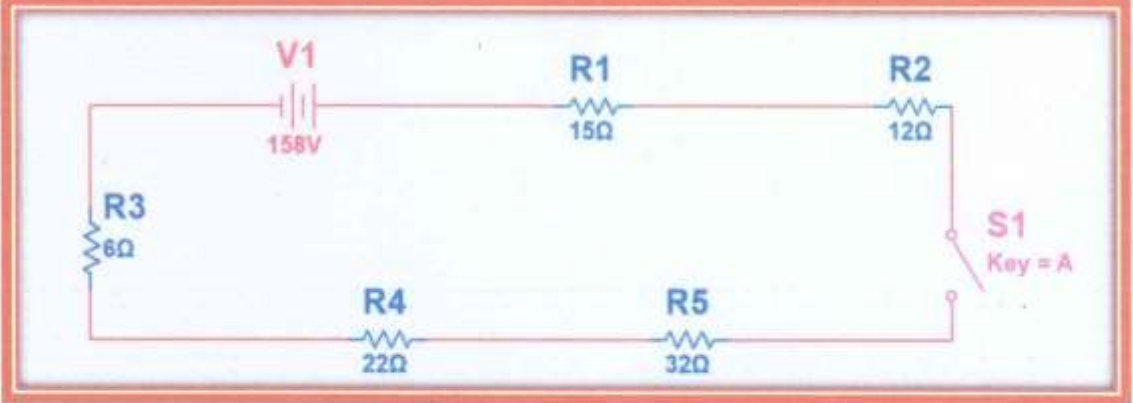

a. La resistencia total

 $\mathsf{P}_\tau\;=\;\mathsf{R}_1+\;\mathsf{R}_2+\mathsf{R}_3\circ\mathsf{R}_4+\mathsf{R}_5$  $RT = 15 \Omega + 12 \Omega + 6 \Omega + 22 \Omega + 32 \Omega$  $R_T = 84 \Omega$  $A = 84 \Omega$ 

b. La intensidad de corriente que circula en el circuito de la figura

$$
I = \frac{1880}{1240}
$$
  

$$
I = \frac{1880}{840}
$$
  

$$
I = 1824
$$

 $I: J, 82A$ 

**Anexo 5**: Captura de pantalla sobre la enseñanza de circuito en paralelo con grupo de control

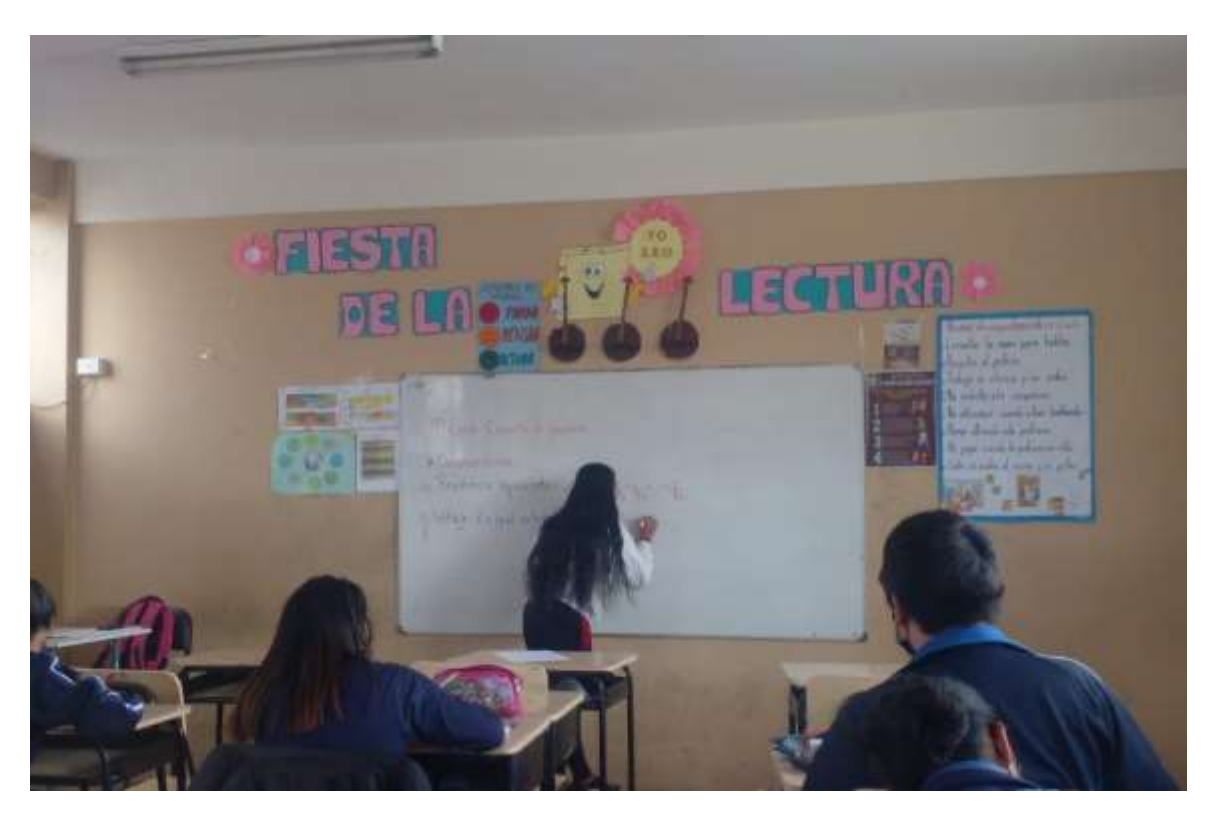

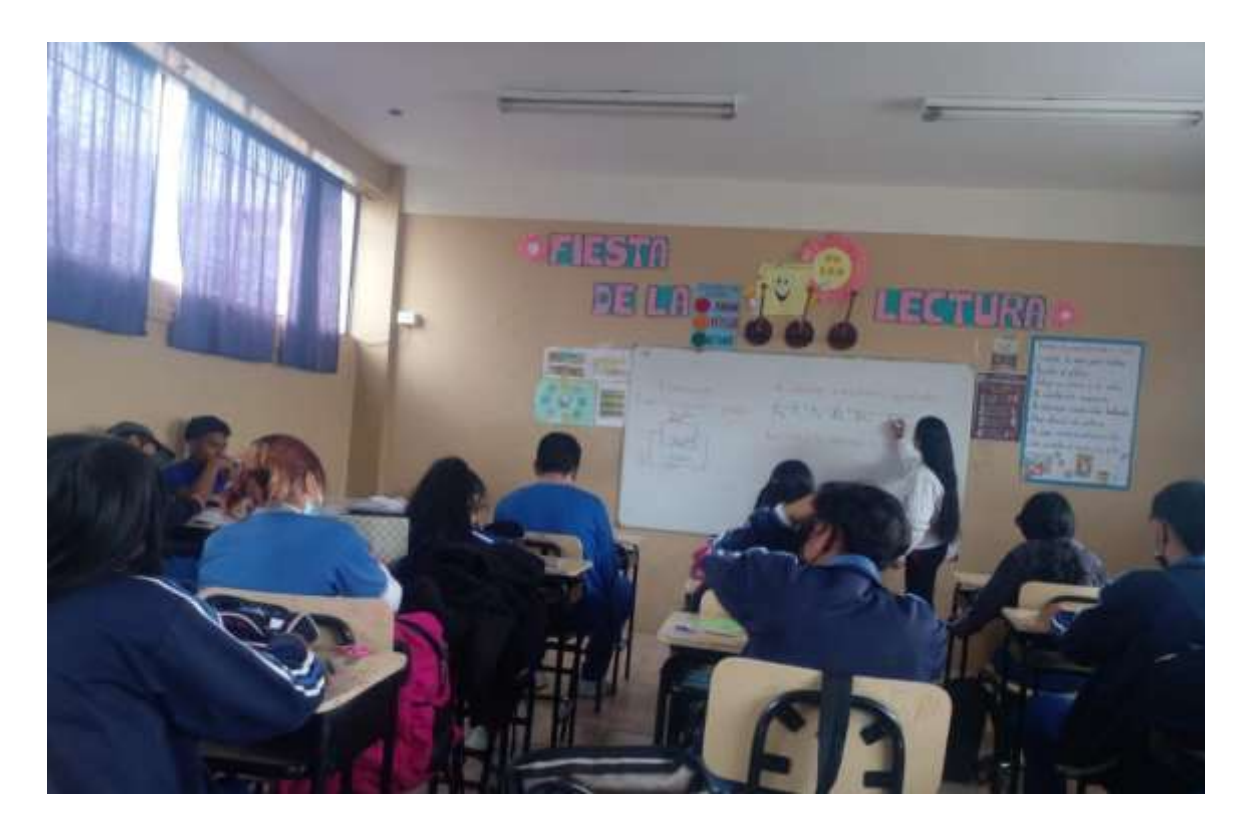

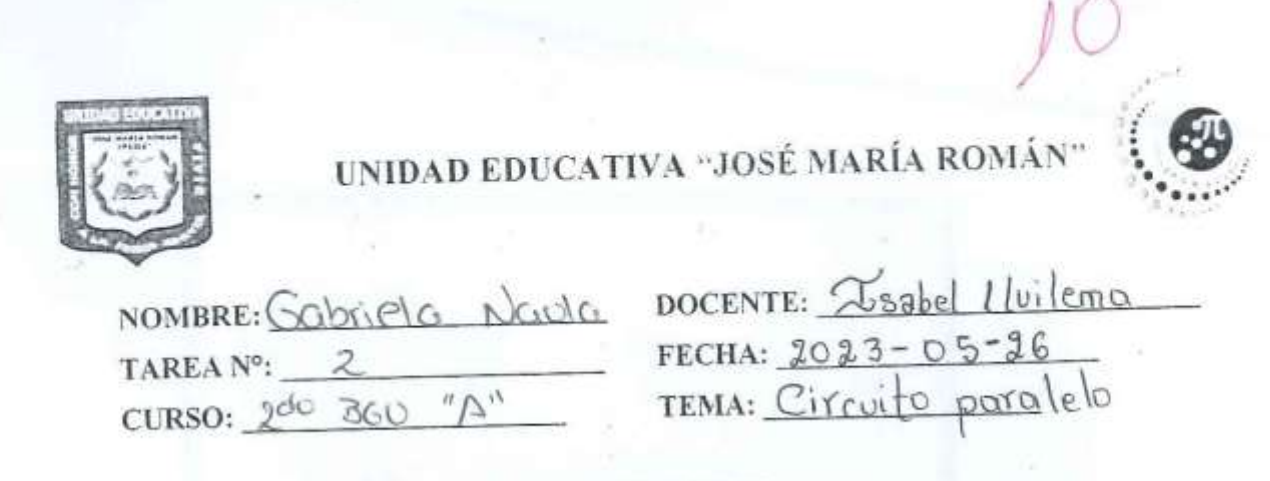

# **ACTIVIDADES**

1. Dado la siguiente gráfica calcular:

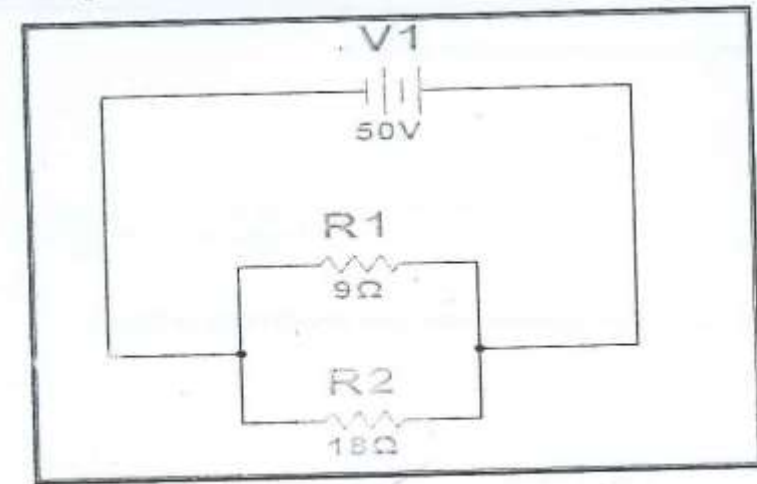

IR n

a. La resistencia equivalente

 $rac{1}{\sqrt{2}}$ eq

 $700$ 

T Ξ V R

b. La intensidad de corriente

 $-0.0$ 

$$
T = \frac{50V}{6\Omega} = 6.3^{\circ}A
$$

c. La potencia total del eircuito

$$
P = V - I
$$
\n
$$
P = SOV - S_1 3 A
$$
\n
$$
P = U1 S W
$$

97

 $\frac{18 \Omega}{5}$ 

 $rac{3}{18-2}$ 

śΩ

2. En la siguiente figura de circuito en paralelo calcular:

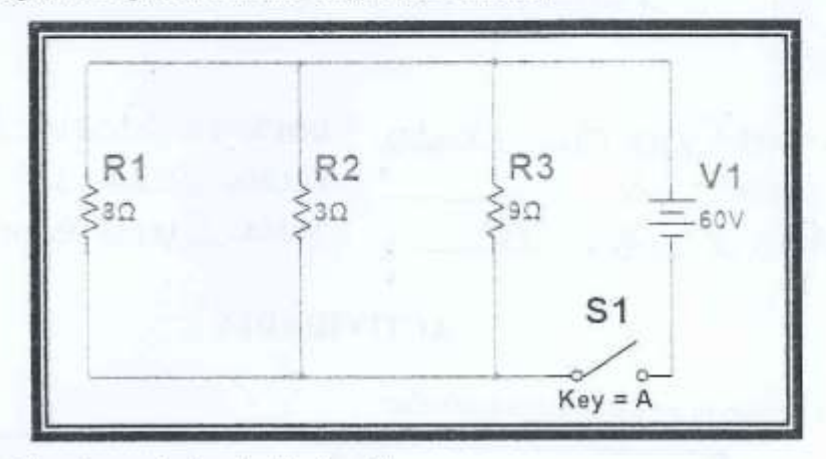

a) La resistencia equivalente del circuito.

 $\frac{1}{\beta_{0}^{2}c_{1}} = \frac{1}{\beta_{1}} + \frac{1}{\beta_{2}} + \frac{1}{\beta_{3}}$ 

 $\frac{1}{2\epsilon q} = \frac{1}{8R} + \frac{1}{3R} + \frac{1}{4R} = \frac{q + 24 + 8}{12-R} = \frac{41}{12R} = \frac{72R}{41} = \frac{1}{16}$ b) La intensidad de corriente total que circulará en la fuente.

$$
1 - \frac{60Y}{1760} = 34,09\%
$$

 $\tau - V$ 

c) La intensidad en cada rama del circuito

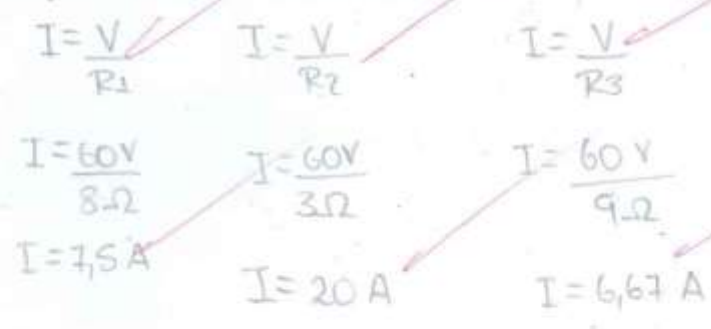

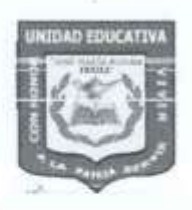

# UNIDAD EDUCATIVA "JOSÉ MARÍA ROMÁN"

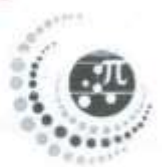

NOMBRE: Maria Belein Call CURSO:  $2^{do}$  A TEMA: Cranto Porobeto

DOCENTE: Isobel Lluilema FECHA:  $1013 - 05 - 01$ 

## **EVALUACIÓN 2**

1. Los circuitos en paralelo se conectan en los extremos de los receptores entre sí.

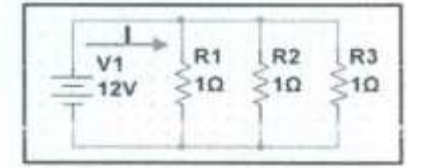

- 1. El voltaje (v) es igual en todo el circuito que es equivalente al que le entrega la fuente, en este caso la batería  $V_{total} = V_1 = V_2$
- 2. La intensidad de corriente (I) es igual a la suma de la intensidad total en el circuito  $I_{Total} = I_1 + I_2$
- 3. La resistencia (R) total del circuito es menor que las resistencias individuales y se calcula mediante la formula  $\frac{1}{R_{eq}} = \frac{1}{R_1} + \frac{1}{R_2}$
- 4. Por todos los receptores pasa la misma intensidad de corriente  $I_{\text{Total}} = I_1 = I_2$

Selecciona las características correspondientes del circuito en paralelo

- a. 2 y 3 son correctas.
- $(b.)$  1, 2 y 3 son correctas.
- c. 3 y 4 son correctas.
- d. 1 y 4 son correctas.
- 2. Para el siguiente circuito en paralelo determinar: a) calcular la resistencia total, b) la intensidad de corriente, c) la potencia del circuito.

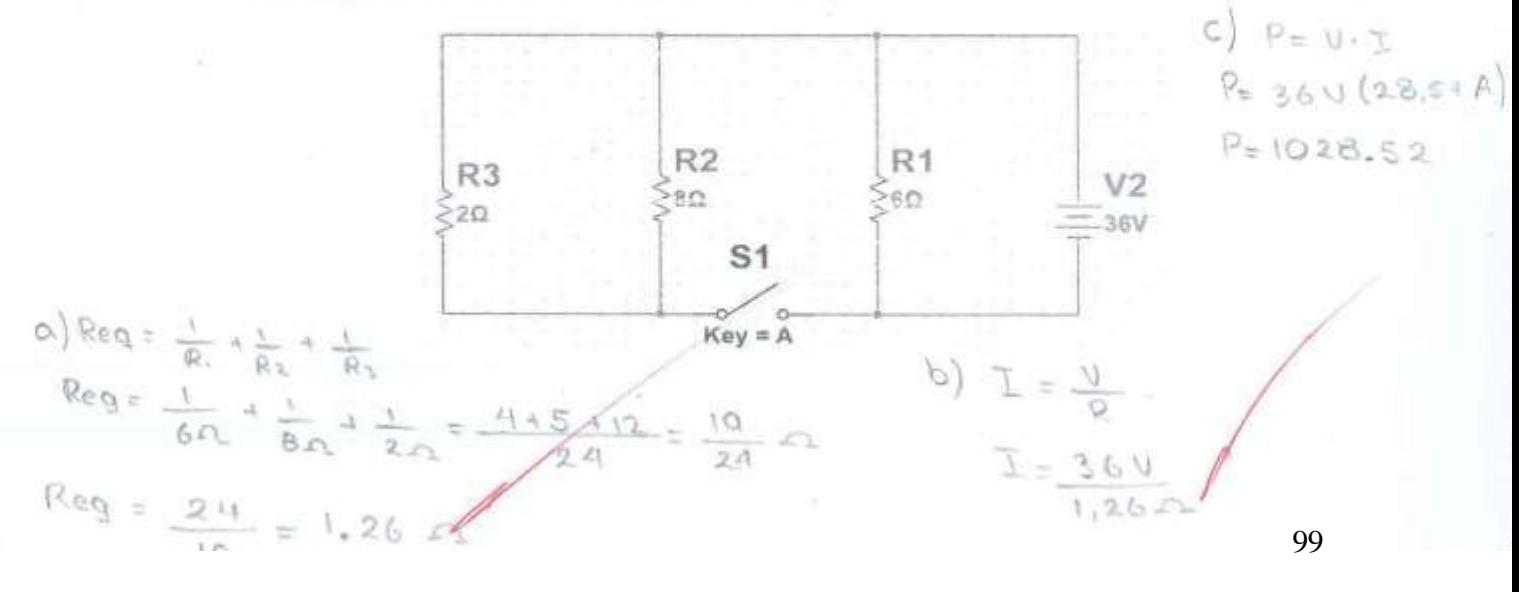

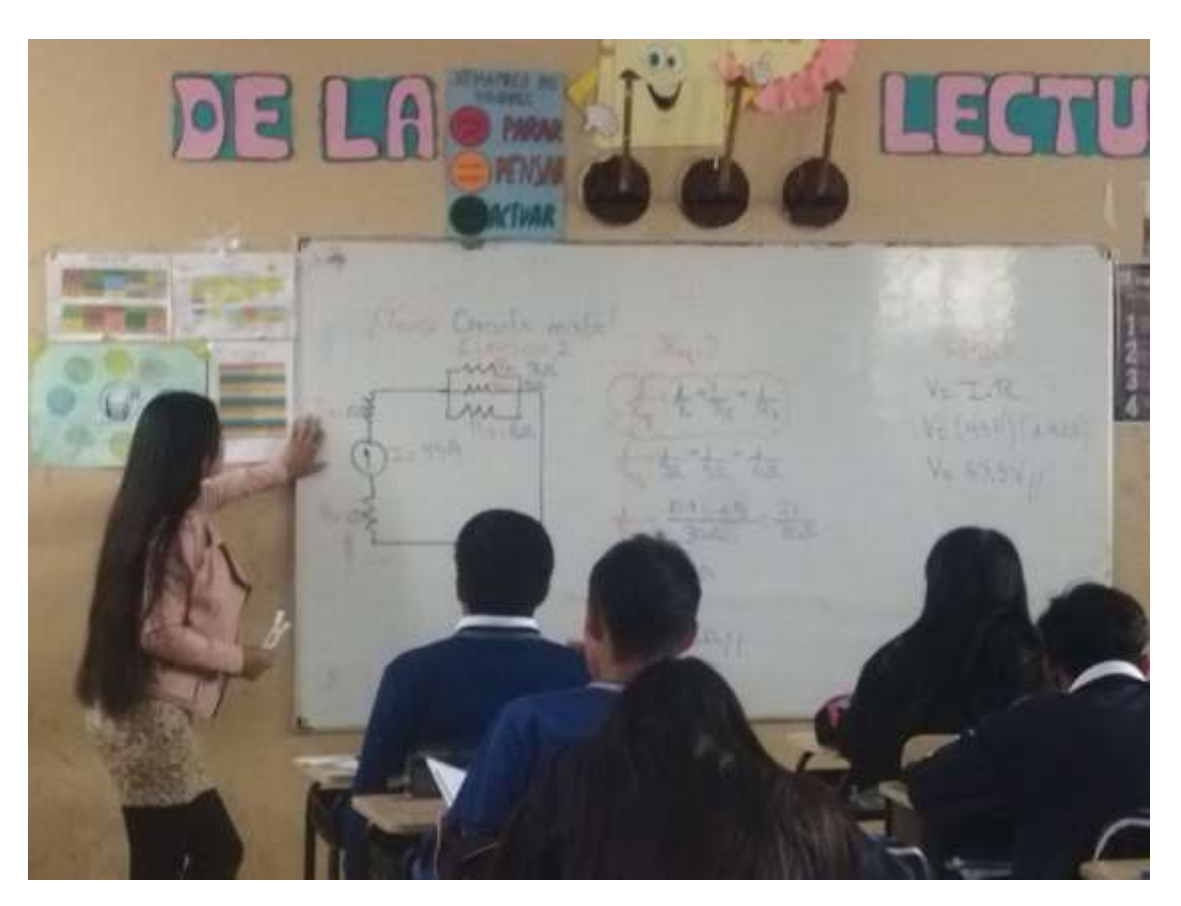

**Anexo 6**: Captura de pantalla sobre la enseñanza de circuito mixto con grupo de control

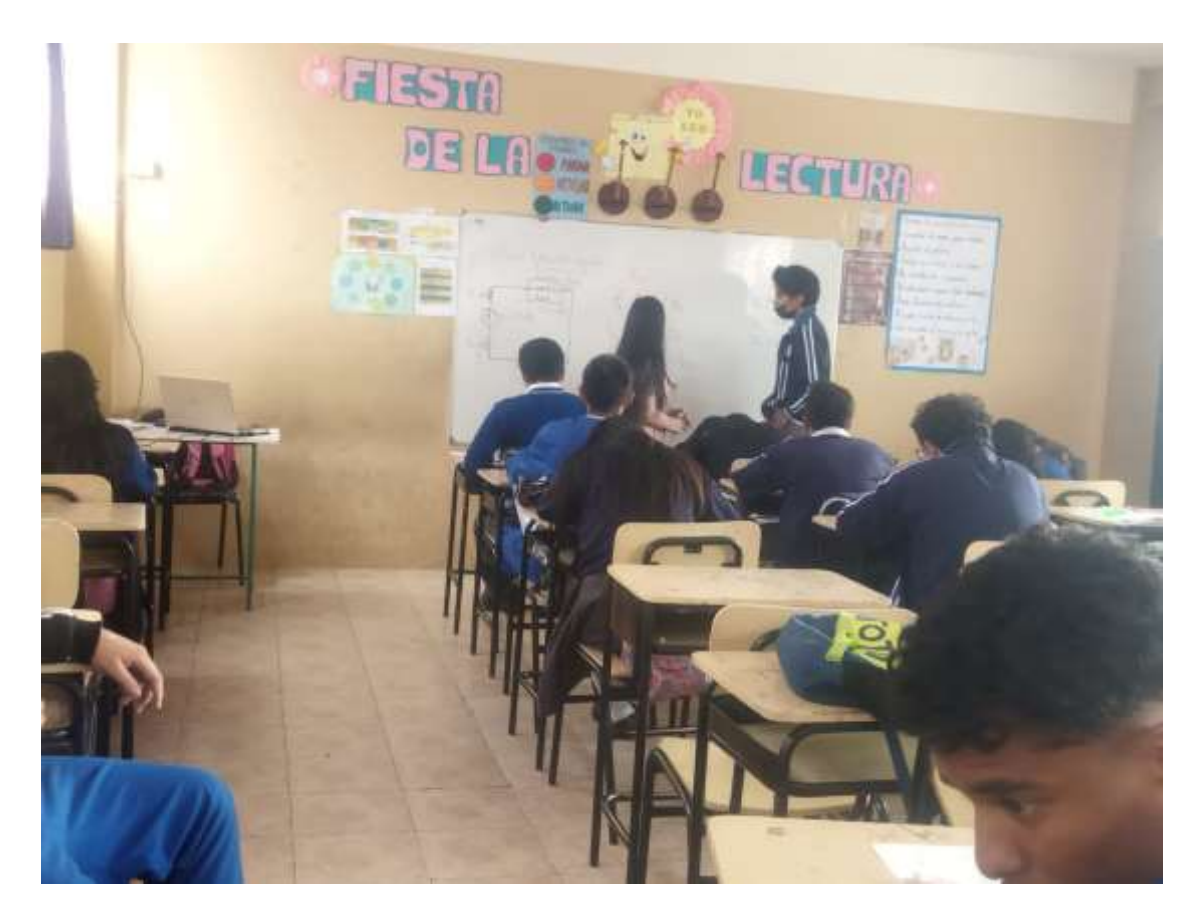

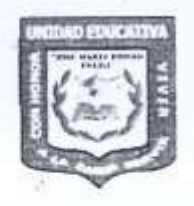

# UNIDAD EDUCATIVA "JOSÉ MARÍA ROMÁN"

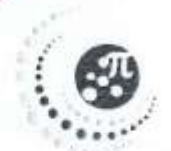

NOMBRE: Erica Guinla TAREA Nº: 03<br>CURSO: 1do B6U" A

DOCENTE: Isabel Huilema FECHA: 2013-06-08<br>TEMA: Coconto muxto

## **ACTIVIDADES**

1. Para el siguiente circuito mixto determinar:

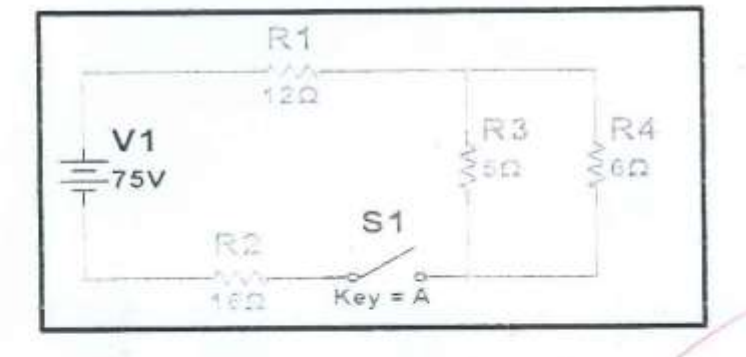

o La resistencia equivalente

 $+\frac{1}{6\Omega}=\frac{6+5}{30\Omega}=\frac{11}{\sqrt{11}}=\frac{30\Omega}{30\Omega}=\frac{7}{11}$  $\overline{\phantom{a}}$  $30$  $l$ cog  $a<sub>y</sub>$ 

$$
\frac{1}{n_{e,q}} = \frac{1}{\beta_1} + \frac{1}{\beta_2} + \frac{1}{\beta_3} + \frac{1}{\beta_4}
$$

$$
= 12.52 + 16.2^2 \cdot 2.33.22
$$

 $2 = 30.73 \Omega$ 

b. La intensidad de corriente

 $= 30.73 \Omega$ 

$$
I = \frac{U}{12}
$$
  $I = \frac{7.5V}{30.73 \Omega} = 2.444 A$ 

 $R = 2.44A$ 

c. La potencia del circuito.

 $P = U \cdot I$  $P = 75V - 2.449$  $P = 183$  W

$$
R = 183 \, \text{W}
$$

2. Calcular la resistencia equivalente y el voltaje del circuito

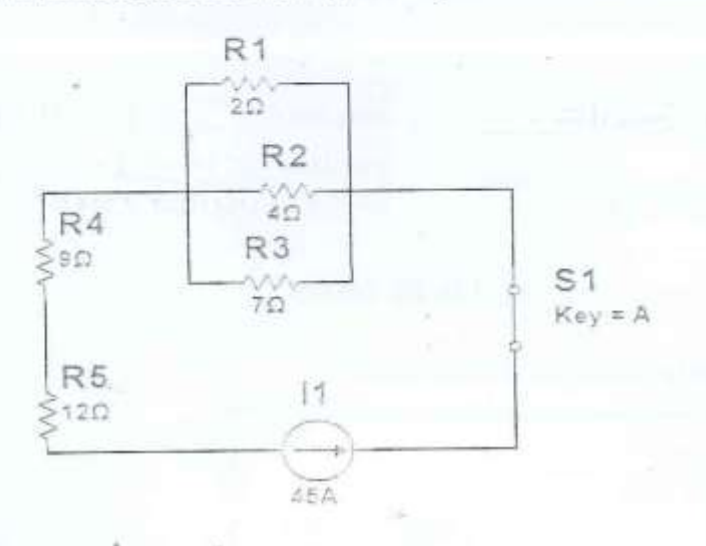

 $\frac{1}{\rho_{eq}} = \frac{1}{\rho_1} * \frac{1}{\rho_2} * \frac{1}{\rho_3}$  $\frac{1}{a_{5}q} = \frac{1}{2\Omega} + \frac{1}{4\Omega} + \frac{1}{7\Omega} = \frac{28 + 14 + 8}{56} = \frac{50}{36\Omega} = \frac{56\Omega}{30} = 1.12\Omega$ 

$$
\frac{1}{Req} = \frac{1}{R_1} * \frac{1}{R_2} + \frac{1}{R_3} * \frac{1}{R_4} * \frac{1}{R_5}
$$
  
= 1.12.0 + 9.0. + 12.0  
= 22.12.0  

$$
V = 2.12.0
$$
  

$$
V = 21.8
$$
  

$$
V = 21.8
$$
  

$$
V = 21.8
$$
  

$$
V = 21.8
$$
  

$$
V = 21.8
$$

 $R = 995.4 V$ 

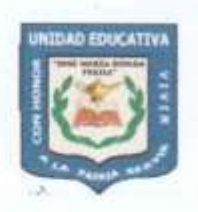

# UNIDAD EDUCATIVA "JOSÉ MARÍA ROMÁN"

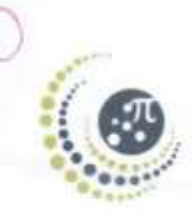

NOMBRE: Erika Guananga CURSO: 200 BGU

DOCENTE: Isobel lluilema FECHA:  $2023 - 06 - 08$ 

# **EVALUACIÓN 3**

1. Para el siguiente circuito mixto calcular:

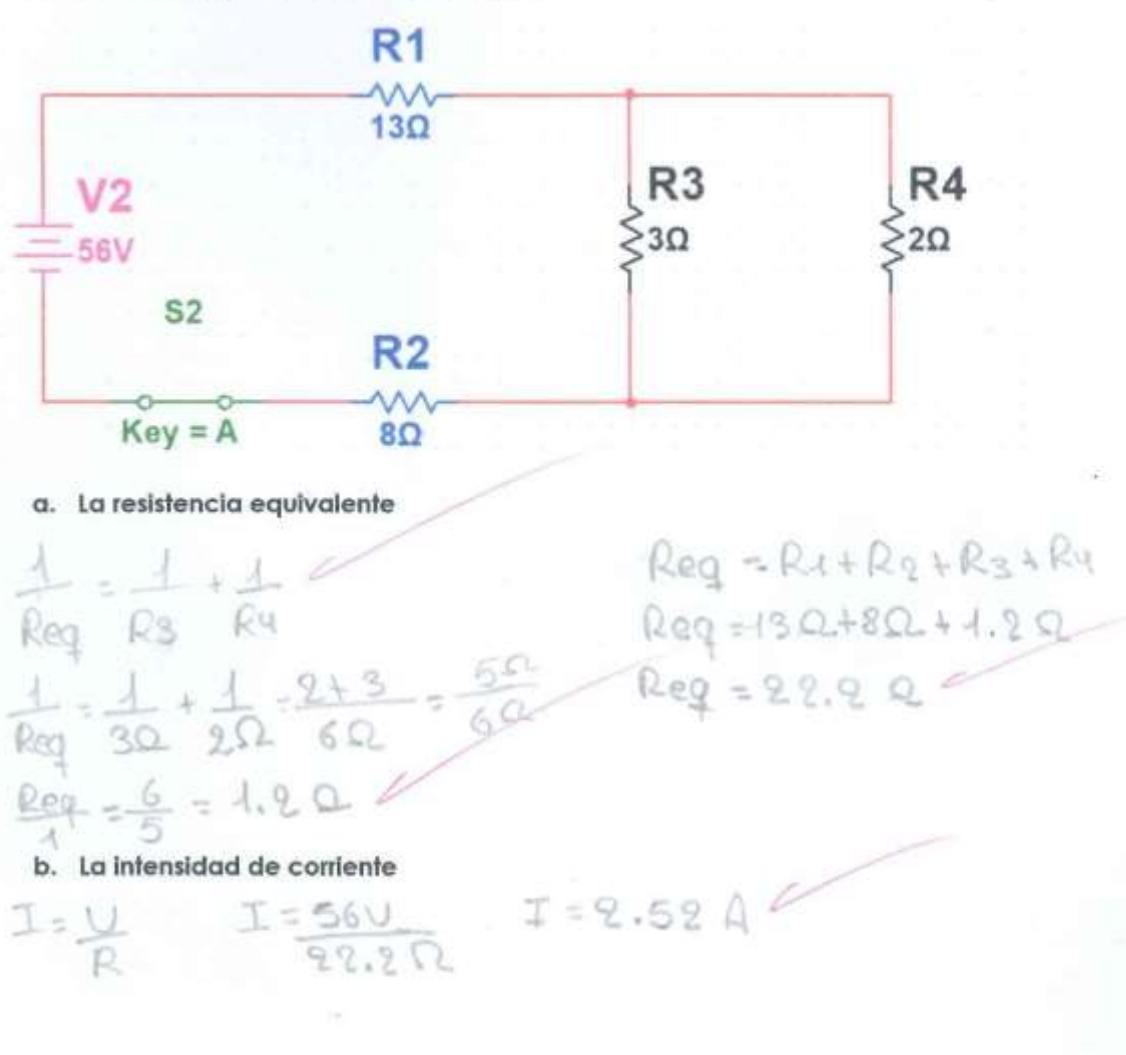

c. La potencia total del circuito.

 $P = U \cdot I$  $P = 56 \vee (2.52 A)$ <br> $P = 141.12 W$ 

**Anexo 7**: Captura de pantalla sobre la enseñanza de circuito en serie con grupo experimental

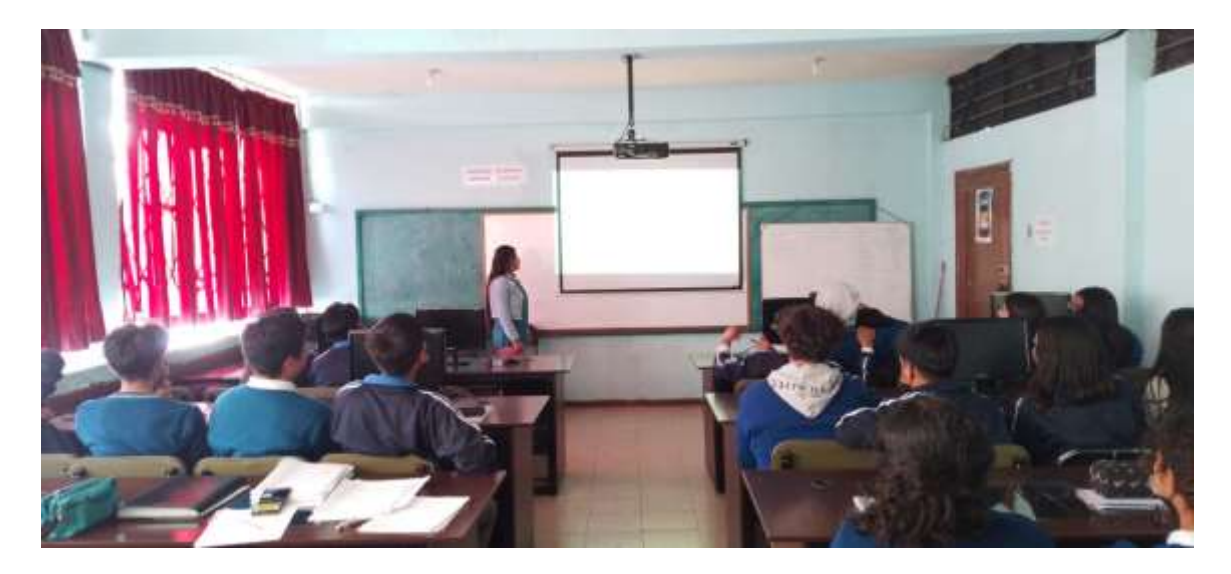

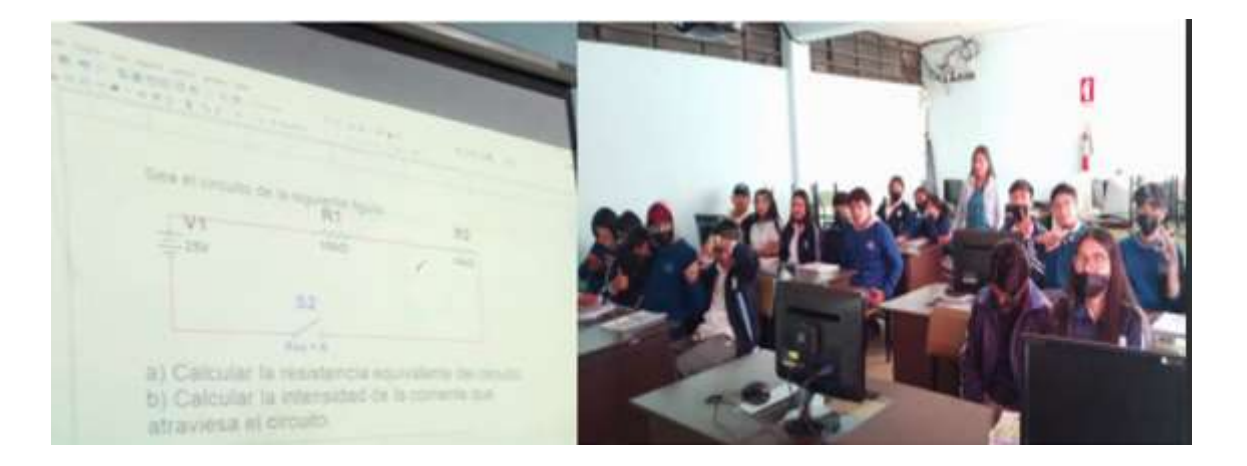

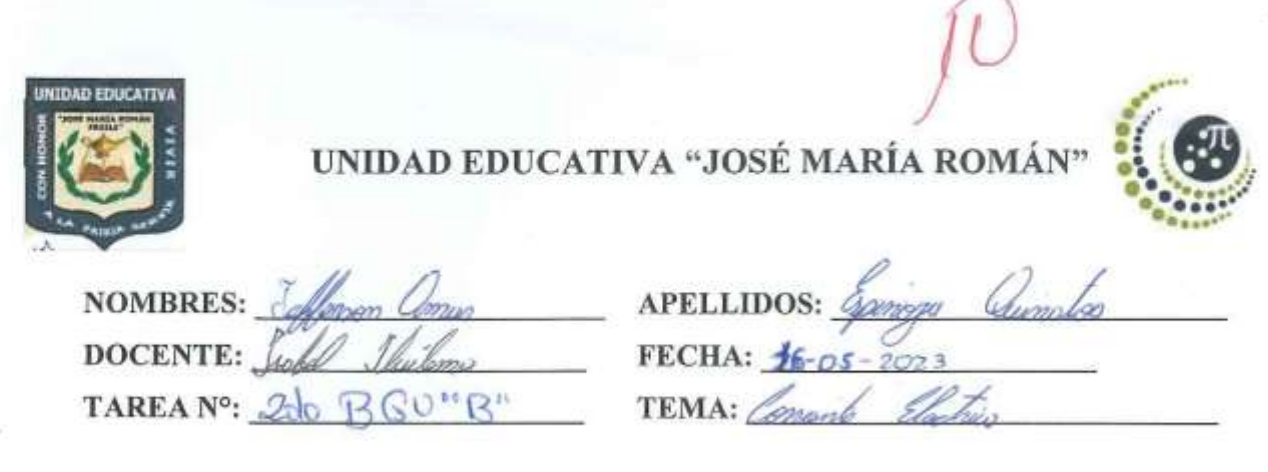

### **ACTIVIDADES**

1. Dado la siguiente figura:

 $R_{r} = 16 - 42$ 

T

 $\mathcal{U}$ 

 $\downarrow$  =

-36  $23 - 1$ 

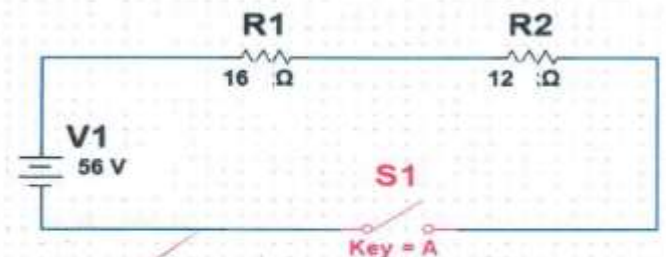

- a) Calcular la resistencia equivalente del circuito.  $R = R + R/$
- 98. Calcular la intensidad de la corriente que atraviesa el circuito. b)
- 2. ¿Cuál es la resistencia equivalente y la intensidad de la corriente que circula en el circuito de la figura?

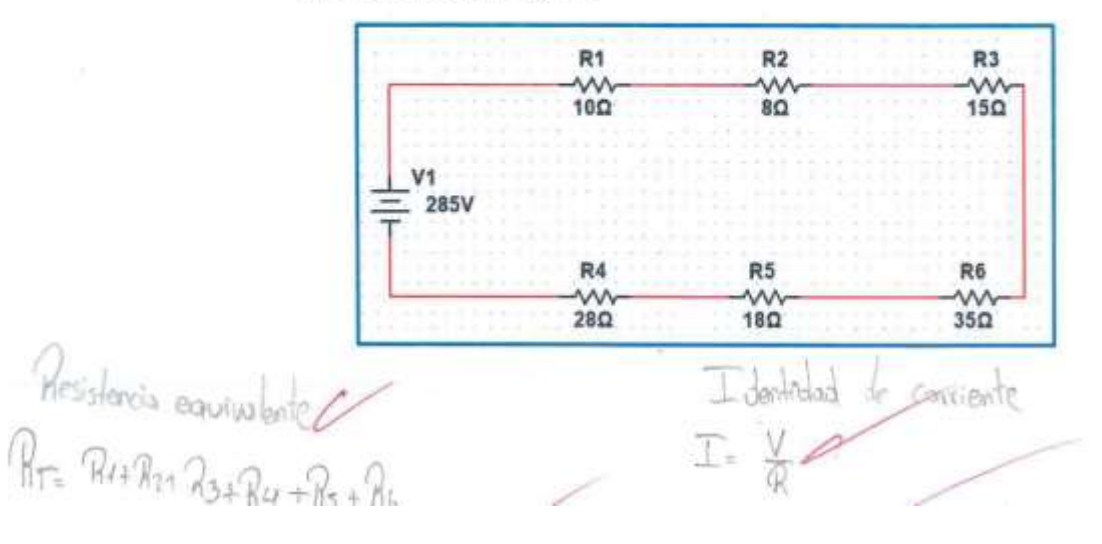

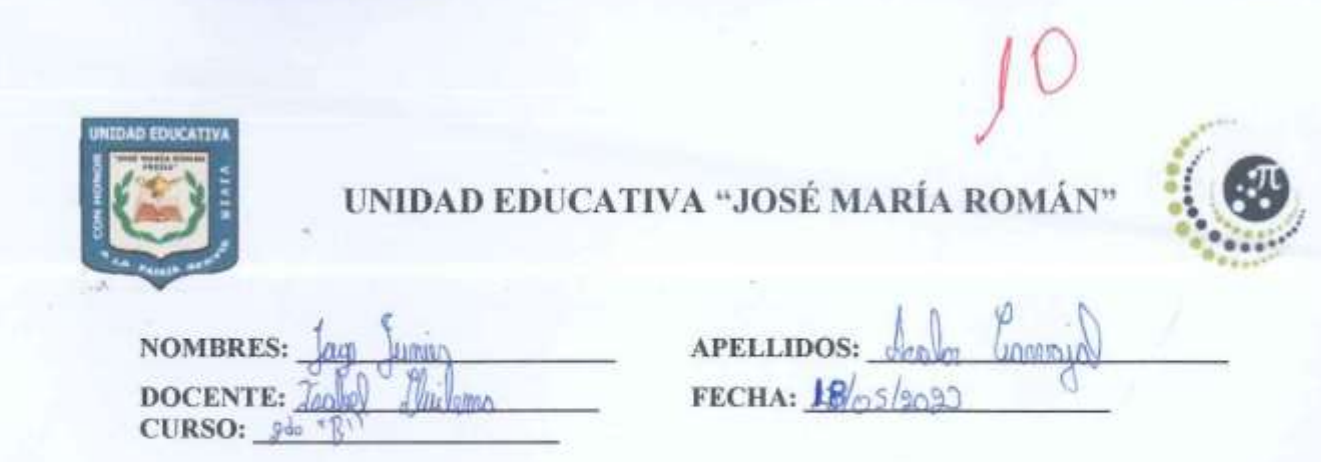

# EVALUACIÓN 1

1. En el siguiente circuito en serie calcular: a) la resistencia total, b) la intensidad de corriente que circula en el circuito de la figura

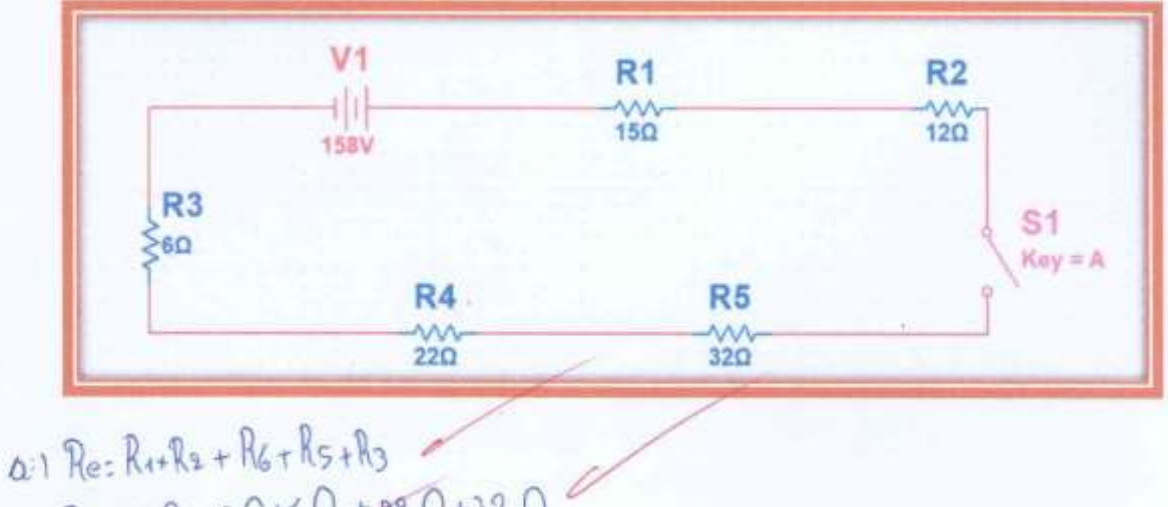

 $Re = 150 + 120 + 61 + 220 + 320$  $b=1.884$ <br>I= $\frac{1084}{100}$ <br>I= $\frac{108}{200}$ 

UNIDAD COUCATIVA JOSÉ HARÍA ROMÁN Nombre Honserrath Sistema- Maxina Airaguaria-Byron Paullan Curso 200 BGU "B" fecha 23-05-2023

TEMA CIRCUITO EN SERIE

realist en la renderera equipiente y la intennidad de corriente que transporta en el circuito de la figura?

 $\pm\pm\pm$  $R = 32n$ Ryon  $V = 360V$  $R = 26 R$ Reas

**MW**  $R-sn$  $R = 12n$ 

RT=R1+R2+RS+R4+ RSTR6

 $RT = 327 + 207 + 157 + 127 + 37 + 267$ 

 $7 - 1132 /$ 

20 Dada la Figura

 $B = 160$  $R = 22.01$ 

 $V = 220V$  $\pm$ 

T =

U

R.

 $T = 220V$ 

 $T = 2.24 A$ 

 $98 - 1$ 

 $\frac{1}{2}$ 

 $I = V$  $\mathbb{R}$ 

 $I = 3604$ 

 $I=3.19A/$ 

 $113.2$ 

 $\sim$  $R = 36 - 12$  $R = 24R$ 

RT-R1+R21 R3+R4

 $RT = 22A + 16A + 36A + 24A$ 

 $RT = 98K2$ 

t 18

107
**Anexo 8**: Captura de pantalla sobre la enseñanza de circuito en paralelo con grupo experimental

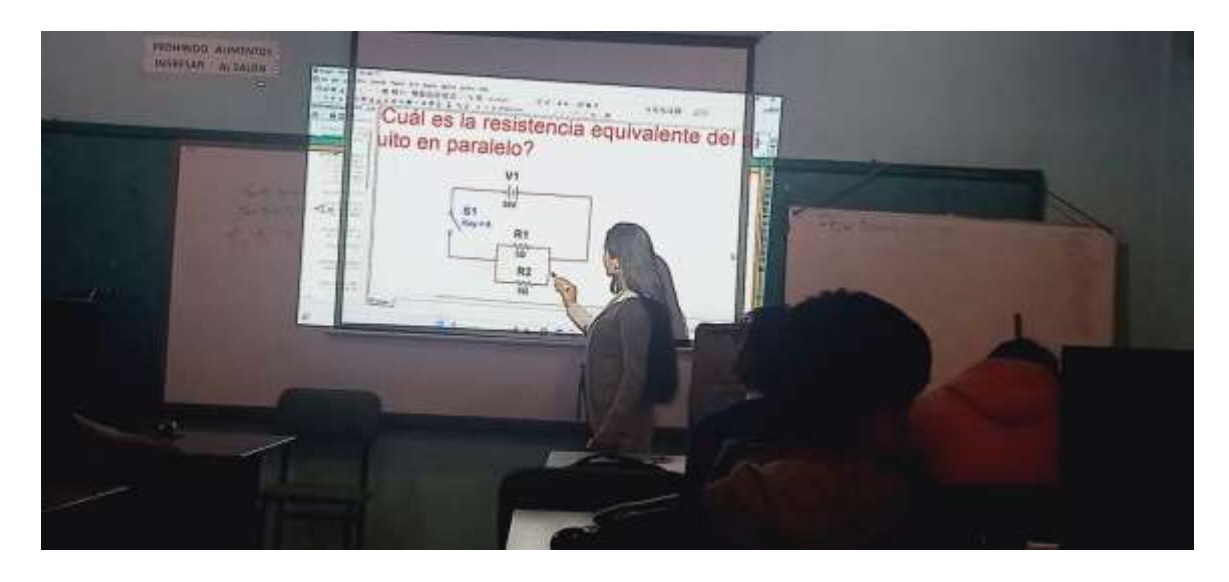

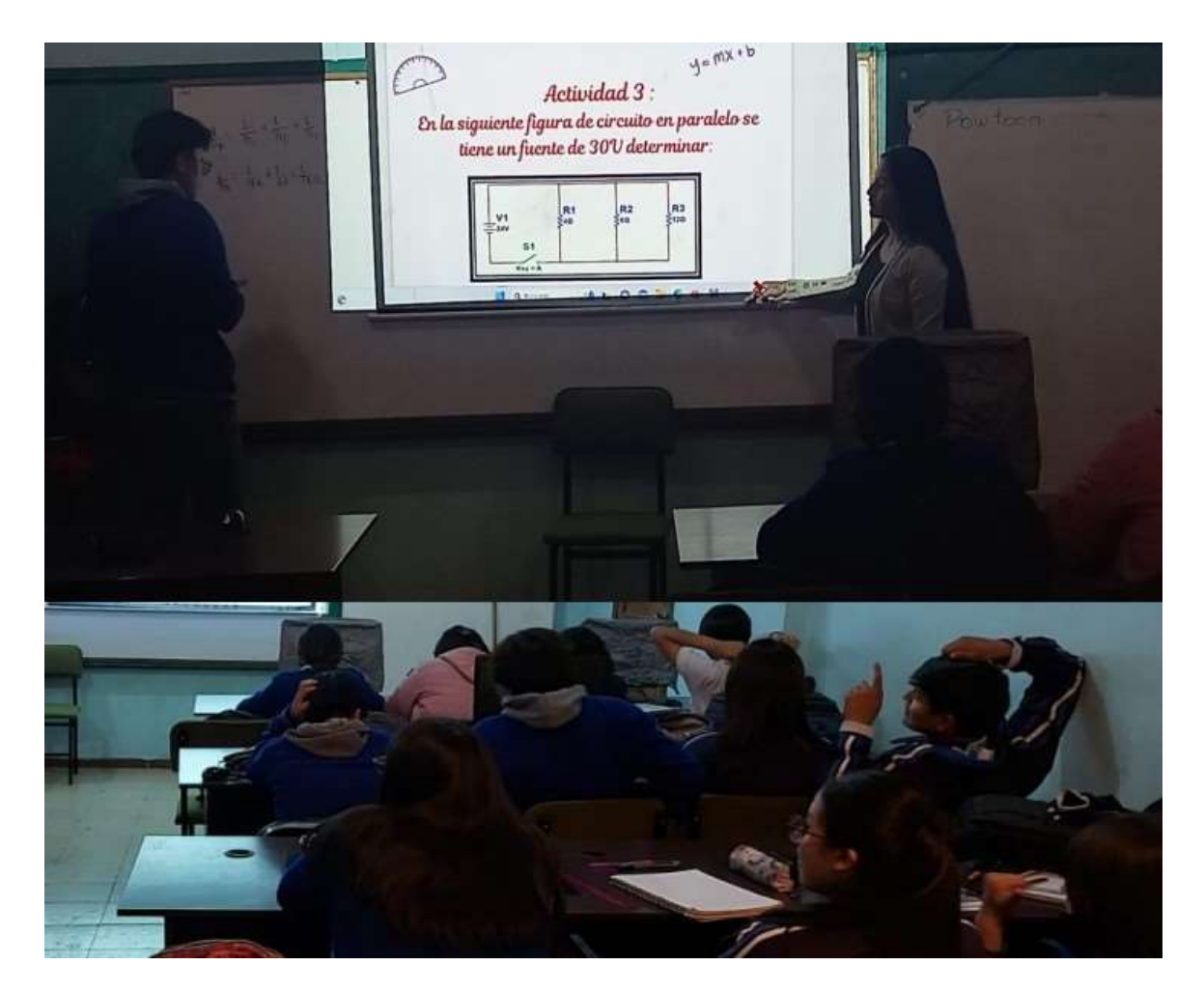

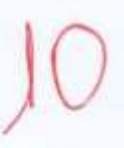

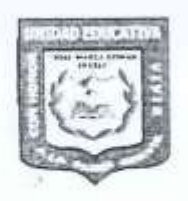

# UNIDAD EDUCATIVA "JOSÉ MARÍA ROMÁN"

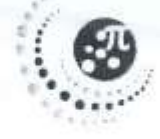

NOMBRES: Koling Isabel DOCENTE: Isabel / Inlema TAREA N°: 3

APELLIDOS: AIraquano Guevara FECHA: 30/05/2023 TEMA: circulo en paralelo

## **ACTIVIDADES**

1. Dado la siguiente gráfica calcular la resistencia equivalente, intensidad de corriente y la potencia total del circuito

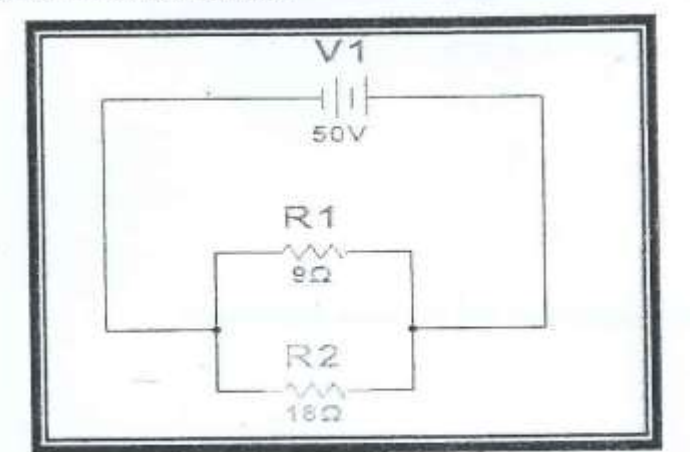

b) Interested de compute c) Potencia offesistenco  $P_X \vee rI$  $\frac{1}{Req} = \frac{1}{Re} + \frac{1}{Re}$  $I = \frac{V}{R}$  $P = 50V, 8, 33R$  $P = 416 \text{ W}$  $\frac{1}{Req} = \frac{1}{q_a} + \frac{1}{18a}$  $T = \frac{50v}{6.0}$  $\frac{1}{\log 2} = \frac{2+4}{16} = \frac{3}{16}$  $I = 8.3JA$  $Req = \frac{18.0}{3}$ Regi= G.D. IK

- $R2$ <br> $3\Omega$ R3 R<sub>1</sub> ≷sΩ ≶8Ω EDV  $S<sub>1</sub>$  $Key = A$
- 2. En la siguiente figura de circuito en paralelo se tiene un fuente de 60V calcular:

a) La resistencia equivalente del circuito.

 $\frac{1}{Re} = \frac{1}{Re} + \frac{1}{Re} + \frac{1}{Re}$  $\frac{1}{\text{Req}} = \frac{1}{\text{Re}} + \frac{1}{3n} + \frac{1}{9n}$  $\frac{4}{\text{Req}} = \frac{q + 24 + B}{72} = \frac{44}{72.9}$  Req =  $\frac{72.42}{4.4} = 1.35$ 

- b) La intensidad de corriente total que circulará en la fuente.
- $T = V$  $T = \frac{60 \sqrt{1}}{1.75n} = 34.28 A$

c) La intensidad en cada rama del circuito

 $T_{1} = 60y$ <br>  $T_{2} = 60y$ <br>  $T_{3} = 60y$ <br>  $T_{1} = 80y$ <br>  $T_{2} = 20y$ <br>  $T_{3} = 6.6y$ 

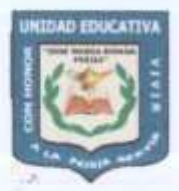

## UNIDAD EDUCATIVA "JOSÉ MARÍA ROMÁN"

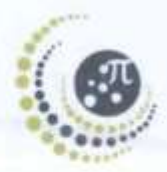

111

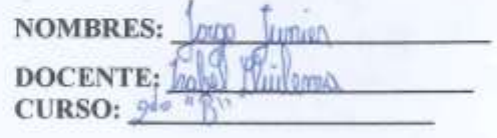

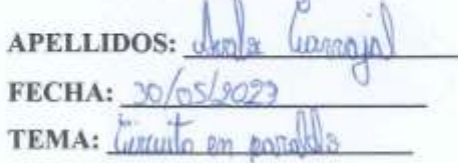

## **EVALUACIÓN 2**

1. Los circuitos en paralelo se conectan en los extremos de los receptores entre sí.

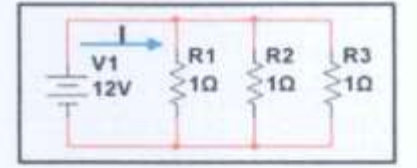

- 1. El voltaje (v) es igual en todo el circuito que es equivalente al que le entrega la fuente, en este caso la batería  $V_{total} = V_1 = V_2$
- 2. La intensidad de corriente (I) es igual a la suma de la intensidad total en el circuito  $I_{\text{Total}} = I_1 + I_2$
- 3. La resistencia (R) total del circuito es menor que las resistencias individuales y se calcula mediante la formula  $\frac{1}{R_{eq}} = \frac{1}{R_1} + \frac{1}{R_2}$
- 4. Por todos los receptores pasa la misma intensidad de corriente  $I_{\text{Total}} = I_1 = I_2$

Selecciona las características correspondientes del circuito en paralelo

- a. 2 y 3 son correctas.
- $(b)$  1, 2 y 3 son correctas.
- c. 3 y 4 son correctas.
- d. 1 y 4 son correctas.
- 2. Para el siguiente circuito en paralelo determinar: a) calcular la resistencia total, b) la intensidad de corriente, c) la potencia del circuito.

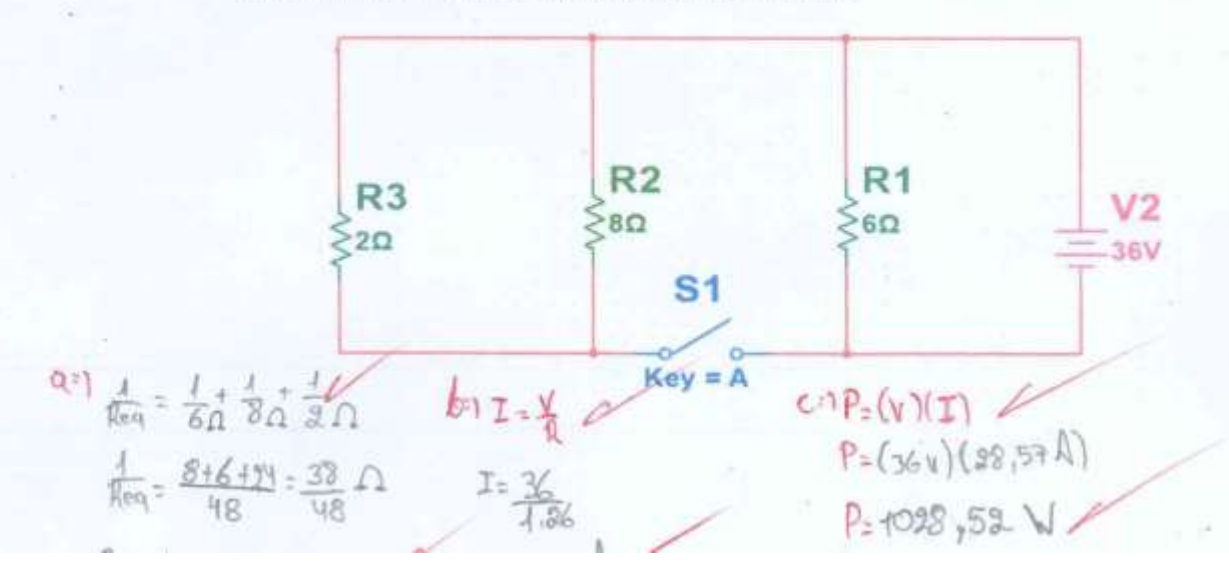

**Anexo 9**: Captura de pantalla sobre la enseñanza de circuito mixto con grupo experimental

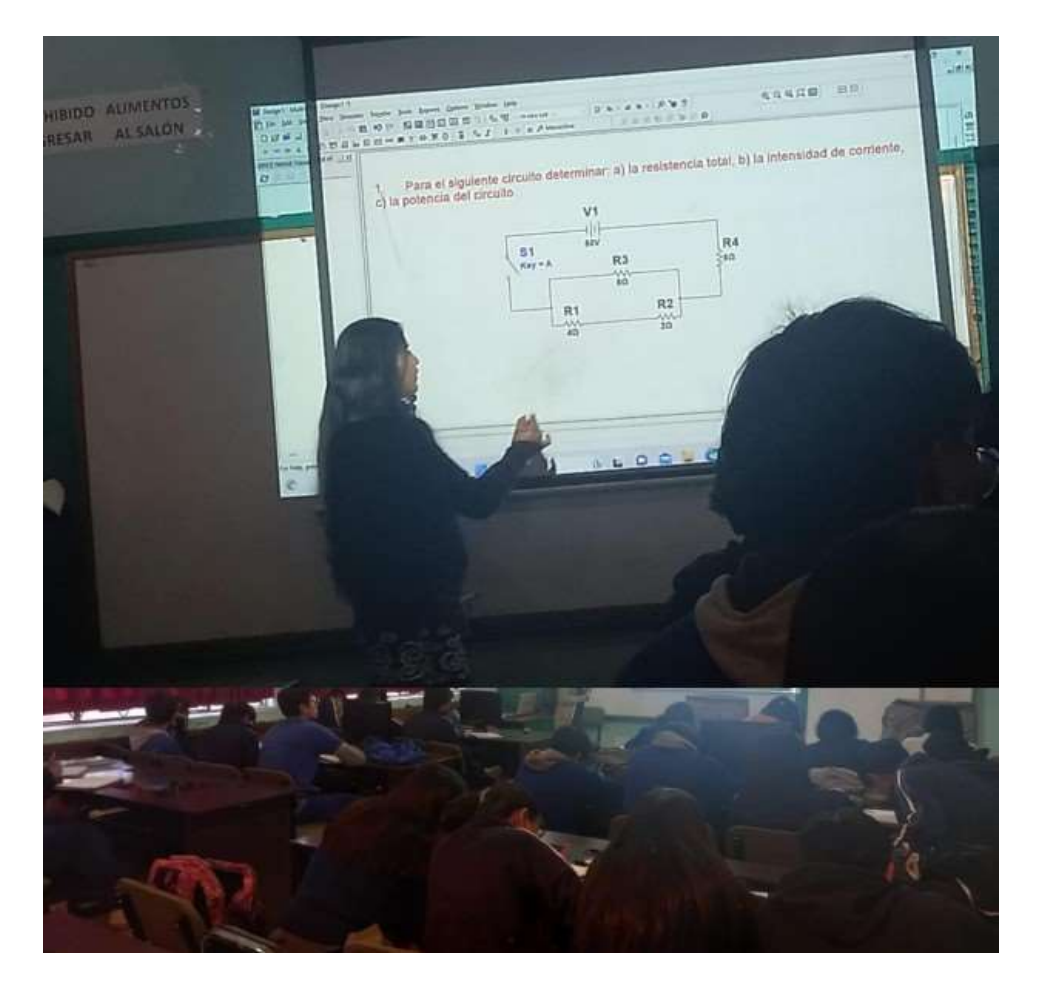

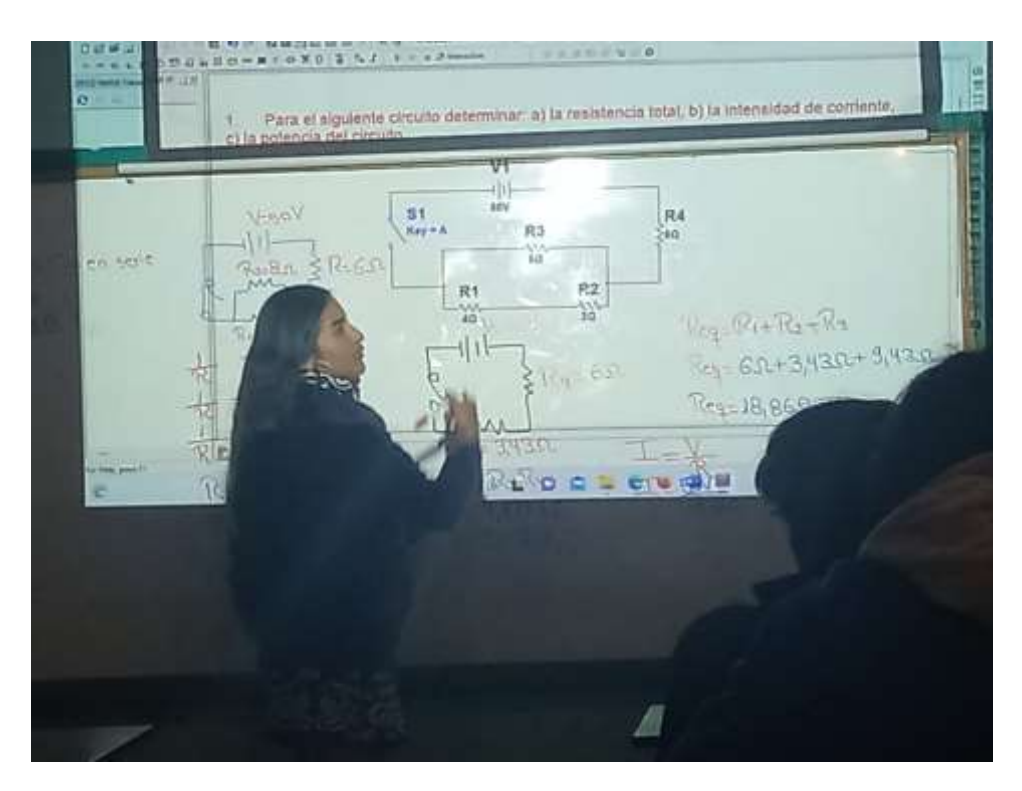

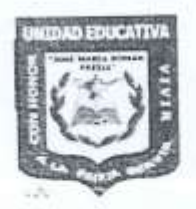

# UNIDAD EDUCATIVA "JOSÉ MARÍA ROMÁN"

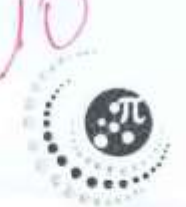

NOMBRE: Harja Alexandra Cepada DOCENTE: Isabel lluillema TAREA N°:  $\frac{U}{2}$ <br>CURSO:  $\frac{9}{2}$ <sup>po w</sup><sub>B</sub><sup>33</sup>

FECHA: 06/06/2023 TEMA: Circuito Hixto

## **ACTIVIDADES**

1. Para el siguiente circuito mixto determinar:

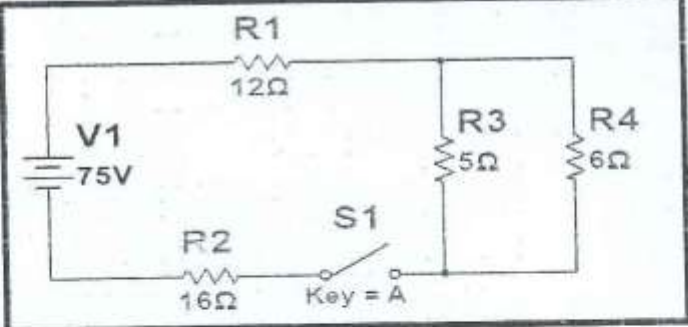

 $-11$ 

30.0

a. La resistencia equivalente

 $R_3, u$   $R_3$  $\frac{1}{2}$   $\frac{1}{2}$ 

 $R_{3,4}$   $5\Omega$ 

 $1 = 6+5$ 

 $R_{112} = 2,72.1$ 

 $R_{3,4}$  30-2

 $R_3$ ,  $2 = \frac{30 \Omega}{44}$ 

 $BA$ 

 $6n$ 

 $\mathcal{R} \text{eq} : \mathcal{R}_{3,4} + \mathcal{R}_4 + \mathcal{R}_2$  $Reg = 2,72D + 42D + 46D$  $P_{PQ} = 30,72.16$ 

b. La intensidad de corriente

$$
\frac{1}{1} = \frac{30^{1}50}{\frac{15}{160}}
$$
\n
$$
T = \frac{8}{\sqrt{1}}
$$

 $1 = 2,44A$ 

c. La potencia del circulto.  $P = V - I$  $P = 75V - (2,144A)$  $p_z$  183  $W_u$ 

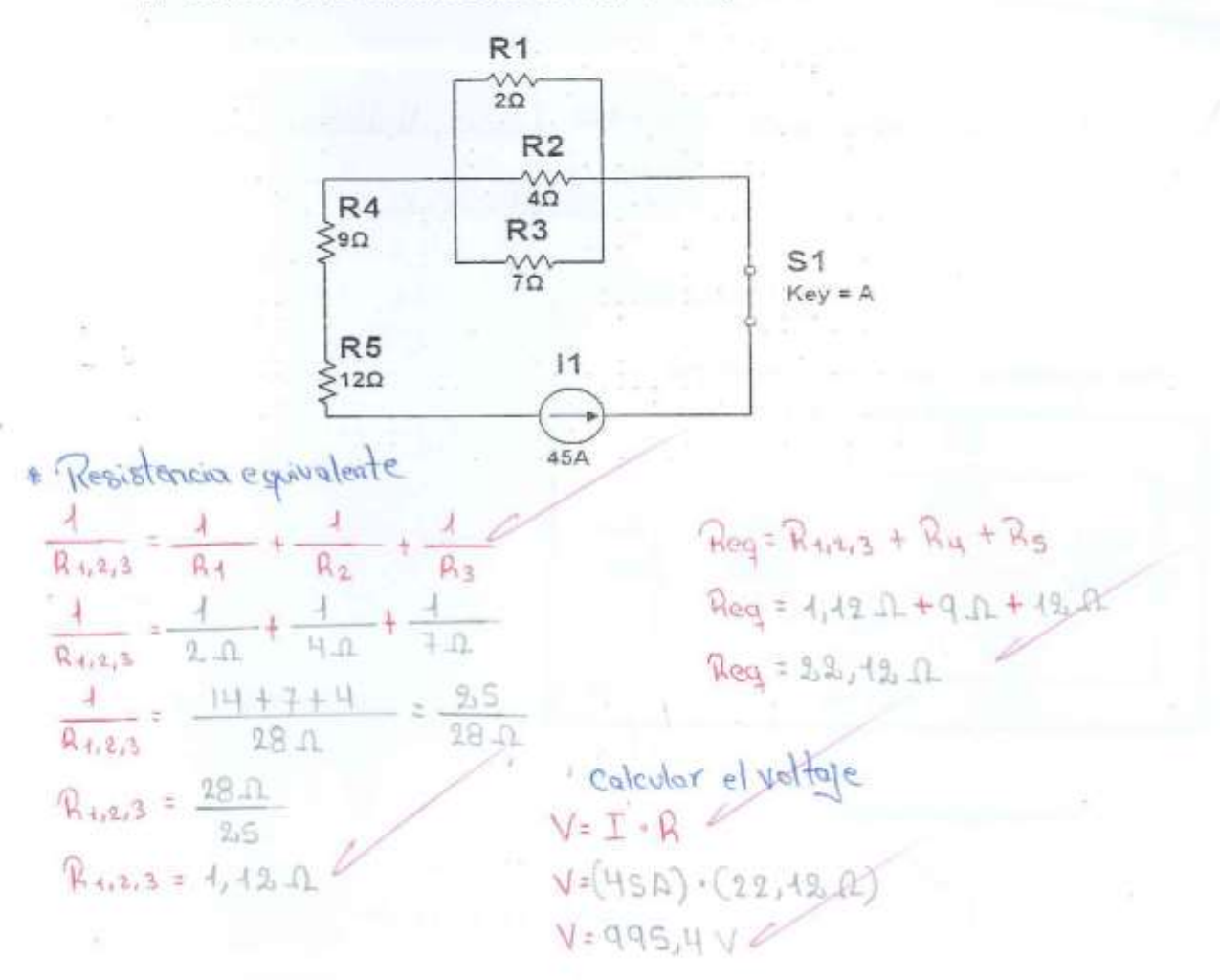

#### 2. Calcular la resistencia equivalente y el voltaje del circuito

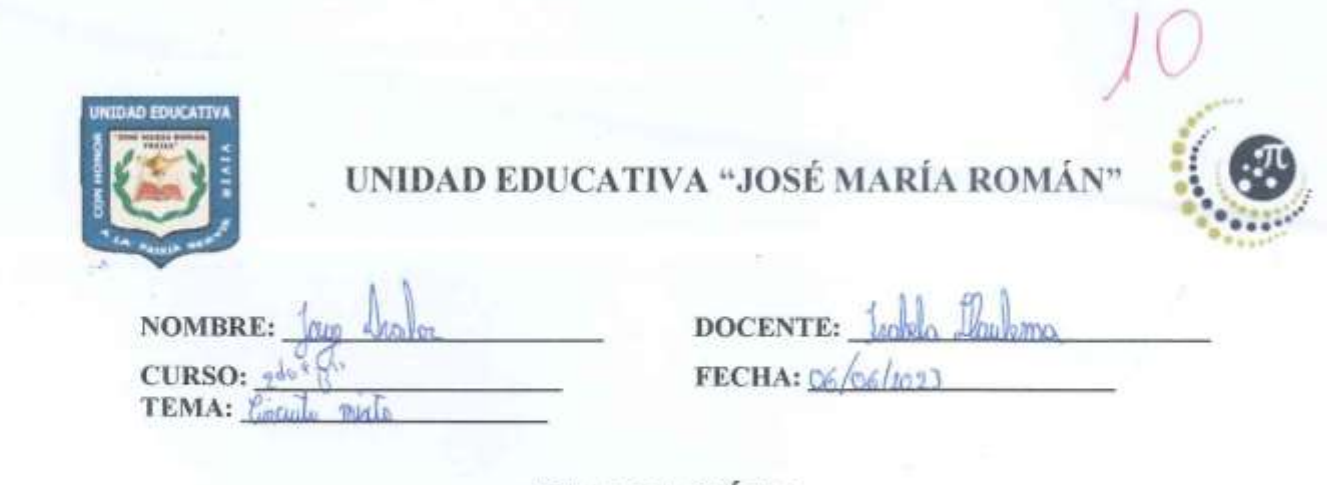

## **EVALUACIÓN 3**

1. Para el siguiente circulto mixto calcular:

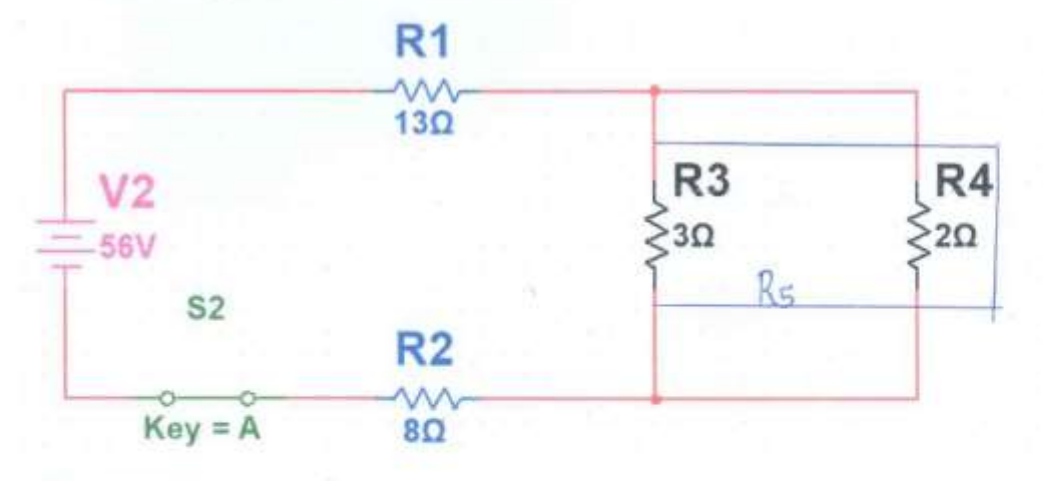

**a.** La resistencia equivalente<br> $\frac{4}{R\sigma^2}$   $\frac{4}{R\sigma^2}$   $\frac{4}{R\sigma^2}$   $\frac{4}{R\sigma^2}$   $\frac{4}{R\sigma^2}$   $\frac{4}{R\sigma^2}$  $R_{72} R_{14} R_{2+} R_5$  $R$ T=13+8+1,2<br> $R$ T=22,2 $\Omega$  $\frac{1}{R_5} = \frac{1}{3} + \frac{1}{20}$  $\frac{4}{R_9}$   $\frac{2+3}{6}$   $\frac{5}{6}$  $R_{5} = \frac{6}{5} R = 1.2 R$  $1 = \frac{v}{R}$  $J = 2,52$  $9 = \frac{56}{22,2}$ c. La potencia total del circuito.

 $p_{(T)(1)}$  $P = 56.2,52$  $P_{2}$  144,12 W

#### **Anexo 10:** Validación de los instrumentos para la recolección de datos: Experto 1.

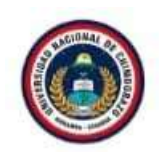

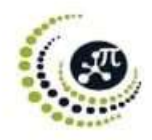

Riobamba, 16 de mayo de 2023

MsC. Cristian David Carranco Avila **DOCENTE UNACH** Presente. -

De mi consideración:

Luego de saludarle, debo informarle que al momento me encuentro realizando la investigación Utilización del software Multisim en el aprendizaje de circuitos eléctricos aplicado a estudiantes de bachillerato de la Unidad Educativa "José María Román":,, el objetivo de la investigación es determinar la incidencia de la utilización del Software Multisim en el aprendizaje de circuitos eléctricos en los estudiantes de segundo de bachillerato paralelo "A" y "B" de la Unidad Educativa "José María Román".

Se sabe que la evaluación de los instrumentos cuantitativos de investigación por parte del Juicio de Expertos es de gran relevancia para lograr la validación de los resultados obtenidos, en tal sentido, por sus años de experiencia, su excelente desempeño profesional y su experticia en el ámbito de la investigación científica, opté por nombrarle como EXPERTO para validar el instrumento de recolección de datos de mi investigación Científica.

Para la validez del contenido del instrumento de medición se considera los siguientes aspectos:

a) Claridad ¿Se entiende el item?; ¿Su redacción es clara?

b) Pertinencia: ¿Tienen los items relación lógica con el objetivo que se pretende estudiar?

- c) Organización: ¿Existe una organización lógica en la presentación del item respectivo?
- d) Relevancia: ¿Qué peso posee el ítem con relación a la dimensión de referencia?

Mucho agradeceré a usted completar el informe de opinión de expertos sobre los instrumentos de investigación, para lo cual se adjunta los dos instrumentos para su respectiva evaluación.

Sin más, agradezco su disponibilidad y colaboración.

Atentamente,

María Isabel Lluilema Quishpe 0605279389

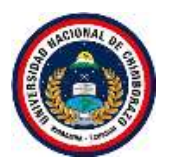

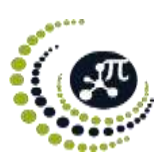

#### **1. Datos Generales**

- **1.1. Apellidos y nombres del validador**: Cristian David Carranco Avila
- **1.2. Correo electrónico**: [cristian.carranco@unach.edu.ec](mailto:cristian.carranco@unach.edu.ec)
- **1.3. Institución donde labora**: Universidad Nacional De Chimborazo
- **1.4. Título de mayor jerarquía**: Magister
- **1.5. Campo de especialidad del validador**: Física
- **1.6. Fecha de validación**: 2023-05-16

#### **2. Aspectos de validación**

**2.1.Título de la investigación**: Utilización del software Multisim en el aprendizaje de circuitos eléctricos aplicado a estudiantes de bachillerato de la Unidad Educativa "José María Román".

#### **2.2. Variables, dimensiones e indicadores**

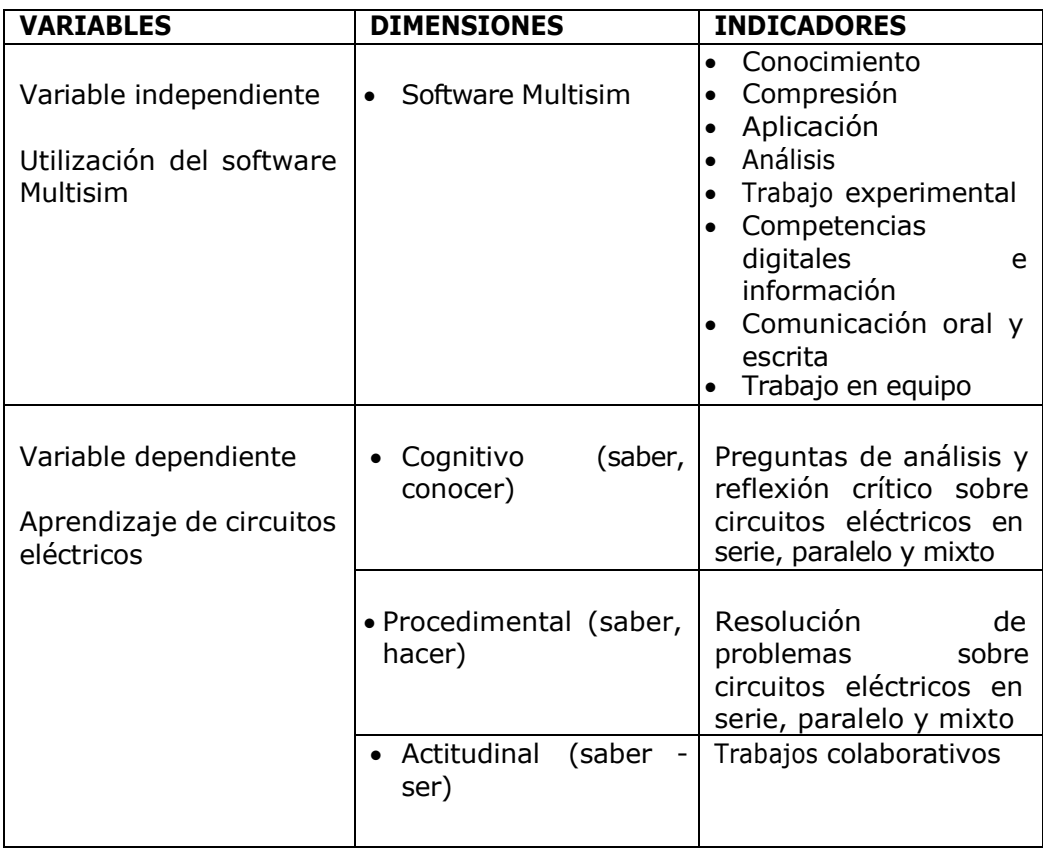

#### **2.3. Nombre del instrumento:** Cuestionario

#### **2.4. Finalidad de la aplicación del instrumento**:

El instrumento ayudara a efectuar el objetivo específico: Aplicar el Software Multisim en el aprendizaje de circuitos eléctricos en los estudiantes de segundo de bachillerato paralelo "A" y "B" de la Unidad Educativa "José María Román".

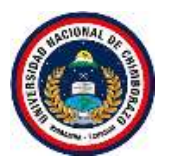

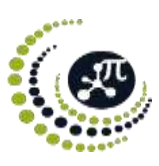

## **2.5. Escala de valoración**

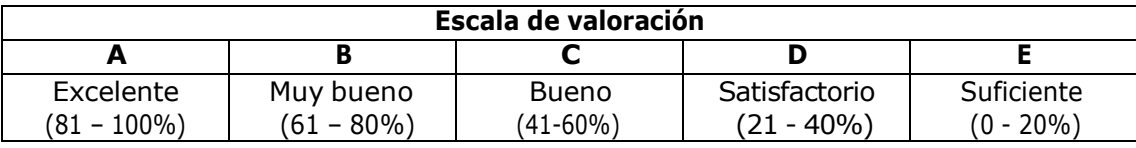

## **2.6. Matriz de validación**

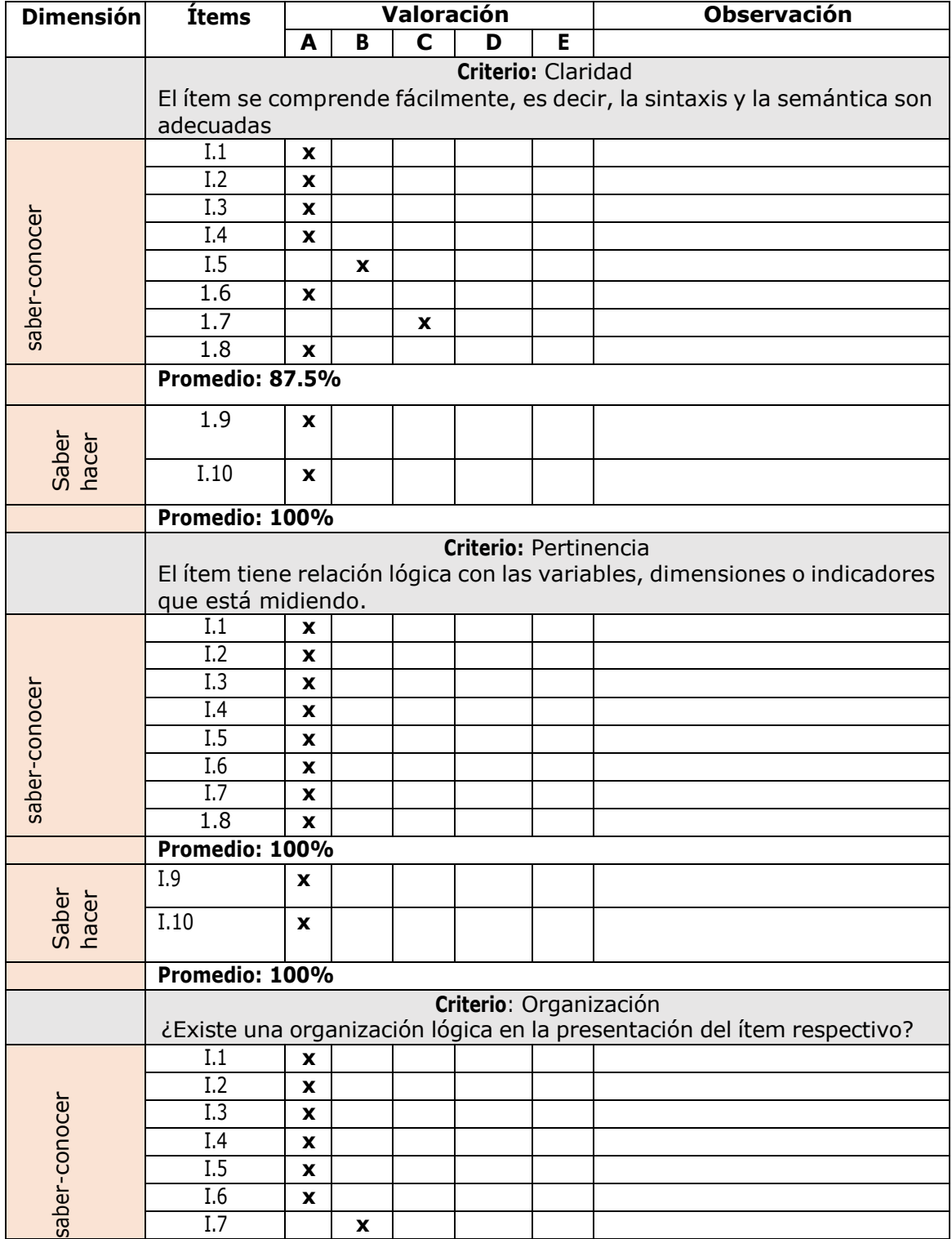

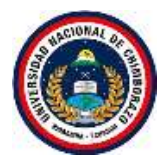

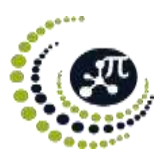

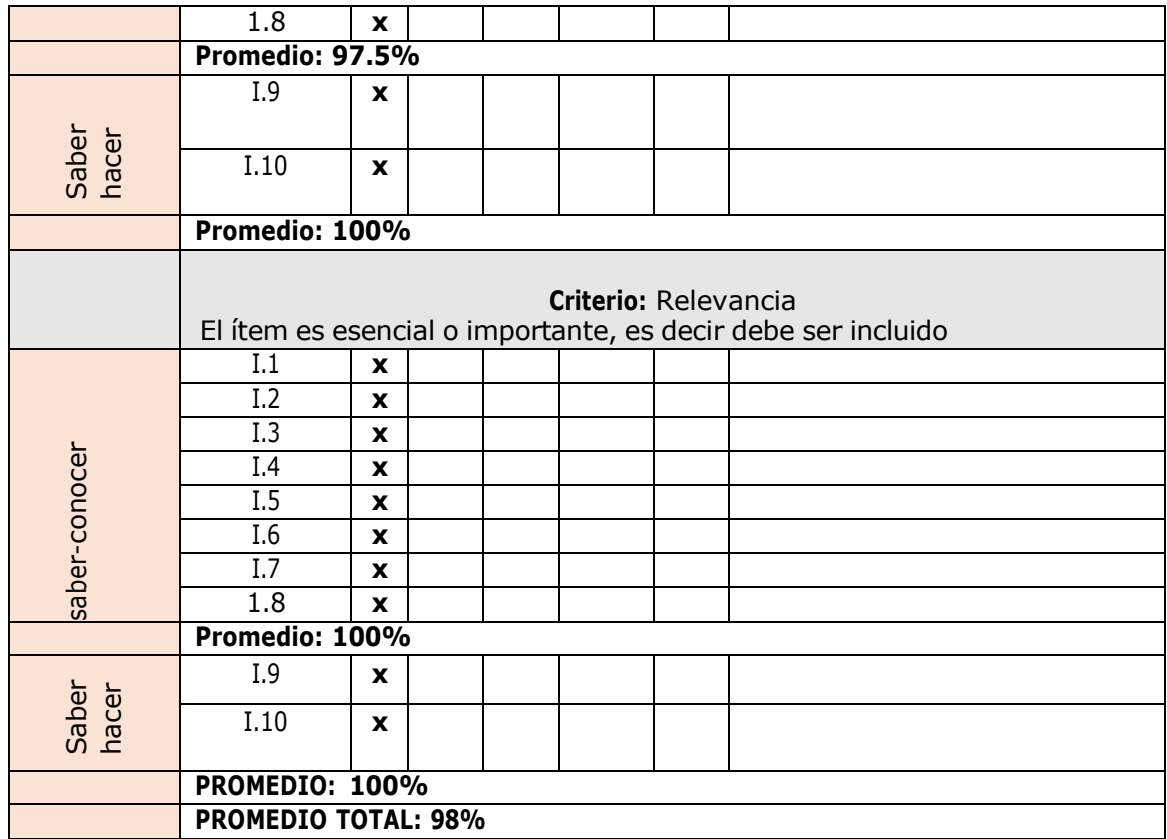

#### **3. Observaciones**

- **4. Promedio de validación: 98%**
- **5. Opinión de aplicabilidad**

Aplicable ( x ) Aplicable después de corregir ( ) No aplicable ( )

 $C$ 

Msc. Cristian Carranco CI.1003433388

Riobamba, 16 de mayo de 2023

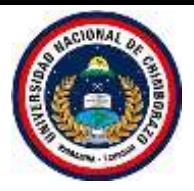

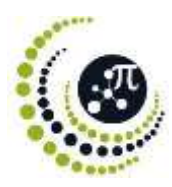

#### **1. Datos Generales**

- **1.1. Apellidos y nombres del validador**: Cristian David Carranco Avila
- **1.2. Correo electrónico**: [cristian.carranco@unach.edu.ec](mailto:cristian.carranco@unach.edu.ec)
- **1.3. Institución donde labora**: Universidad Nacional De Chimborazo
- **1.4. Título de mayor jerarquía**: Magister
- **1.5. Campo de especialidad del validador**: Física
- **1.6. Fecha de validación**: 2023-05-16

#### **2. Aspectos de validación**

**2.1.Título de la investigación**: Utilización del software Multisim en el aprendizaje de circuitos eléctricos aplicado a estudiantes de bachillerato de la Unidad Educativa "José María Román".

#### **2.2. Variables, dimensiones e indicadores**

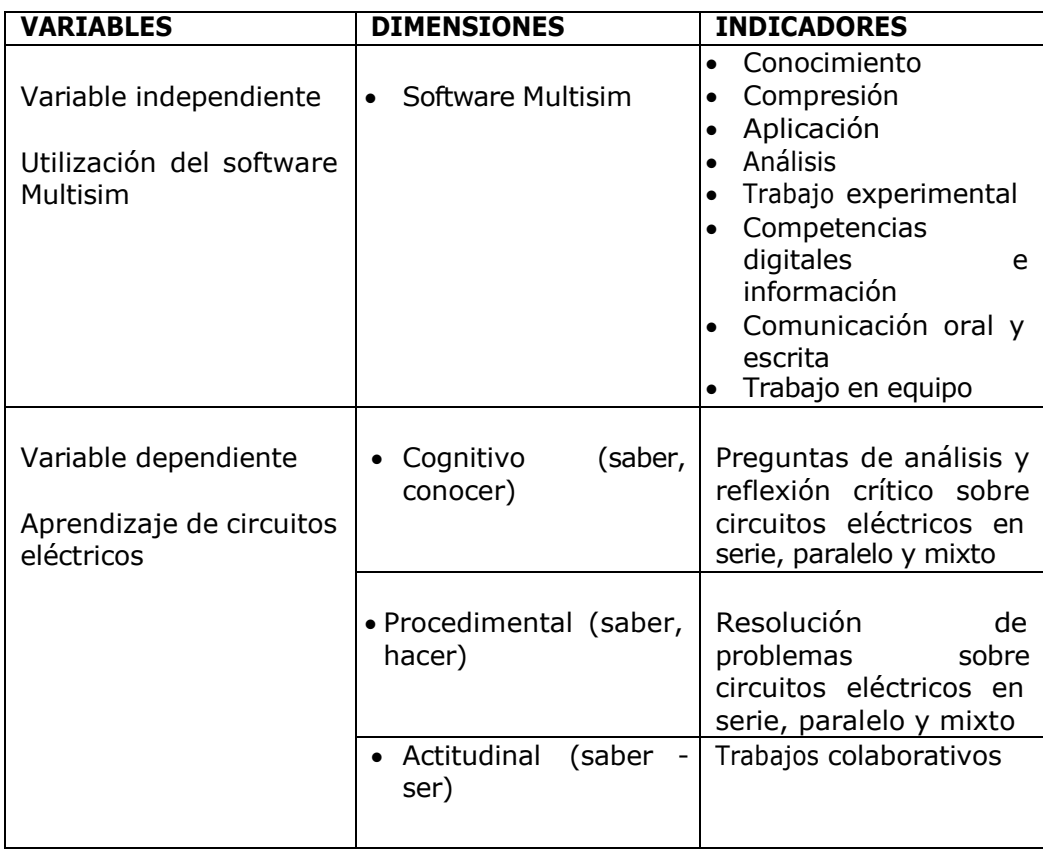

#### **2.3. Nombre del instrumento:** Ficha de observación

#### **2.4. Finalidad de la aplicación del instrumento**:

El siguiente instrumento ayudara a comprobar como base fundamental para la apreciación individual del desempeño de aprendizaje y de enseñanza del uso del software Multisim sobre circuitos eléctricos en los estudiantes de segundo de bachillerato paralelo "B" de la Unidad Educativa "José María Román".

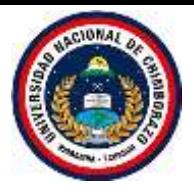

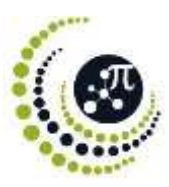

## **2.5. Escala de valoración**

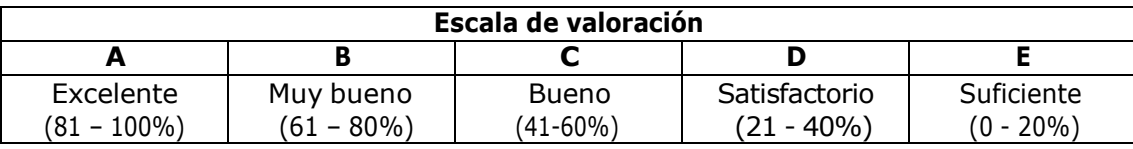

## **2.6. Matriz de validación**

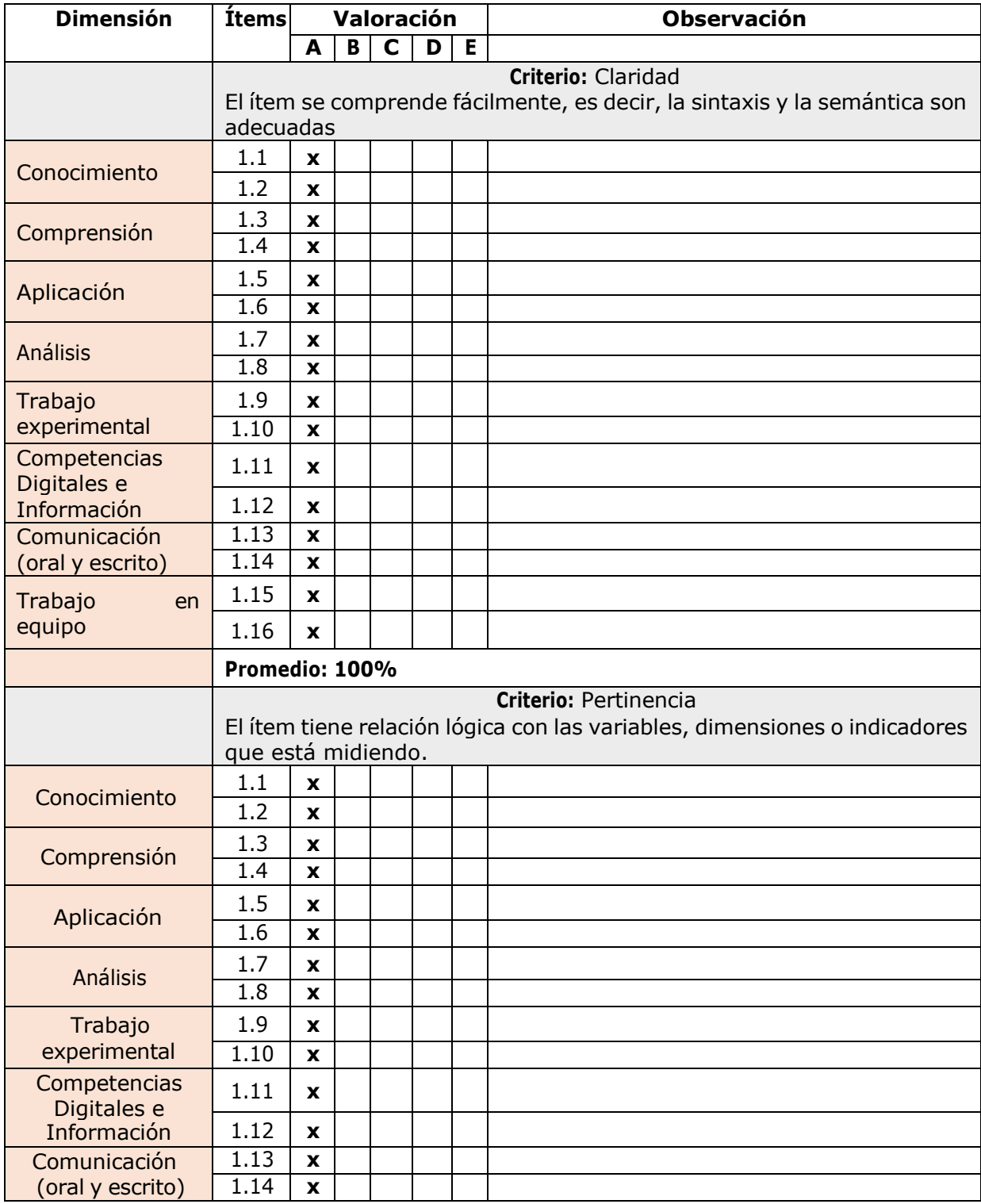

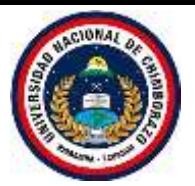

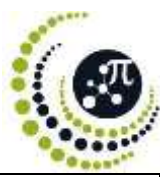

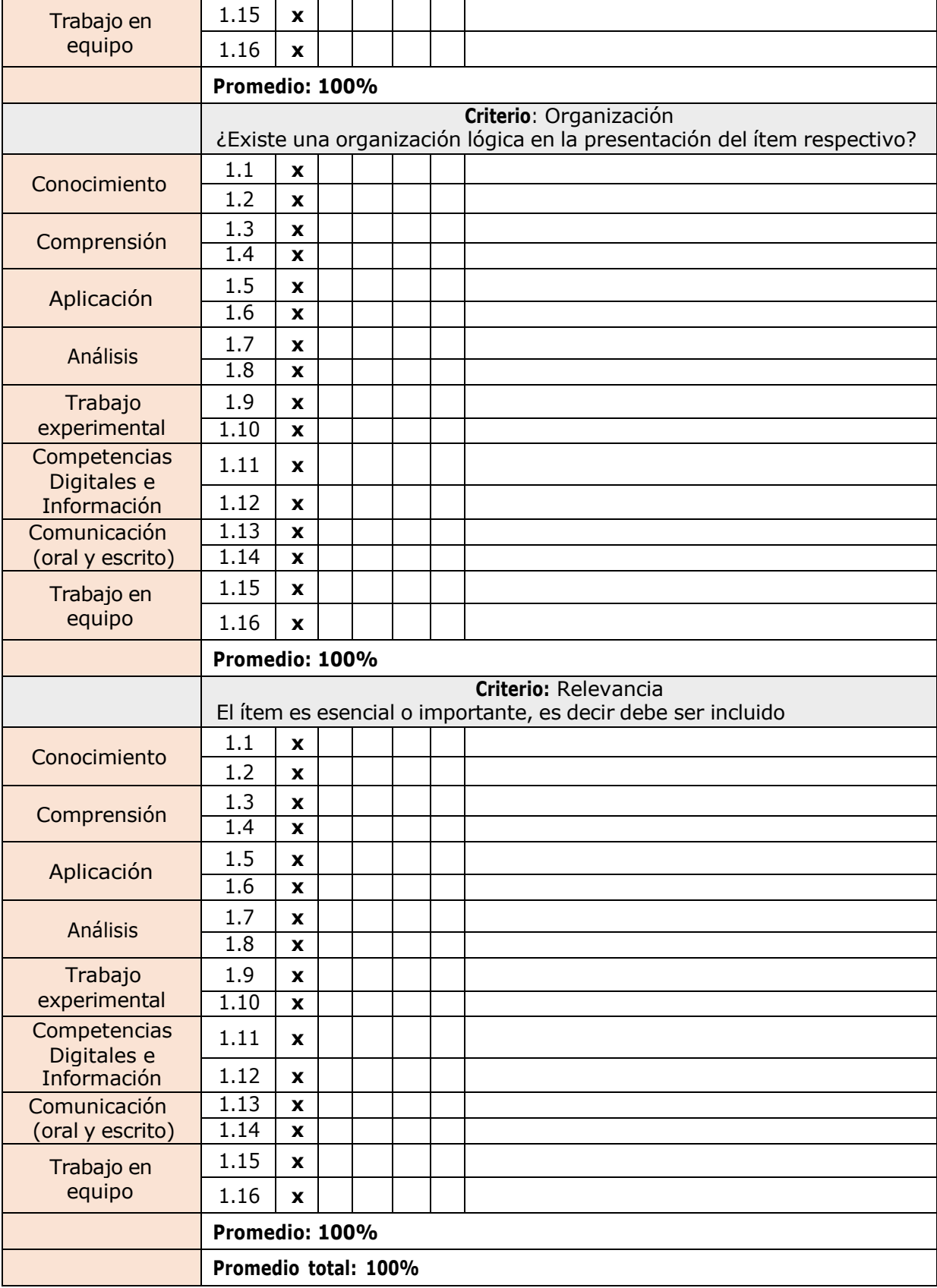

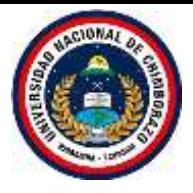

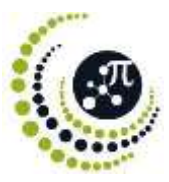

## **3. Observaciones**

**4. Promedio de validación: 100%**

## **5. Opinión de aplicabilidad**

Aplicable ( x ) Aplicable después de corregir ( ) No aplicable ( )

 $1(0)$ 

Msc. Cristian Carranco CI.1003433388

Riobamba, 16 de mayo de 2023

#### **Anexo 11:** Validación de los instrumentos para la recolección de datos: Experto 2.

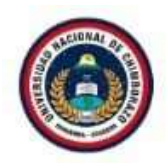

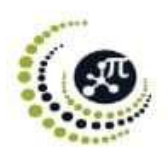

Riobamba, 18 de mayo de 2023

MsC. Laura Esther Muñoz Escobar **DOCENTE UNACH** Presente. -

De mi consideración:

Luego de saludarle, debo informarle que al momento me encuentro realizando la investigación Utilización del software Multisim en el aprendizaje de circuitos eléctricos aplicado a estudiantes de bachillerato de la Unidad Educativa "José María Román":., el objetivo de la investigación es determinar la incidencia de la utilización del Software Multisim en el aprendizaje de circuitos eléctricos en los estudiantes de segundo de bachillerato paralelo "A" y "B" de la Unidad Educativa "José María Román".

Se sabe que la evaluación de los instrumentos cuantitativos de investigación por parte del Juicio de Expertos es de gran relevancia para lograr la validación de los resultados obtenidos, en tal sentido, por sus años de experiencia, su excelente desempeño profesional y su experticia en el ámbito de la investigación científica, opté por nombrarle como EXPERTO para validar el instrumento de recolección de datos de mi investigación Científica.

Para la validez del contenido del instrumento de medición se considera los siguientes aspectos:

a) Claridad ¿Se entiende el item?; ¿Su redacción es clara?

b) Pertinencia: ¿Tienen los ítems relación lógica con el objetivo que se pretende estudiar?

- c) Organización: ¿Existe una organización lógica en la presentación del ítem respectivo?
- d) Relevancia: ¿Qué peso posee el ítem con relación a la dimensión de referencia?

Mucho agradeceré a usted completar el informe de opinión de expertos sobre los instrumentos de investigación, para lo cual se adjunta los dos instrumentos para su respectiva evaluación.

Sin más, agradezco su disponibilidad y colaboración.

Atentamente,

María Isabel Lluilema Quishpe 0605279389

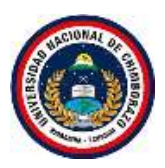

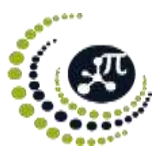

#### **1. Datos Generales**

- **1.1. Apellidos y nombres del validador**: Laura Esther Muñoz Escobar
- **1.2. Correo electrónico**: [laura.munoz@unach.edu.ec](mailto:laura.munoz@unach.edu.ec)
- **1.3. Institución donde labora**: Universidad Nacional De Chimborazo
- **1.4. Título de mayor jerarquía**: Magister
- **1.5. Campo de especialidad del validador**: Física
- **1.6. Fecha de validación**: 2023-05-18

#### **2. Aspectos de validación**

**2.1.Título de la investigación**: Utilización del software Multisim en el aprendizaje de circuitos eléctricos aplicado a estudiantes de bachillerato de la Unidad Educativa "José María Román".

#### **2.2. Variables, dimensiones e indicadores**

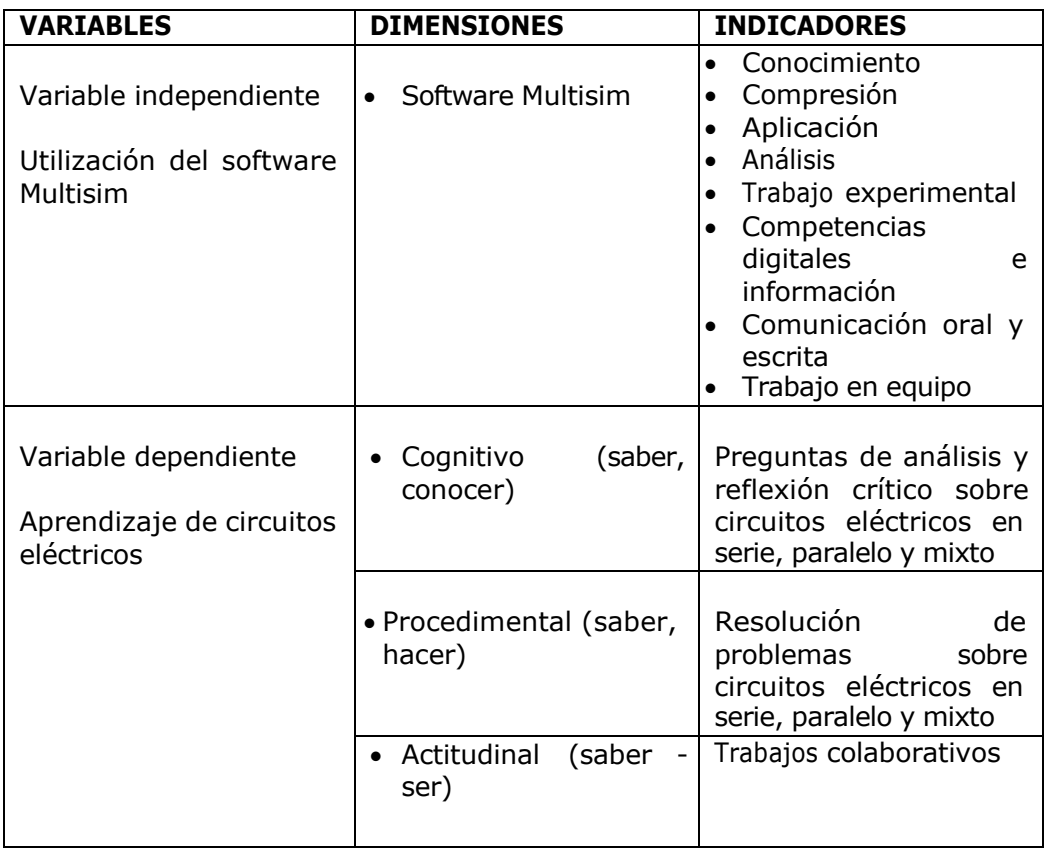

#### **1.1. Nombre del instrumento:** Cuestionario

#### **1.2. Finalidad de la aplicación del instrumento**:

El instrumento ayudara a efectuar el objetivo específico: Aplicar el Software Multisim en el aprendizaje de circuitos eléctricos en los estudiantes de segundo de bachillerato paralelo "A" y "B" de la Unidad Educativa "José María Román".

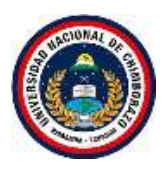

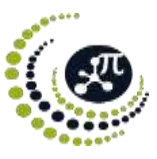

## **1.3. Escala de valoración**

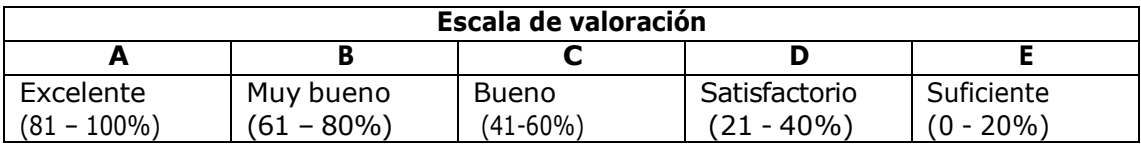

#### **1.4. Matriz de validación**

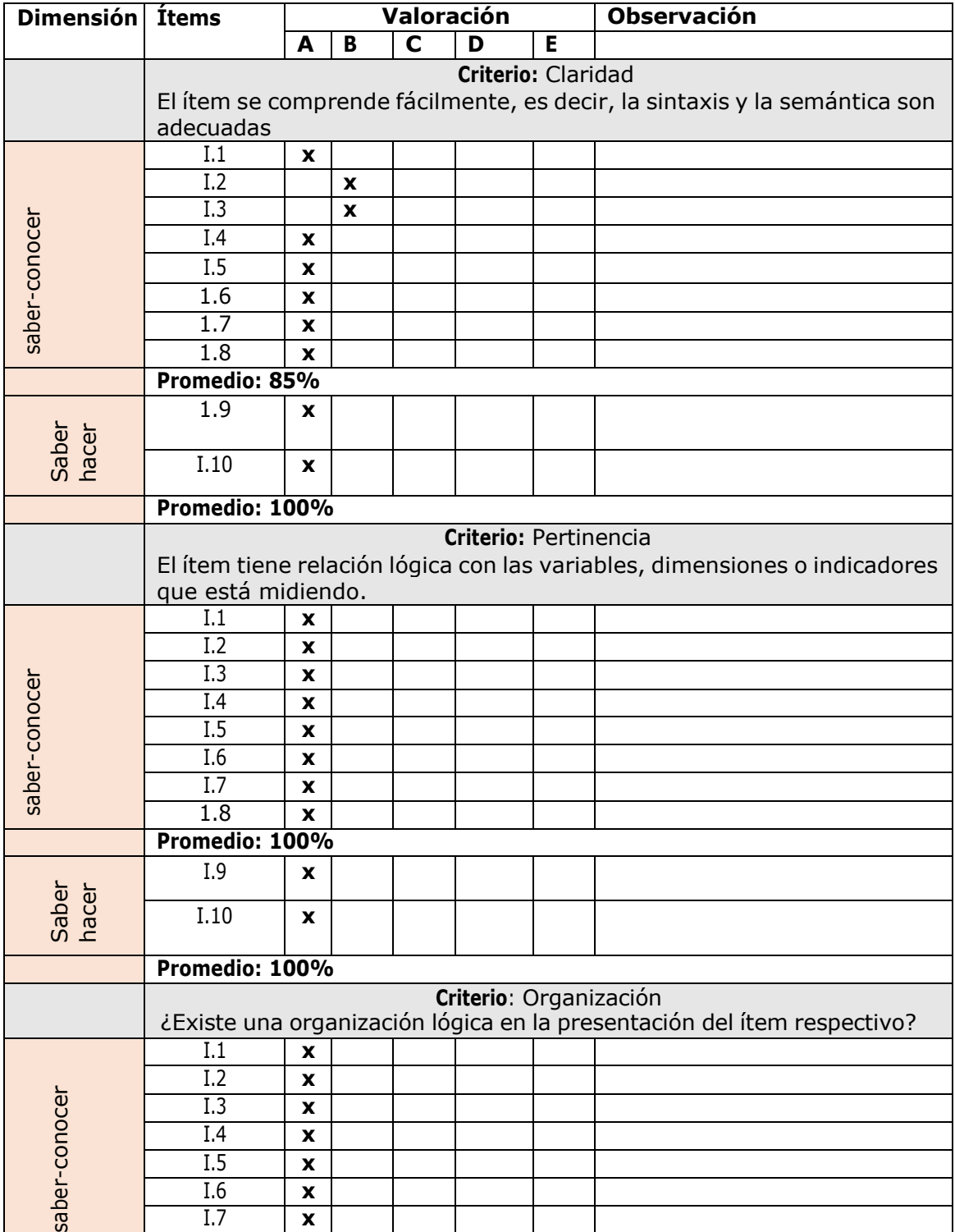

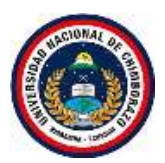

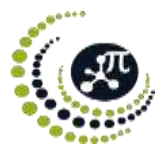

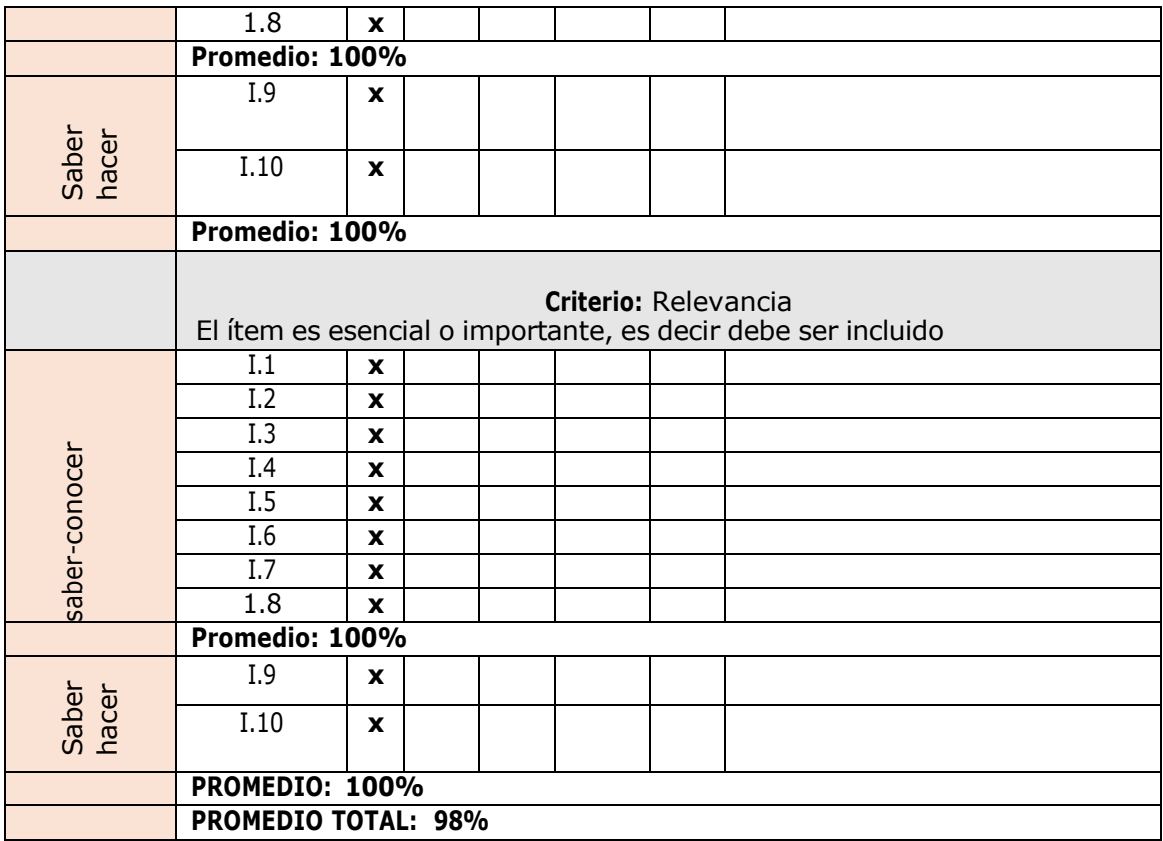

#### **2. Observaciones**

**3. Promedio de validación: 98%**

## **4. Opinión de aplicabilidad**

Aplicable ( x ) Aplicable después de corregir ( ) No aplicable ( )

Msc. Laura Muñoz CI.0601870942

Riobamba, 18 de mayo de 2023

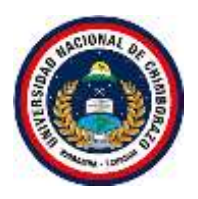

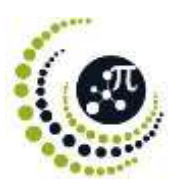

#### **1. Datos Generales**

- **1.1. Apellidos y nombres del validador**: Laura Esther Muñoz Escobar
- **1.2. Correo electrónico**: [laura.munoz@unach.edu.ec](mailto:laura.munoz@unach.edu.ec)
- **1.3. Institución donde labora**: Universidad Nacional De Chimborazo
- **1.4. Título de mayor jerarquía**: Magister
- **1.5. Campo de especialidad del validador**: Física
- **1.6. Fecha de validación**: 2023-05-18

#### **2. Aspectos de validación**

**2.1.Título de la investigación**: Utilización del software Multisim en el aprendizaje de circuitos eléctricos aplicado a estudiantes de bachillerato de la Unidad Educativa "José María Román".

#### **2.2. Variables, dimensiones e indicadores**

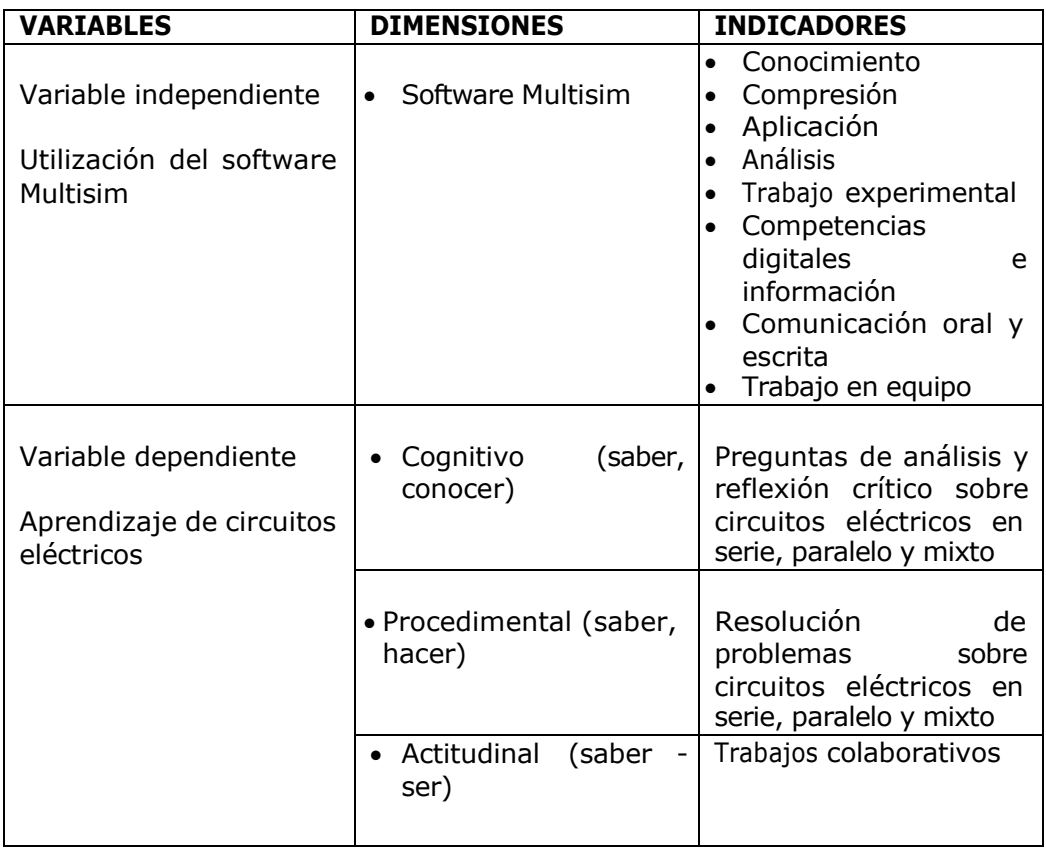

#### **2.3. Nombre del instrumento:** ficha de observación

#### **2.4. Finalidad de la aplicación del instrumento**:

El siguiente instrumento ayudara a comprobar como base fundamental para la apreciación individual del desempeño de aprendizaje y de enseñanza del uso del software Multisim sobre circuitos eléctricos en los estudiantes de segundo de bachillerato paralelo "B" de la Unidad Educativa "José María Román".

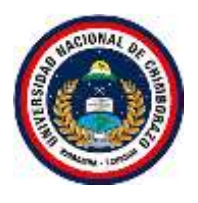

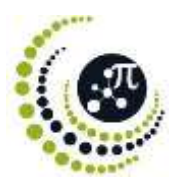

## **2.5. Escala de valoración**

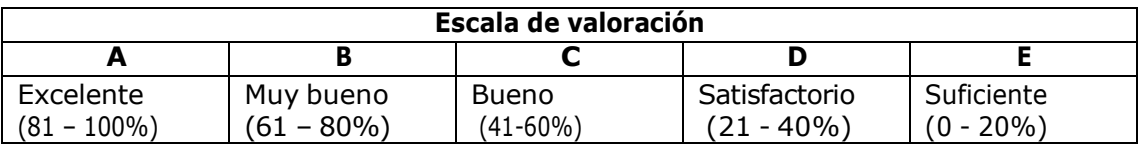

## **2.6. Matriz de validación**

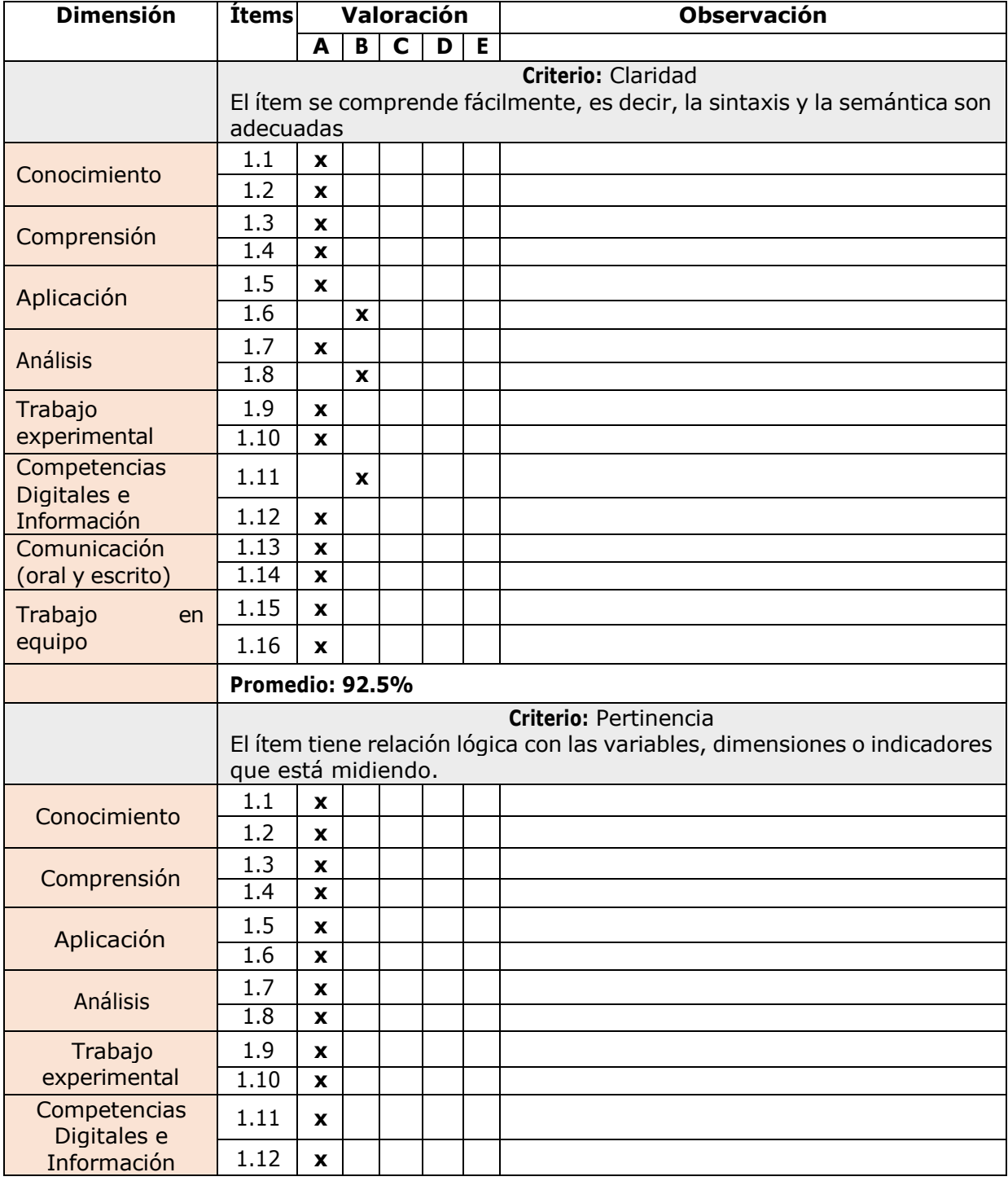

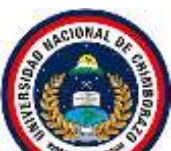

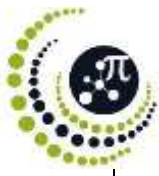

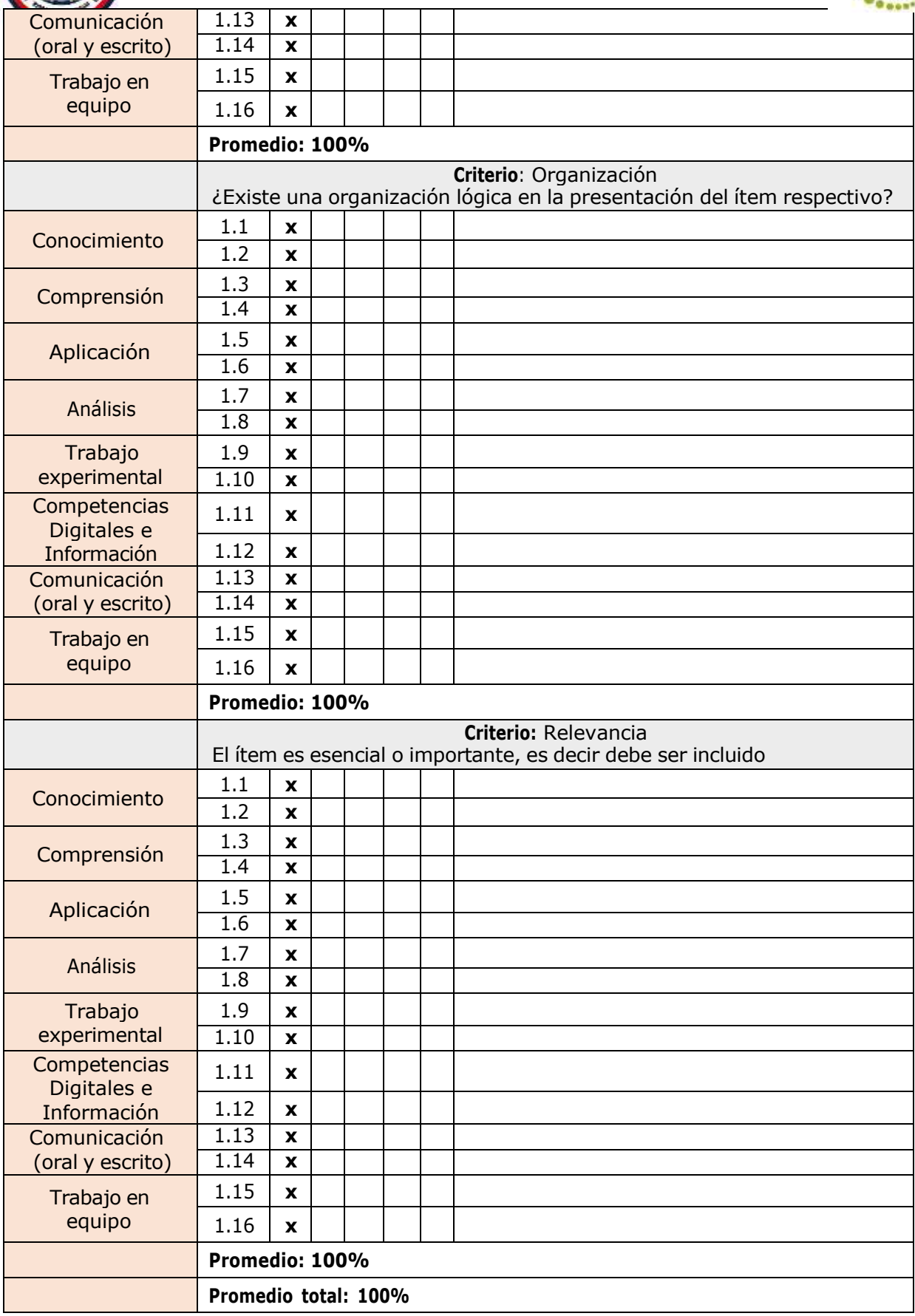

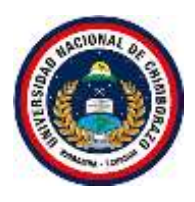

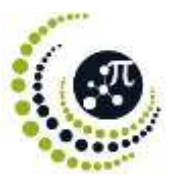

## **3. Observaciones**

- **4. Promedio de validación: 98%**
- **5. Opinión de aplicabilidad**

Aplicable ( x ) Aplicable después de corregir ( ) No aplicable ( )

Pare

Msc. Laura Muñoz CI.0601870942

Riobamba, 18 de mayo de 2023

#### **Anexo 12:** Validación de los instrumentos para la recolección de datos: Experto 3.

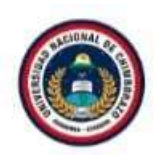

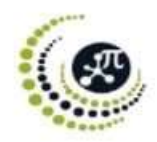

Riobamba, 15 de mayo de 2023

MsC. Klever David Cajamarca Sacta **DOCENTE UNACH** Presente. -

De mi consideración:

Luego de saludarle, debo informarle que al momento me encuentro realizando la investigación Utilización del software Multisim en el aprendizaje de circuitos eléctricos aplicado a estudiantes de bachillerato de la Unidad Educativa "José María Román":., el objetivo de la investigación es determinar la incidencia de la utilización del Software Multisim en el aprendizaje de circuitos eléctricos en los estudiantes de segundo de bachillerato paralelo "A" y "B" de la Unidad Educativa "José María Román".

Se sabe que la evaluación de los instrumentos cuantitativos de investigación por parte del Juicio de Expertos es de gran relevancia para lograr la validación de los resultados obtenidos, en tal sentido, por sus años de experiencia, su excelente desempeño profesional y su experticia en el ámbito de la investigación científica, opté por nombrarle como EXPERTO para validar el instrumento de recolección de datos de mi investigación Científica.

Para la validez del contenido del instrumento de medición se considera los siguientes aspectos:

a) Claridad ¿Se entiende el ítem?; ¿Su redacción es clara?

b) Pertinencia: ¿Tienen los ítems relación lógica con el objetivo que se pretende estudiar?

c) Organización: ¿Existe una organización lógica en la presentación del ítem respectivo?

d) Relevancia: ¿Qué peso posee el ítem con relación a la dimensión de referencia?

Mucho agradeceré a usted completar el informe de opinión de expertos sobre los instrumentos de investigación, para lo cual se adjunta los dos instrumentos para su respectiva evaluación.

Sin más, agradezco su disponibilidad y colaboración.

Atentamente,

María Isabel Lluilema Quishpe 0605279389

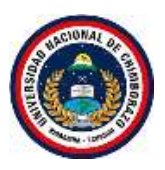

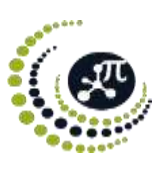

#### **1. Datos Generales**

- **1.1. Apellidos y nombres del validador**: Klever David Cajamarca Sacta
- **1.2. Correo electrónico**: [klever.cajamarca@unach.edu.ec](mailto:klever.cajamarca@unach.edu.ec)
- **1.3. Institución donde labora**: Universidad Nacional De Chimborazo
- **1.4. Título de mayor jerarquía**: Magister
- **1.5. Campo de especialidad del validador**: Física
- **1.6. Fecha de validación**: 2023-05-15

#### **2. Aspectos de validación**

**2.1.Título de la investigación**: Utilización del software Multisim en el aprendizaje de circuitos eléctricos aplicado a estudiantes de bachillerato de la Unidad Educativa "José María Román".

#### **2.2. Variables, dimensiones e indicadores**

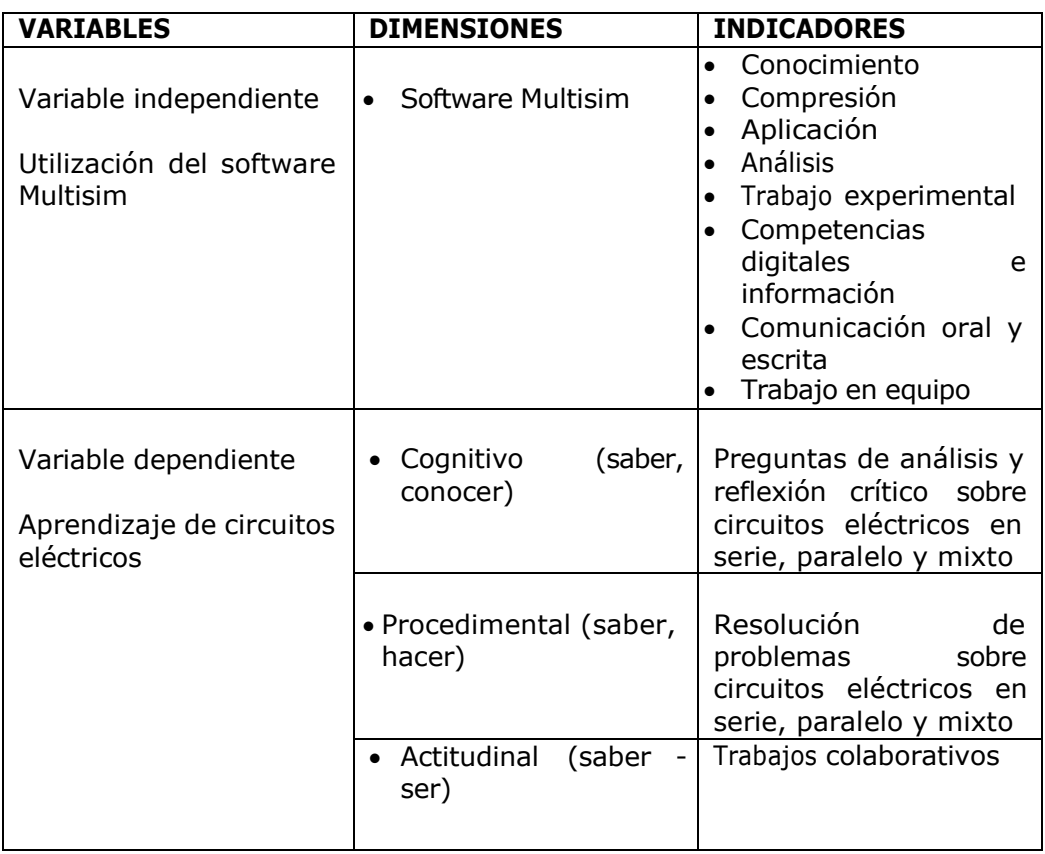

#### **1.1. Nombre del instrumento:** Cuestionario

#### **1.2. Finalidad de la aplicación del instrumento**:

El instrumento ayudara a efectuar el objetivo específico: Aplicar el Software Multisim en el aprendizaje de circuitos eléctricos en los estudiantes de segundo de bachillerato paralelo "A" y "B" de la Unidad Educativa "José María Román".

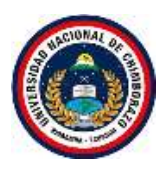

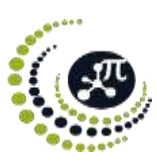

## **1.3. Escala de valoración**

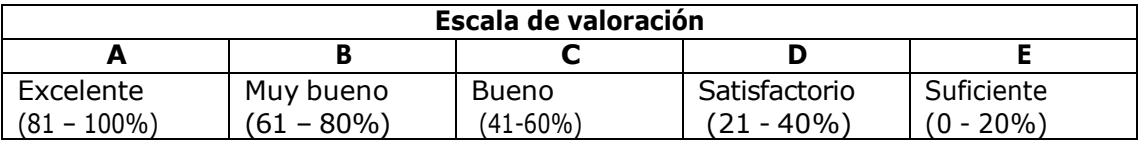

#### **1.4. Matriz de validación**

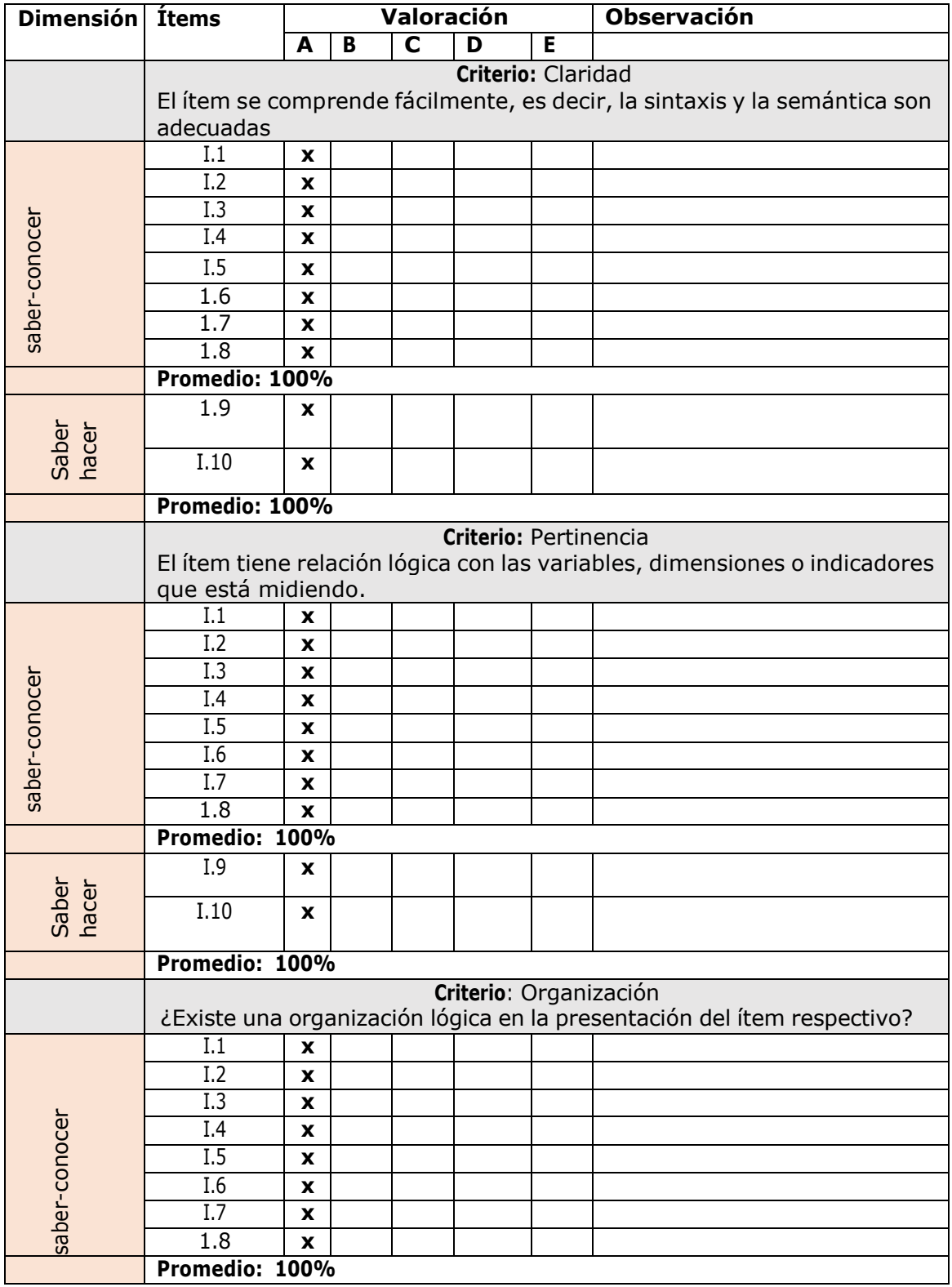

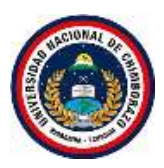

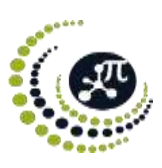

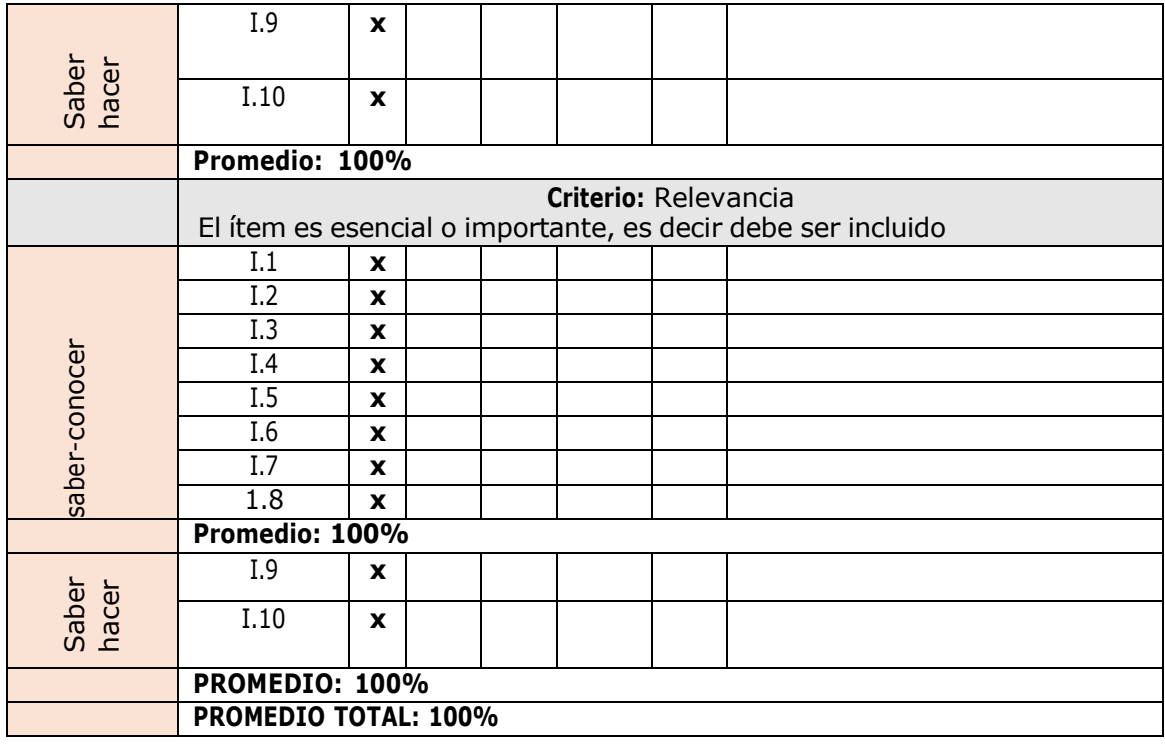

## **2. Observaciones**

**3. Promedio de validación: 100%**

#### **4. Opinión de aplicabilidad**

Aplicable ( x ) Aplicable después de corregir ( ) No aplicable ( )

 $\eta$  ,  $\eta$  ,  $\eta$  ,  $\eta$  ,  $\eta$  $M$   $\alpha$  comord CI.0301757373

Riobamba, 15 de mayo de 2023

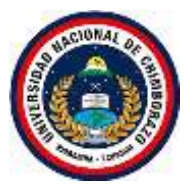

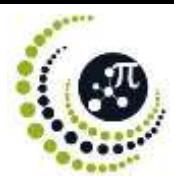

#### **1. Datos Generales**

- **1.1. Apellidos y nombres del validador**: Klever David Cajamarca Sacta
- **1.2. Correo electrónico**: [klever.cajamarca@unach.edu.ec](mailto:klever.cajamarca@unach.edu.ec)
- **1.3. Institución donde labora**: Universidad Nacional De Chimborazo
- **1.4. Título de mayor jerarquía**: Magister
- **1.5. Campo de especialidad del validador**: Física
- **1.6. Fecha de validación**: 2023-05-15

#### **2. Aspectos de validación**

**2.1.Título de la investigación**: Utilización del software Multisim en el aprendizaje de circuitos eléctricos aplicado a estudiantes de bachillerato de la Unidad Educativa "José María Román".

#### **2.2. Variables, dimensiones e indicadores**

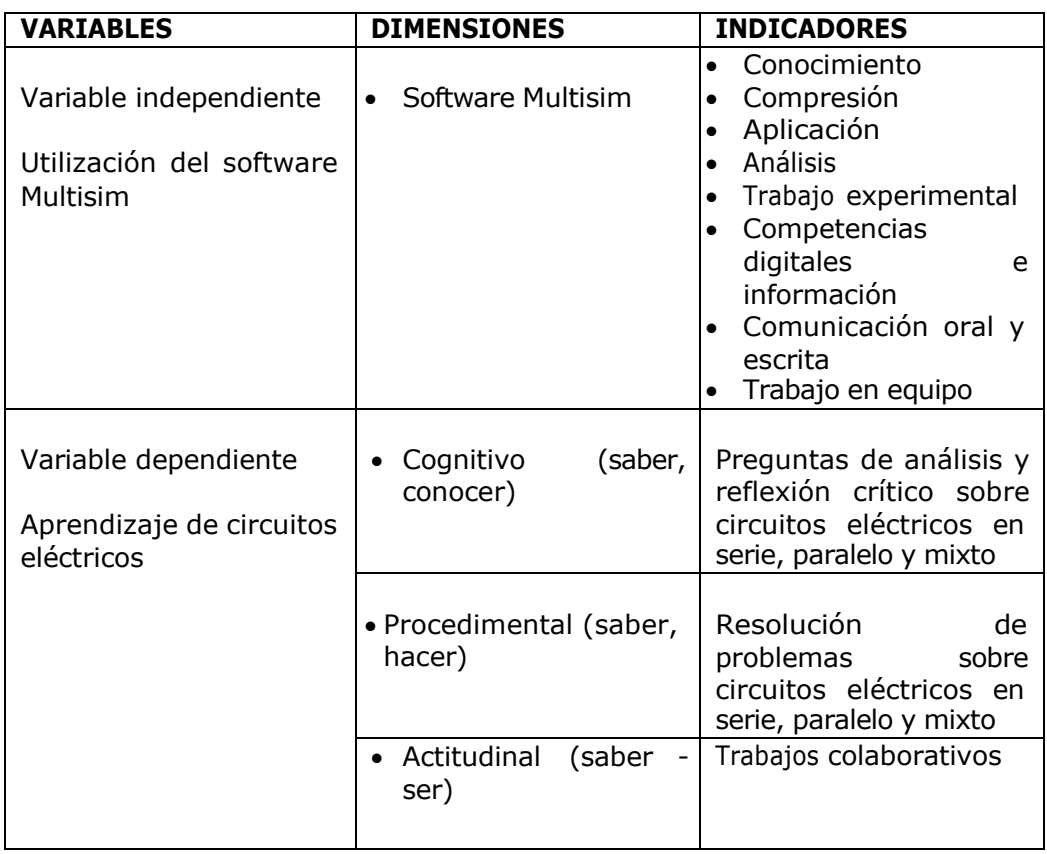

#### **2.3. Nombre del instrumento:** Ficha de observación

#### **2.4. Finalidad de la aplicación del instrumento**:

El siguiente instrumento ayudara a comprobar como base fundamental para la apreciación individual del desempeño de aprendizaje y de enseñanza del uso del software Multisim sobre circuitos eléctricos en los estudiantes de segundo de bachillerato paralelo "B" de la Unidad Educativa "José María Román".

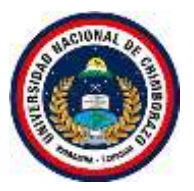

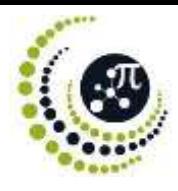

## **2.5. Escala de valoración**

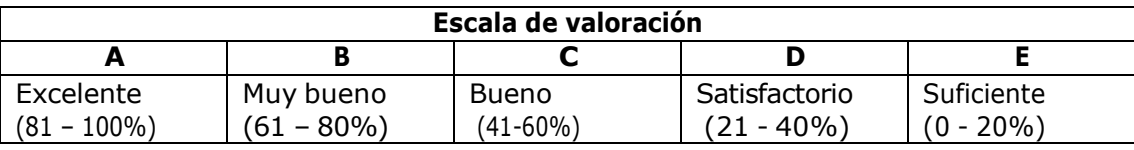

## **2.6. Matriz de validación**

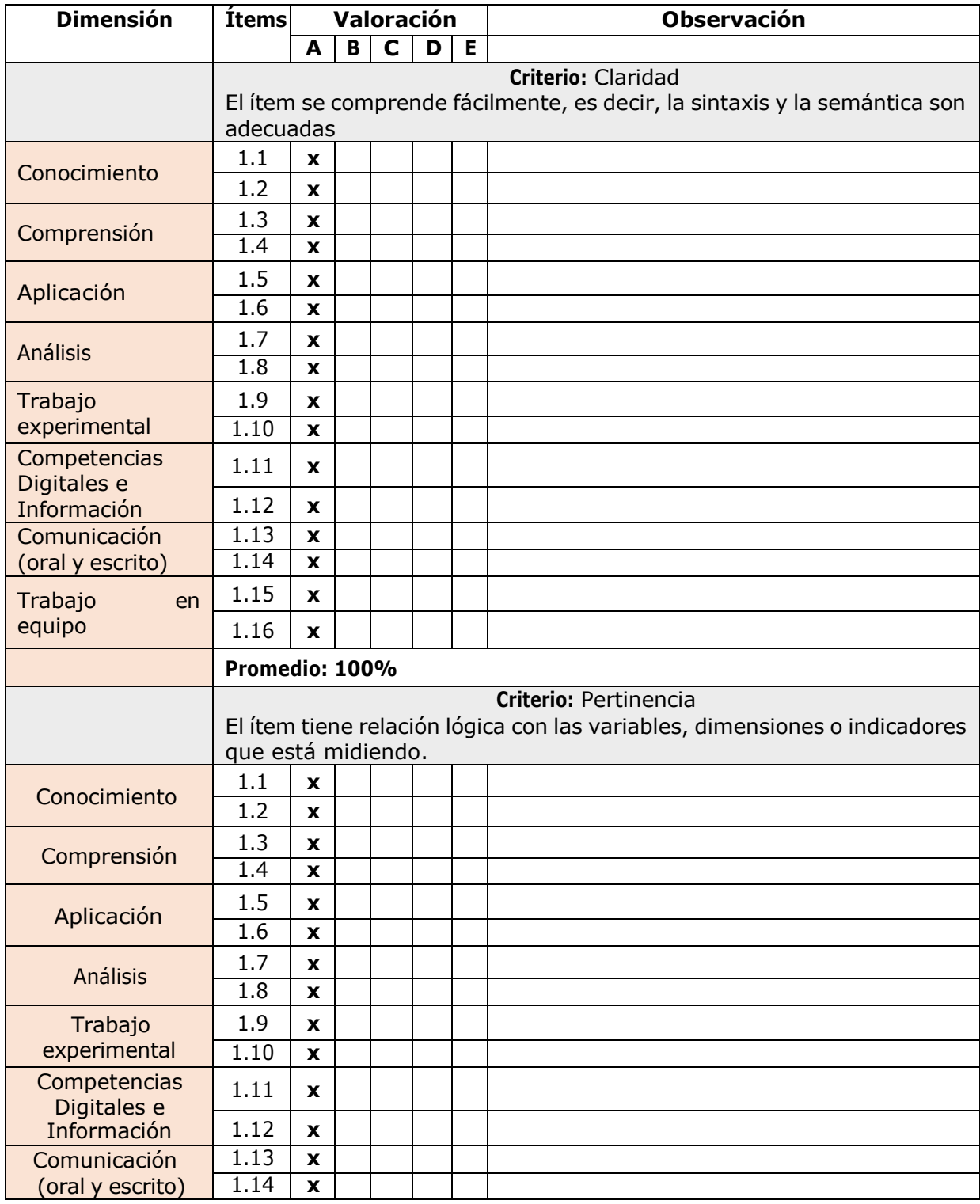

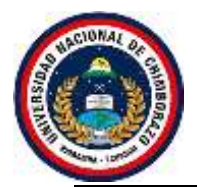

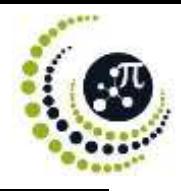

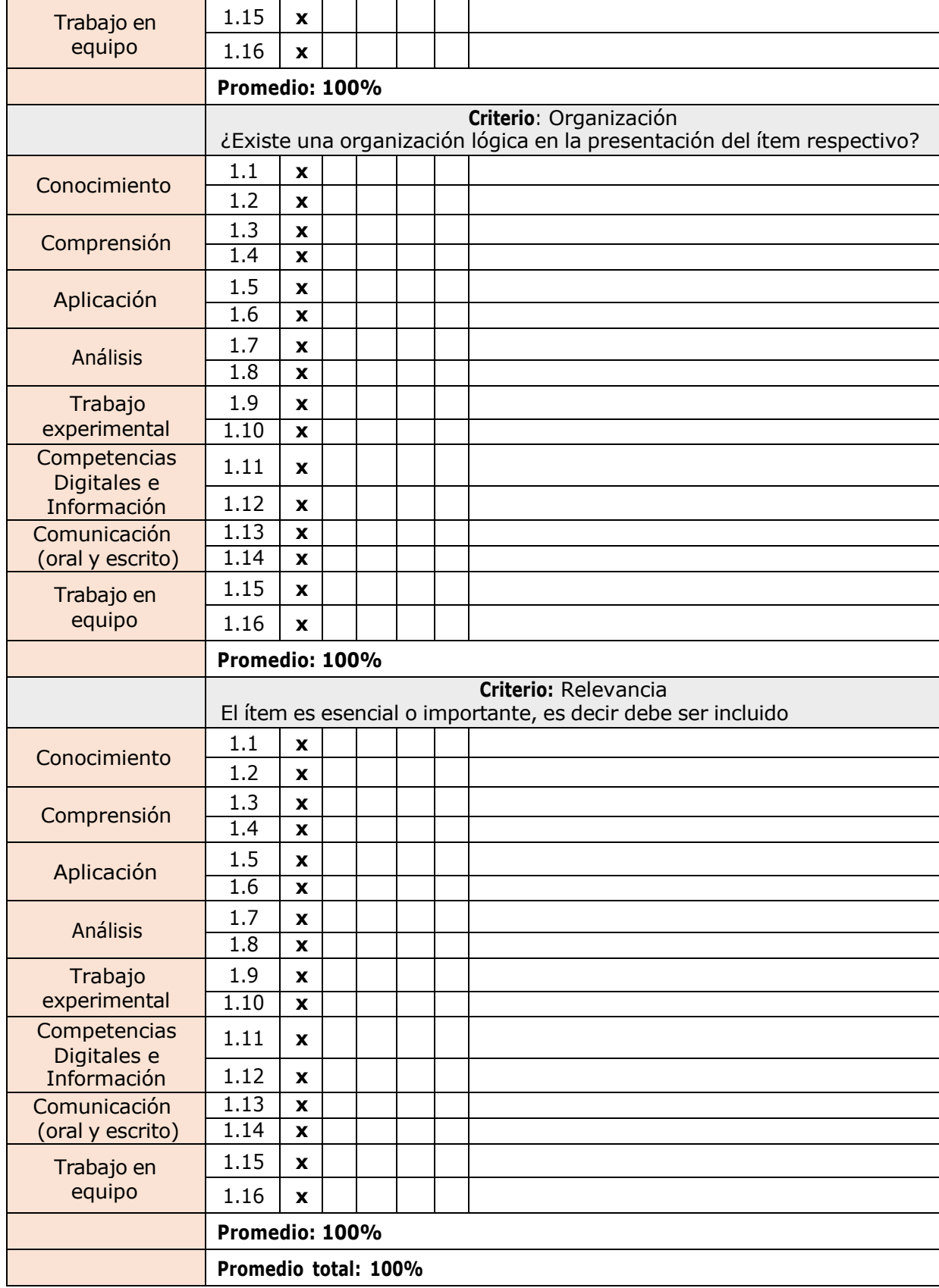

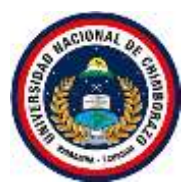

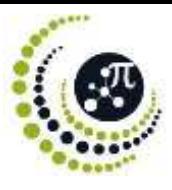

- **3. Observaciones**
- **4. Promedio de validación: 100%**
- **5. Opinión de aplicabilidad**

Aplicable ( x ) Aplicable después de corregir ( ) No aplicable ( )

 $\overline{u}$ 

Msc. Klever Cajamarca CI.0301757373

Riobamba, 15 de mayo de 2023